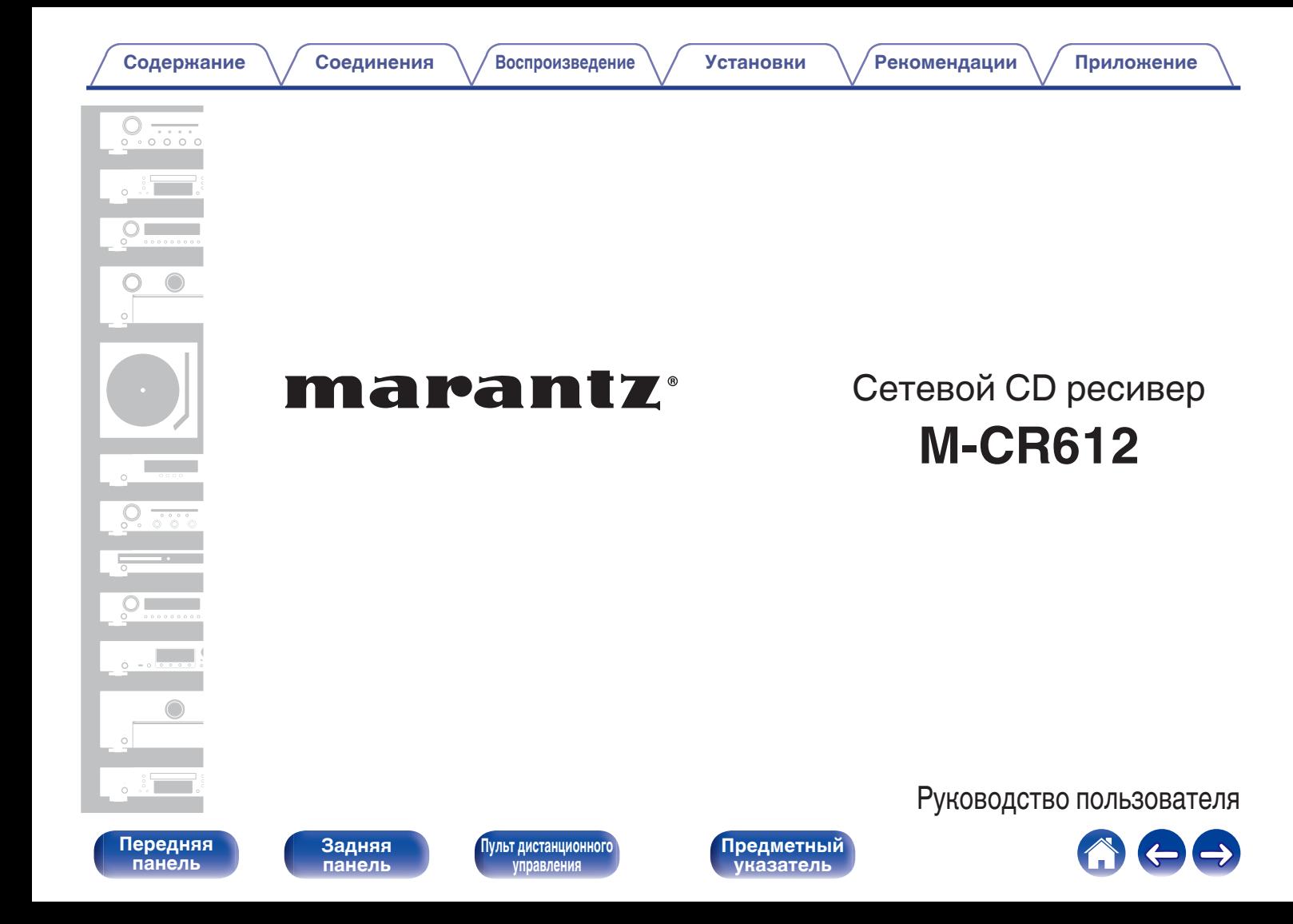

<span id="page-1-0"></span>**Содержание • [Соединения](#page-20-0)** • [Воспроизведение](#page-33-0) • [Установки](#page-84-0) • [Рекомендации](#page-113-0) • [Приложение](#page-134-0)

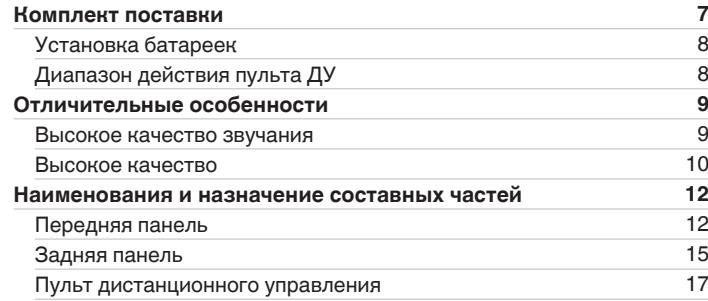

## **Соединения**

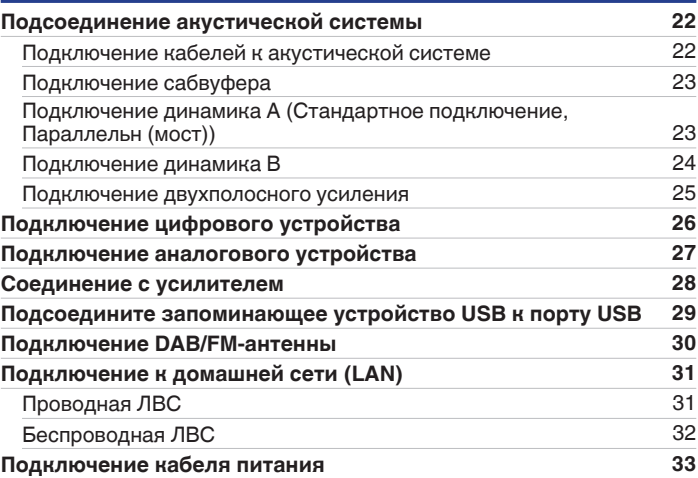

**[панель](#page-11-0)**

**[Передняя](#page-11-0)** 2 **[Пульт дистанционного](#page-16-0) [управления](#page-16-0)**

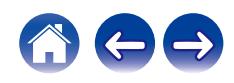

## **Воспроизведение**

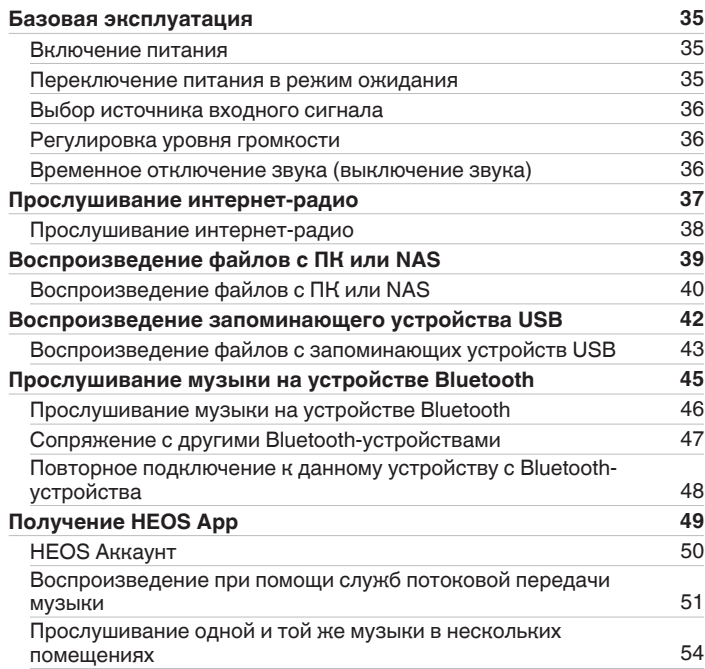

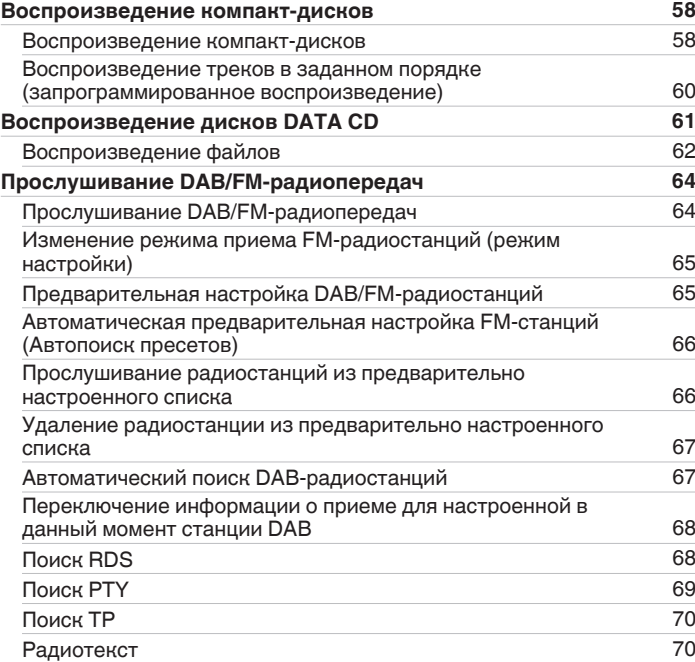

**[панель](#page-11-0)**

**[Передняя](#page-11-0)** 3 **[Пульт дистанционного](#page-16-0) [управления](#page-16-0)**

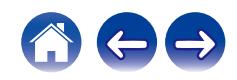

**[Содержание](#page-1-0) • [Соединения](#page-20-0)**  $\setminus$  [Воспроизведение](#page-33-0)  $\setminus$  [Установки](#page-84-0)  $\setminus$  [Рекомендации](#page-113-0)  $\setminus$  [Приложение](#page-134-0)

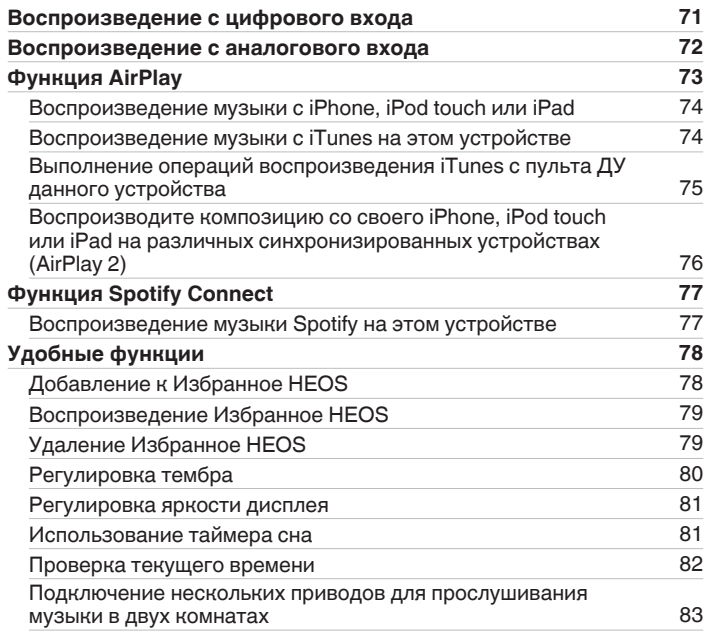

## **Установки**

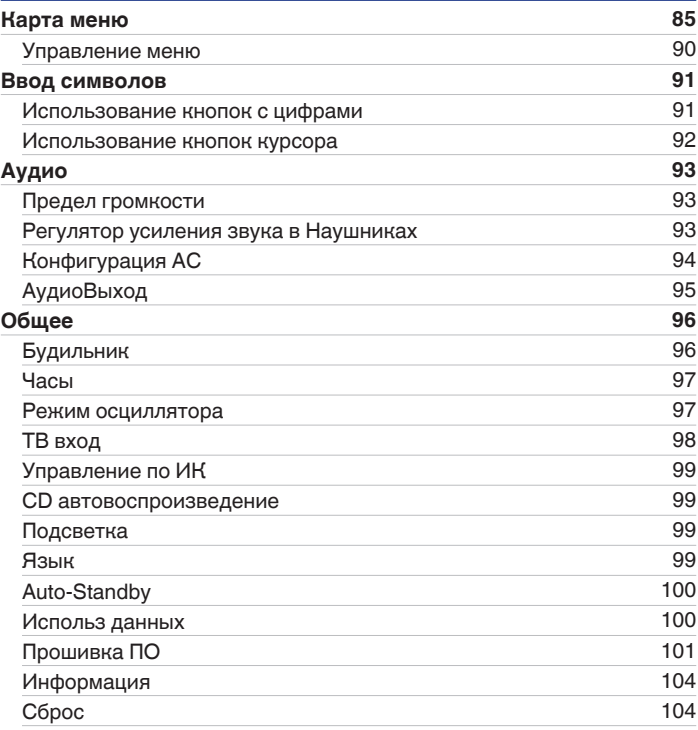

**[Передняя](#page-11-0)** 4 **[Пульт дистанционного](#page-16-0) [управления](#page-16-0)**

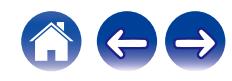

**[Содержание](#page-1-0) • [Соединения](#page-20-0)** • [Воспроизведение](#page-33-0) • [Установки](#page-84-0) • [Рекомендации](#page-113-0) • [Приложение](#page-134-0)

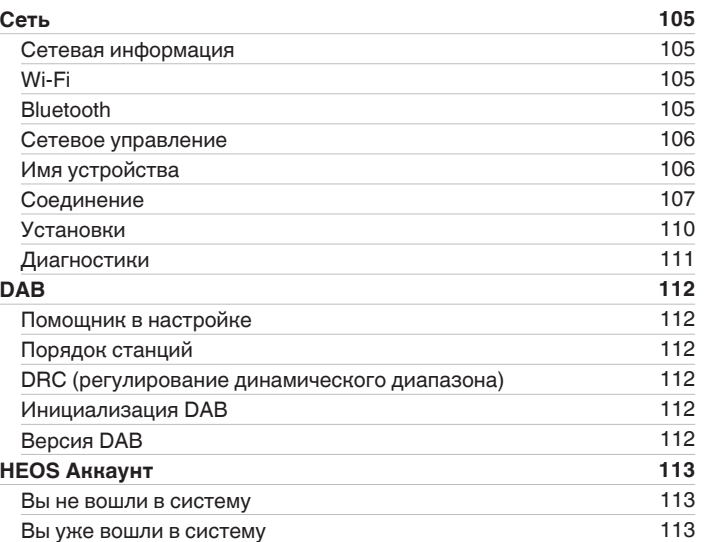

## **Рекомендации**

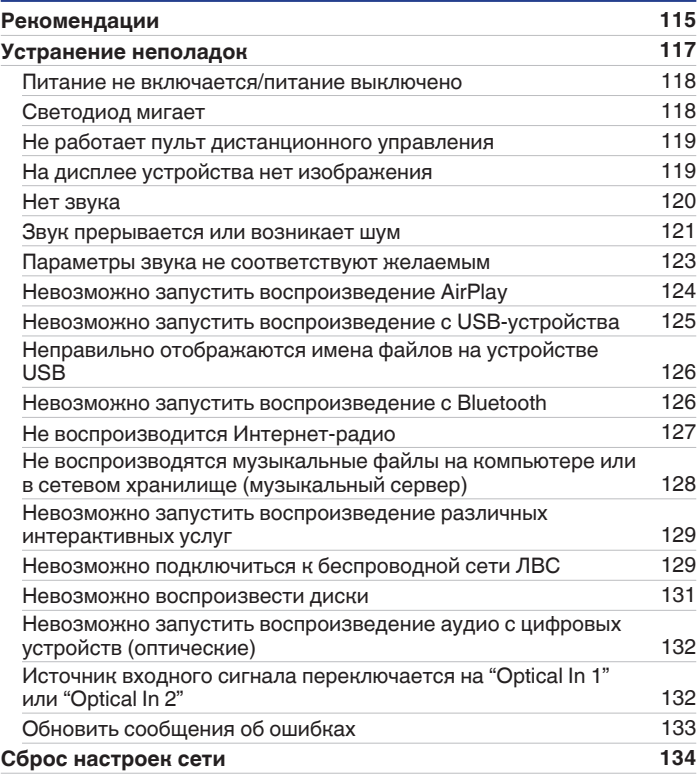

**[Передняя](#page-11-0)** 5 **[Пульт дистанционного](#page-16-0) [управления](#page-16-0)**

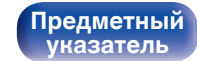

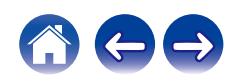

## **Приложение**

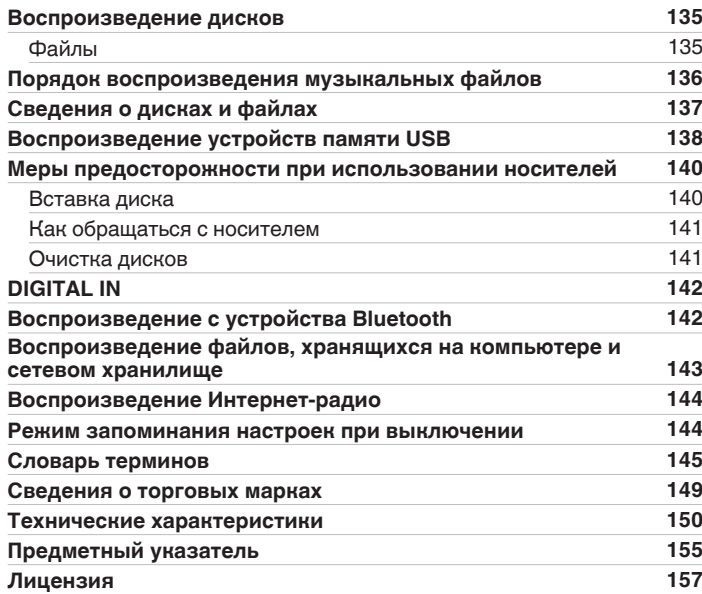

**[панель](#page-11-0)**

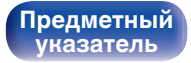

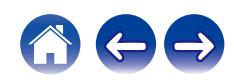

<span id="page-6-0"></span>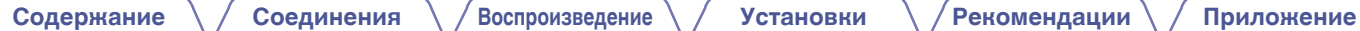

Благодарим за приобретение устройства Marantz.

Чтобы гарантировать его бесперебойную работу, пожалуйста, внимательно прочтите настоящее руководство пользователя, прежде чем приступить к эксплуатации изделия.

Ознакомившись с руководством, используйте его в дальнейшей работе с устройством.

# **Комплект поставки**

Убедитесь в наличии следующих компонентов в комплекте поставки изделия.

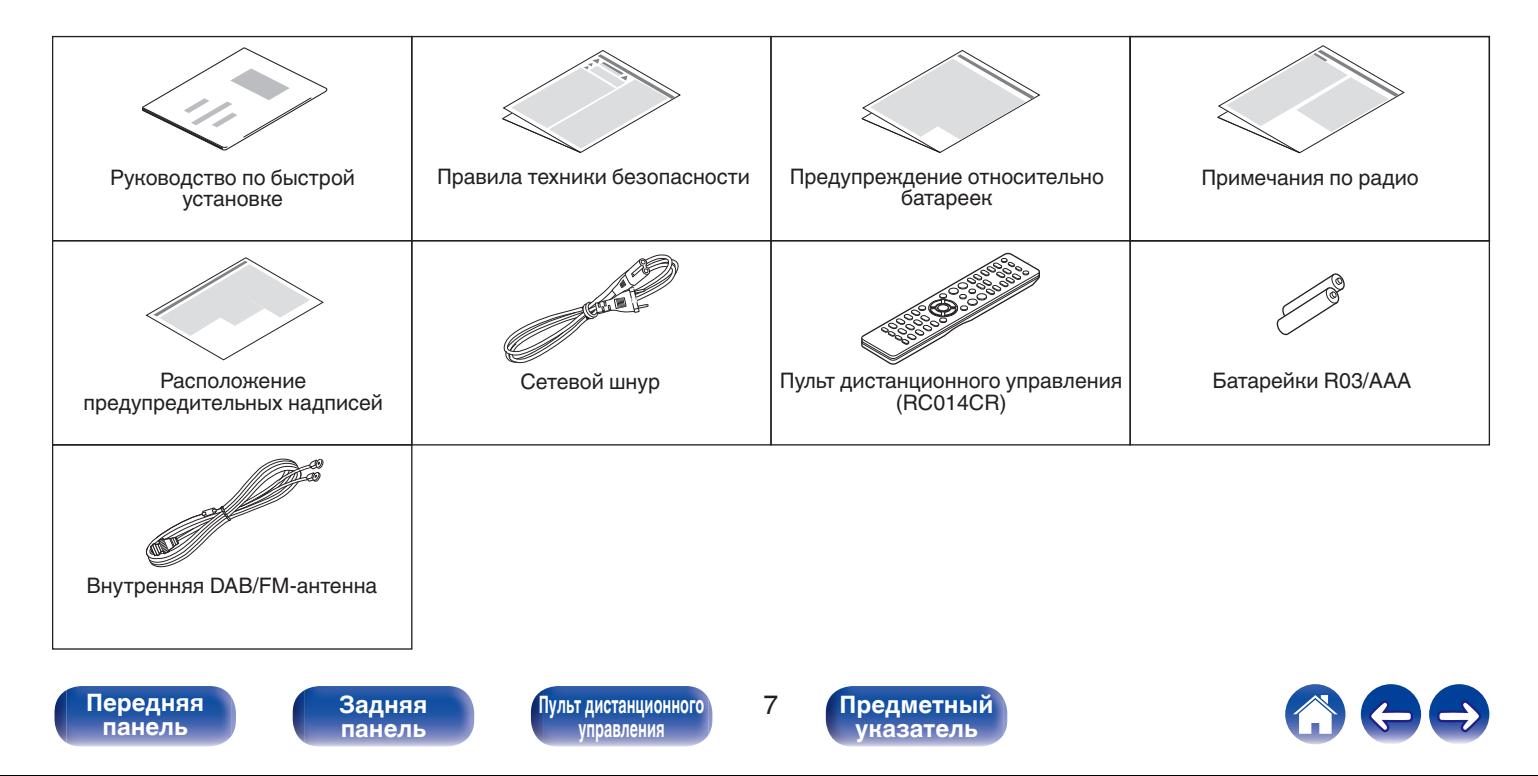

# <span id="page-7-0"></span>**Установка батареек**

**1 Подвиньте заднюю крышку в направлении стрелки и снимите ее.**

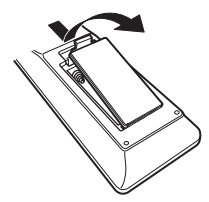

**2 Вставьте две батареи в отсек для батарей надлежащим образом как показано.**

# Батарейки

**3 Вставьте заднюю крышку на место.**

#### **ПРИМЕЧАНИЕ**

- Чтобы предотвратить ущерб или утечку жидкости из батареек:
	- 0 Запрещается пользоваться новой батарейкой вместе со старой.
	- Запрещается пользоваться батарейками разных типов.
- 0 Извлекайте батарейки из пульта ДУ при продолжительном перерыве в его использовании.
- 0 В случае утечки жидкости из батареек тщательно вытрите жидкость в отсеке для батареек и вставьте новые батарейки.

# **Диапазон действия пульта ДУ**

При управлении направляйте пульт ДУ на датчик ДУ.

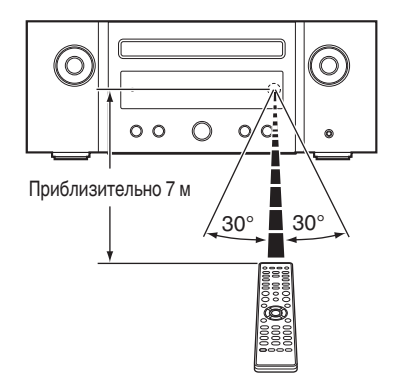

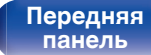

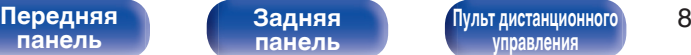

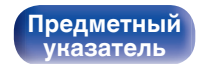

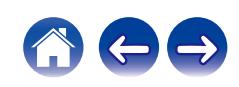

# <span id="page-8-0"></span>**Отличительные особенности**

## **Высокое качество звучания**

#### 0 **Оснащено цифровым усилителем с высоким качеством звука и высокой выходной мощностью**

Данное устройство имеет высокомощный усилитель класса D мощностью 50 Вт + 50 Вт (6 Ω/Ом). Полностью цифровая обработка применяется для осуществления всех процессов в цифровом домене во время проигрывания цифровых источников с устранением внешнего шума. Для достижения высокого качества проигрывания применяется метод сведения к минимуму путей.

#### 0 **Поддержка воспроизведения аудио высокого качества с накопителей USB и сетей**

Данное устройство поддерживает воспроизведение аудиоформатов высокого разрешения, таких как файлы DSD (2,8/5,6 МГц) и файлы WAV/FLAC/Apple Lossless Audio Codec (ALAC) до 192 кГц/24 бита.

#### 0 **Адаптация параллельного BTL-соединения и системы двухполосного усиления, через которую осуществляется реализация высококачественного аудио [Параллельное BTL-соединение]**

Обычно к одному каналу подключается два усилителя, но параллельное BTL-соединение позволяет подключить к одному каналу четыре усилителя, чтобы снизить выходной импеданс и повысить коэффициент демпфирования. За счет демпфирующего усилия повышается качество звука.

#### **[Двухполосное усиление]**

Головки низко- и высокочастотных динамиков, поддерживающих двухполосное усиление, подключаются к независимым усилителям. Это делается для устранения помех и воспроизведения аудио, более приближенного к исходному формату.

#### 0 **Режим Bluetooth OFF предназначен для воспроизведения звука самого высокого качества**

Режим Bluetooth OFF используется, чтобы выключить функцию Bluetooth, поскольку использование этой функции вносит дополнительный шум, который влияет на качество звука. Подавление этого шума позволяет воспроизводить звук самого высокого качества.

**[панель](#page-11-0)**

**[Передняя](#page-11-0)** 9 **[Пульт дистанционного](#page-16-0) [управления](#page-16-0)**

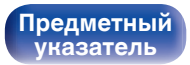

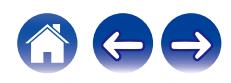

## <span id="page-9-0"></span>**Высокое качество**

0 **Оснащен оптическим цифровым источником аудиосигнала, благодаря чему возможно подключение к таким цифровым устройствам, как телевизор**

Подключайте данное устройство к таким цифровым устройствам, как телевизор, с помощью оптического цифрового кабеля и наслаждайтесь телепрограммами и разнообразным контентом с высоким качеством звука. У данного устройства также имеется функция автоматического воспроизведения. При включении устройства, подключенного к данному устройству посредством цифровой связи, данное устройство включается автоматически и воспроизводит аудиофайлы с этого устройства.

0 **Может управляться пультом ДУ от вашего ТВ**

Настроив инфракрасный сигнал пульта ДУ от вашего телевизора, вы можете управлять данным устройством с помощью пульта ДУ.  $(\sqrt{p^2C}$  [стр. 99\)](#page-98-0)

0 **Устройство оснащено функцией AirPlay® в дополнение к функциям сети, таким как интернет-радио и т.д.**

Широкий выбор контента, включая прослушивание интернетрадио и воспроизведение аудиофайлов с ПК. Данное устройство также поддерживает технологию Apple AirPlay, которая позволяет организовать потоковую передачу музыкальной библиотеки с устройств iPhone®, iPad®, iPod touch® и приложения iTunes®.

0 **Поддерживает функцию беспроводной передачи аудио АirPlay 2®**

Синхронизируйте совместимые с AirPlay 2 устройства/динамики для одновременного воспроизведения.

Данное устройство поддерживает AirPlay 2 и требует iOS 11.4 или более позднюю версию.

0 **Беспроводное подключение к устройствам Bluetooth можно легко выполнить**

Вы можете наслаждаться музыкой, просто подключившись посредством беспроводной связи к Вашему смартфону, планшету, ПК и т.д.

#### 0 **Поддержка воспроизведения Gapless**

Воспроизведение без разрыва между музыкальными файлами. (только для WAV/FLAC/Apple Lossless/DSD)

0 **Совместимость с HEOS App**z **для выполнения основных операций управления устройством с помощью устройств iPad, iPhone или Android™ (Google, Amazon Kindle Fire)**

\* Загрузите соответствующее приложение HEOS App для вашего iOS или устройств на платформе Android. Это устройство должно быть подключено к той же локальной или беспроводной сети (Wi-Fi), что и устройства iPad, iPhone или Android.

**[панель](#page-11-0)**

**[Передняя](#page-11-0)** 10 **[Пульт дистанционного](#page-16-0) [управления](#page-16-0)**

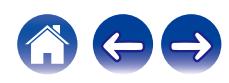

0 **HEOS обеспечивает потоковую передачу музыки с Ваших любимых источников музыки в режиме онлайн**

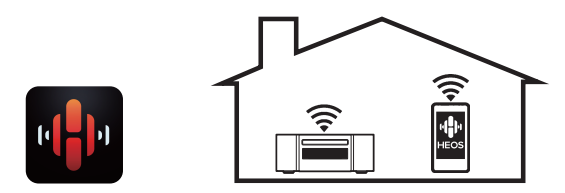

Беспроводная многокомнатная аудиосистема HEOS позволяет Вам наслаждаться любимой музыкой в любом месте Вашего дома. При помощи существующей домашней сети и HEOS App (доступно для устройств iOS, Android и Amazon) Вы можете искать, просматривать и воспроизводить музыку из своей музыкальной библиотеки или при помощи любых служб потоковой передачи музыки.

Когда к одной и той же сети подключено несколько устройств HEOS, их можно сгруппировать для воспроизведения одной и той же музыки на всех устройствах одновременно или же можно воспроизводить разную музыку на каждом отдельном устройстве HEOS.

- 0 **Поддержка "подключения нескольких приводов" для одновременного или поочередного воспроизведения звука через 2 комплекта динамиков**
- 0 **Поддержка воспроизведения файлов с компакт-дисков формата MP3 и WMA**

На данном CD-проигрывателе можно воспроизводить файлы форматов MP3 и WMA, записанные на диски CD-R или CD-RW.

0 **Функция выбора усиления усилителя наушников**

Данное устройство оснащено функцией выбора усиления с тремя уровнями, которые можно переключать в соответствии с характеристиками подключенных наушников.

- 0 **3-строчный OLED-дисплей (Organic Light Emitting Diode)**
- 0 **Предусмотрена функция автоматического режима ожидания, снижающая энергопотребление**

**[панель](#page-11-0)**

**[Передняя](#page-11-0)** 11 **[Пульт дистанционного](#page-16-0) [управления](#page-16-0)**

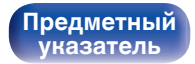

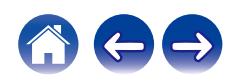

<span id="page-11-0"></span>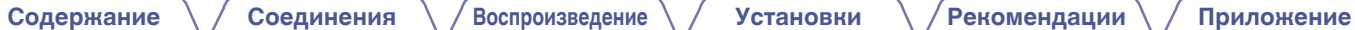

# **Наименования и назначение составных частей**

**Передняя панель**

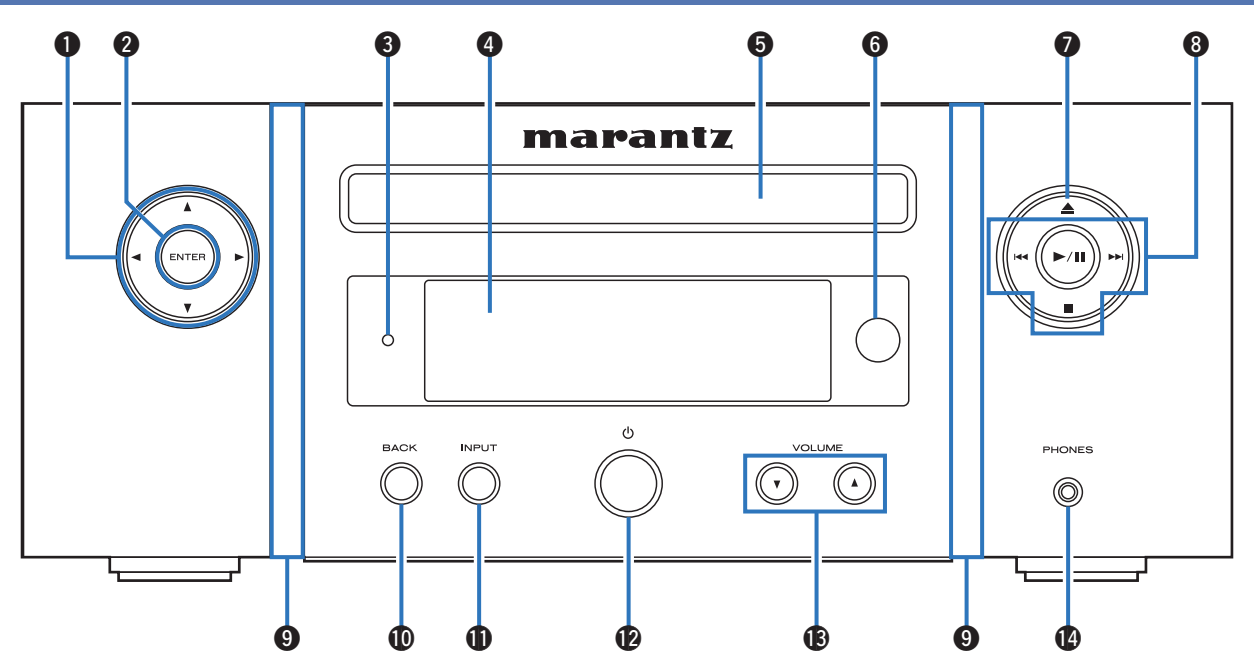

Подробности можно узнать на следующей странице.

**панель**

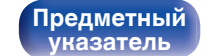

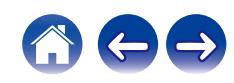

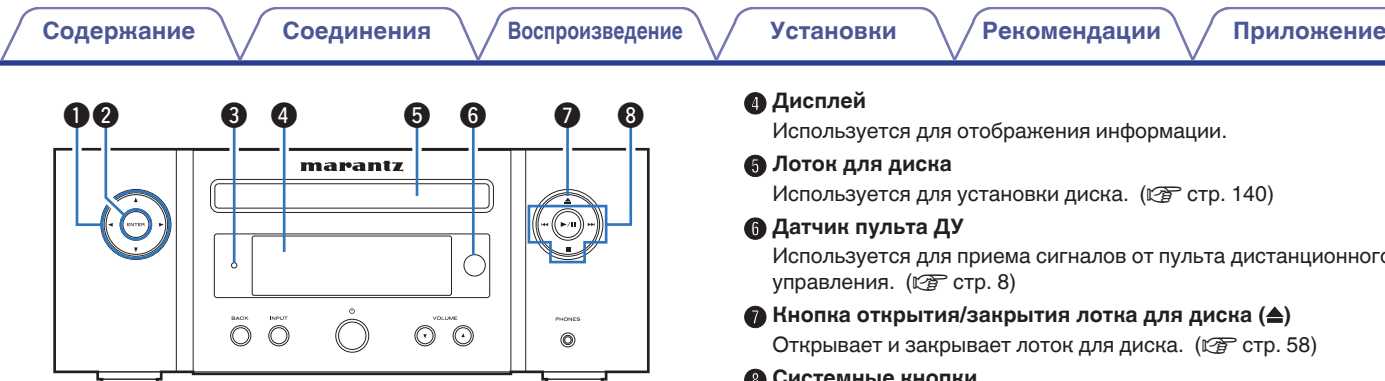

#### **• Кнопки курсора**  $(\Delta \nabla \triangleleft \triangleright)$

Используются для выбора пунктов.

#### **B Кнопка ENTER**

Определяет выбор.

#### **Индикатор режима ожидания**

Загорается следующим образом в зависимости от состояния устройства:

- Не горит:
	- когда питание устройства включено
	- при обычном режиме ожидания ("Автовоспроизведение""Выкл." (QF [стр. 98\)\)](#page-97-0)
- Зеленый: когда яркость дисплея выключена ( $\mathscr{C}$  [стр. 81\)](#page-80-0)
- Оранжевый: в режиме ожидания с функцией оповещения ( $\sqrt{\mathcal{F}}$  [стр. 96\)](#page-95-0)
- Красный:
	- Когда для параметра "Автовоспроизведение" установлено значение "Вкл." (С [стр. 98\)](#page-97-0)
	- Когда для параметра "Сетевое управление" установлено значение "Вкл." (С [стр. 106\)](#page-105-0)

# **[панель](#page-11-0)**

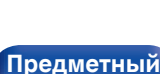

**[указатель](#page-154-0)**

информации.

на. ( $\sqrt{r}$  [стр. 140\)](#page-139-0)

юв от пульта дистанционного

#### G **Кнопка открытия/закрытия лотка для диска (**5**)**

 $\mu$ я диска. ( $\sqrt{\mathscr{D}}$  [стр. 58\)](#page-57-0)

#### **@ Системные кнопки**

Используются для управления воспроизведением.

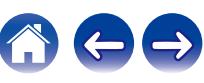

#### **D** Кнопка INPUT

(№ [стр. 99\)](#page-98-0) **<u>M</u>** Кнопка BACK

> Используется для выбора источника входного сигнала. ( $\mathbb{C}$  [стр. 36\)](#page-35-0)

выключить с помощью "Подсветка" в меню настроек.

#### L **Кнопка включения питания (**X**)**

Возвращает к предыдущему пункту.

I **Подсветка передней панели**

Используется для включения и выключения питания (режим ожидания). (С [стр. 35\)](#page-34-0)

#### M **Кнопки регулировки громкости (VOLUME** df**)**

Регулировка громкости звука. ( $\mathbb{Z}$  [стр. 36\)](#page-35-0)

#### **В Разъем для наушников (PHONES)**

Используется для подключения наушников.

При подключении наушников к этому разъему звук перестает выводиться через клеммы динамиков, а также разъемы SW OUT и AUDIO OUT.

#### **ПРИМЕЧАНИЕ**

0 Чтобы предотвратить ухудшение слуха, не следует слишком высоко поднимать уровень громкости при использовании головных телефонов.

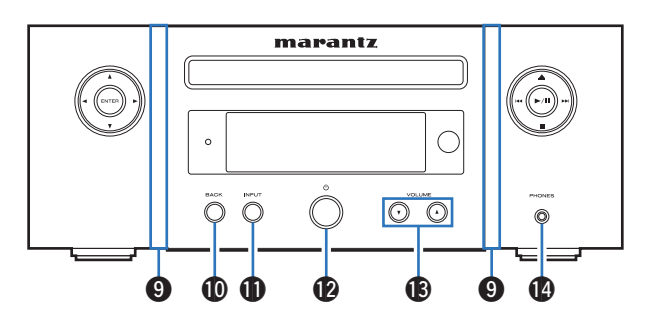

Загорается при включении питания. Подсветку можно включить/

**[панель](#page-11-0)**

**[Передняя](#page-11-0)** 14 **[Пульт дистанционного](#page-16-0) [управления](#page-16-0)**

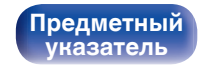

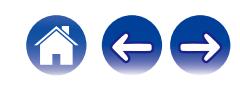

<span id="page-14-0"></span>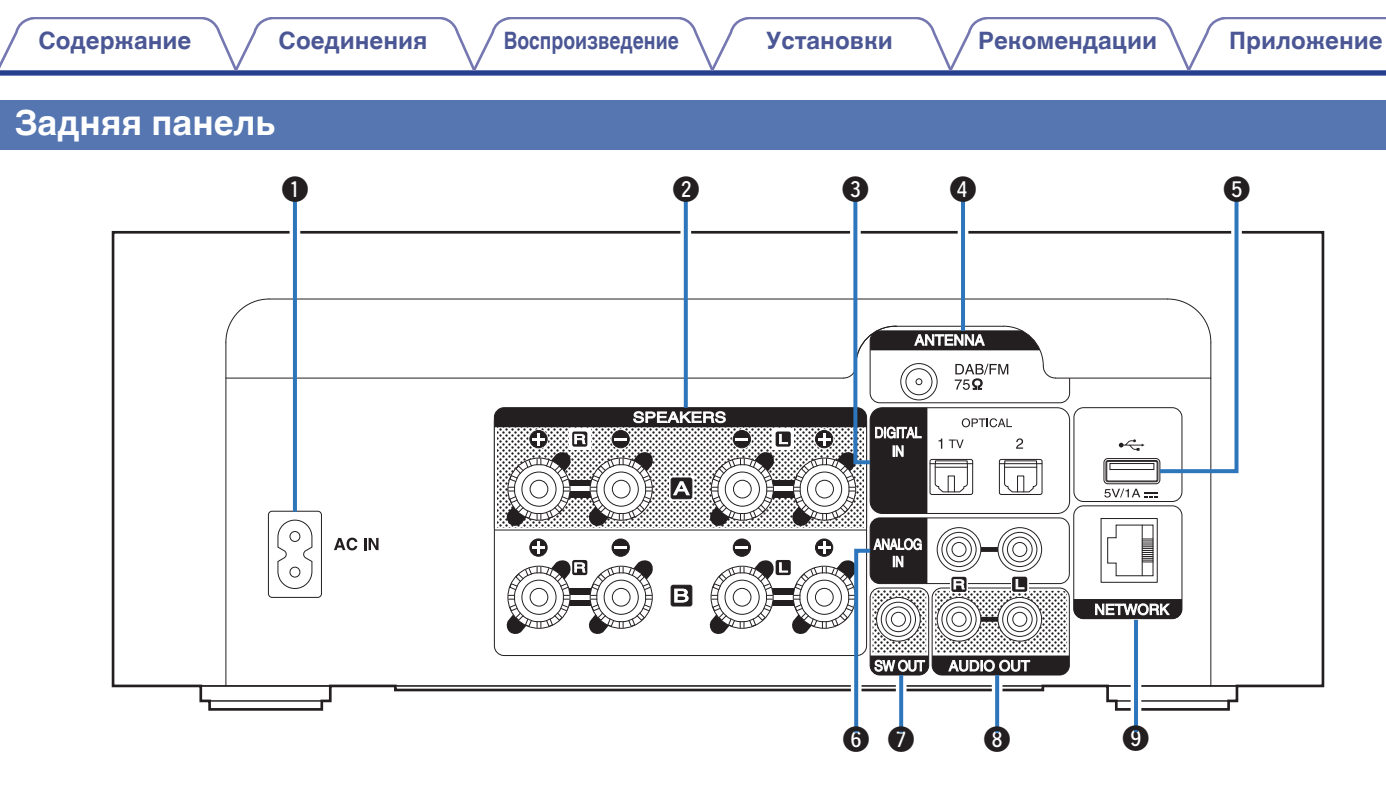

Подробности можно узнать на следующей странице.

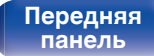

**Задняя панель**

**[Передняя](#page-11-0)** 15 **[Пульт дистанционного](#page-16-0) [управления](#page-16-0)**

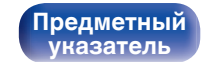

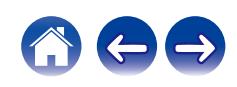

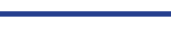

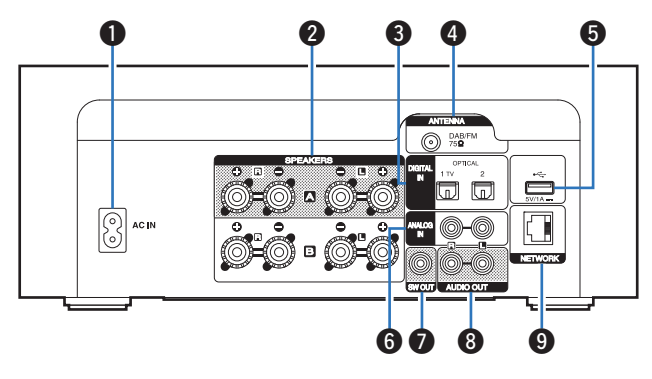

#### A **Вход AC (AC IN)**

Используется для подключения шнура питания. (С [стр. 33\)](#page-32-0)

#### **В Клеммы динамиков (SPEAKERS)**

Используются для подключения динамиков. ( $\mathbb{Z}$  [стр. 22\)](#page-21-0)

#### **Paзъемы DIGITAL IN**

Соединение с устройством с цифровыми разъемами аудиовыходов. (С [стр. 26\)](#page-25-0)

#### D **Гнездо DAB/FM-антенны (ANTENNA)**

Используется для подключения DAB/FM-антенны. (@ [стр. 30\)](#page-29-0)

#### $\bigcirc$  USB-порт  $(\cdot \infty)$

Используется для подключения USB-накопителей (запоминающих устройств USB). (СТ [стр. 29\)](#page-28-0)

#### **Paзъемы ANALOG IN**

Соединение с устройством с разъемами аналоговых аудиовыходов. (С [стр. 27\)](#page-26-0)

#### **B** Разъем SW OUT

Используется для подключения сабвуфера со встроенным усилителем. (@ [стр. 23\)](#page-22-0)

#### H **Разъемы AUDIO OUT**

Используется для подключения устройств, оборудованных аналоговыми входами, или внешнего предварительного усилителя мощности. (С [стр. 28\)](#page-27-0)

#### I **Разъем NETWORK**

Используется для подключения к кабелю локальной сети при подключении к проводной локальной сети. (С [стр. 31\)](#page-30-0)

**[панель](#page-11-0)**

**[Передняя](#page-11-0)** 16 **[Пульт дистанционного](#page-16-0) [управления](#page-16-0)**

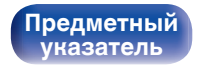

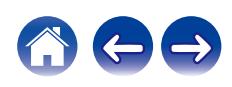

## <span id="page-16-0"></span>**Пульт дистанционного управления**

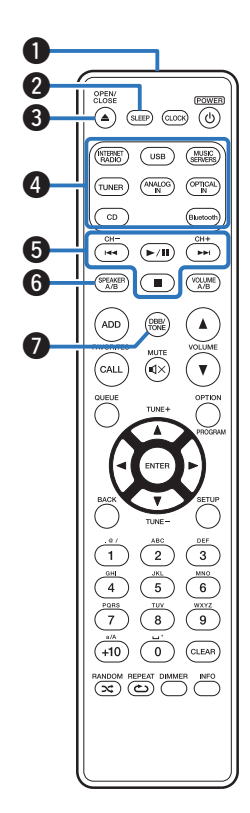

#### A **Передатчик сигнала дистанционного управления**

Используется для передачи сигналов от пульта дистанционного управления. (С [стр. 8\)](#page-7-0)

#### **B Кнопка SLEEP**

Используется для установки таймера сна. (СВ [стр. 81\)](#page-80-0)

#### **©** Кнопка OPEN/CLOSE (▲)

Открывает и закрывает лоток для диска. (С [стр. 58\)](#page-57-0)

# D **Кнопки выбора источника входного сигнала**

Используются для выбора источника входного сигнала. (L СТр. 36)

#### **• Системные кнопки**

Используются для выполнения операций воспроизведения.

#### **Кнопки канала (CH +, –)**

Это позволяет выбрать радиостанции в предварительно настраиваемый список. (С [стр. 66\)](#page-65-0)

#### **KHOURA SPEAKER A/B**

Используется для переключения динамика для аудиовыхода. (L СТр. 84)

#### **Kнопка DBB/TONE**

Регулировка уровня громкости. (CF [стр. 80\)](#page-79-0)

**[панель](#page-11-0)**

**[Задняя](#page-14-0) [панель](#page-14-0)**

**[Передняя](#page-11-0)** 17 **Пульт дистанционного управления**

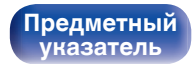

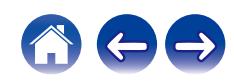

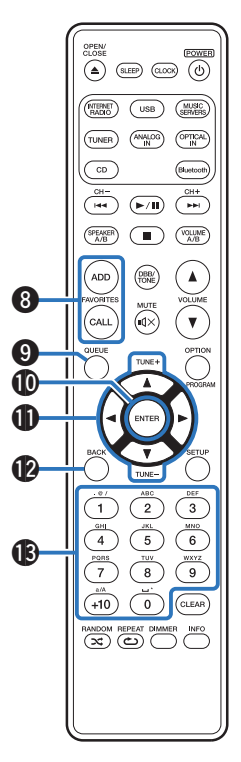

#### **H Кнопки FAVORITES ADD / CALL**

Позволяет сохранить содержимое в "Избранное HEOS" и вызывать сохраненное содержимое.

- ["Добавление к Избранное HEOS" \(](#page-77-0)С стр. 78)
- $\bullet$  ["Воспроизведение Избранное HEOS" \(](#page-78-0) $\sqrt{\pi}$  стр. 79)

#### I **Кнопка QUEUE**

Используется для отображения очереди.

- ["Прослушивание интернет-радио" \(](#page-36-0)С стр. 37)
- ["Воспроизведение файлов с ПК или NAS" \(](#page-38-0) $\mathbb{Q}$  стр. 39)
- ["Воспроизведение запоминающего устройства](#page-41-0) USB" ( $\sqrt{2}$  [стр. 42\)](#page-41-0)
- **<u>M</u>** Кнопка ENTER

Определяет выбор.

**В** Кнопки курсора ( $\Delta \nabla \triangleleft \triangleright$ )

Используются для выбора пунктов.

**Кнопки настройки (TUNE +, –)**

Используются для управления тюнером. ( $\mathbb{Z}$  [стр. 64\)](#page-63-0)

**D** Кнопка BACK

Возвращает к предыдущему пункту.

M **Кнопки с цифрами/буквами (0 – 9, +10)** Используются для ввода букв или цифр на устройстве. (С [стр. 91\)](#page-90-0)

**[панель](#page-11-0)**

**[Задняя](#page-14-0) [панель](#page-14-0)**

**[Передняя](#page-11-0)** 18 **[Пульт дистанционного](#page-16-0) [управления](#page-16-0)**

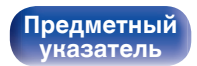

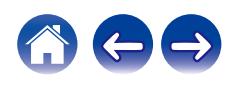

 $\overbrace{(\bigtriangleup)}^{\text{CLOSE}}$  (alep (alors)

 $(m<sub>BBME</sub>)$  $\binom{USB}{}$  $\overline{\left(\frac{\text{MUSIC}}{\text{SFRMFRS}}\right)}$  $\overline{\left(\frac{APALOO}{PN}\right)}$   $\overline{\left(\frac{OPTCA}{N}\right)}$ 

 $(\overline{\text{runer}})$  $\overline{C}$ 

 $\overline{\overline{}}$ 

 $ADD$  $\begin{pmatrix} 0 & B \\ \text{TONE} \end{pmatrix}$ ้▲

) ति

(Bluetoor

٠v

 $\begin{tabular}{|c|c|} \hline & $\bullet$ & \\\hline \hline \hline $\bullet$ & $\bullet$ & $\bullet$ \\ \hline \end{tabular}$  $\begin{pmatrix} \text{SPEAKB} \\ A/B \end{pmatrix} \quad \begin{pmatrix} \text{III} \\ \text{III} \end{pmatrix} \quad \begin{pmatrix} \text{VCLIME} \\ AB \end{pmatrix}$ 

 $\sum_{k=1}^{N}$  $CAL$ 

> $\overline{2}$  $\overline{\mathbf{3}}$

 $\overline{\overline{\bullet}}$  $(10)$ 

**RANDOM REPEAT DIMMER** INFO

 $\overline{\text{CLEAR}}$ 

 $\overline{4}$  $\overline{5}$  $\overline{\phantom{a}}$ 

 $\frac{1}{7}$  $\overline{\overline{\phantom{a}}\phantom{a}}$ ৽

# $\boldsymbol{\Phi}$ 16 **18**

Q9

#### N **Кнопка RANDOM (**P**)**

Используется для переключения на режим случайного воспроизведения.

#### O **Кнопка REPEAT (**L**)**

Переключает в режим повторного воспроизведения.

#### **По Кнопка CLOCK**

Выводит на устройстве текущее время. (С [стр. 82\)](#page-81-0)

#### **B** Кнопка управления питанием (POWER  $\phi$ )

Используется для включения и выключения питания (режим ожидания). (С [стр. 35\)](#page-34-0)

#### R **Кнопка VOLUME A/B**

Используется для выбора динамика для регулировки уровня громкости, когда подключены 2 комплекта динамиков (динамики  $A/B$ ). (к $B$  [стр. 84\)](#page-83-0)

0 Включается, только если для динамиков, выводящих звук, установлено значение "Подключены Speakers A и Speakers B". (С [стр. 84\)](#page-83-0)

#### **© Кнопки VOLUME (▲▼)**

Регулировка громкости звука. (С [стр. 36\)](#page-35-0)

**[панель](#page-11-0)**

Q4 Q5

> **[Задняя](#page-14-0) [панель](#page-14-0)**

**[Передняя](#page-11-0)** 19 **[Пульт дистанционного](#page-16-0) [управления](#page-16-0)**

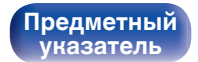

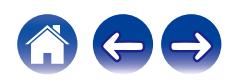

#### **n** Кнопка OPTION

• Отображает на дисплее меню опций.

- 0 Меню опций не отображается для некоторых источников входного сигнала.
- Используется для переключения диапазона воспроизведения на CD с данными. (С [стр. 63\)](#page-62-0)

#### **Кнопка PROGRAM**

Используется для задания программы воспроизведения. (С [стр. 60\)](#page-59-0)

#### $\mathbf{\Phi}$  Кнопка MUTE (ЧХ)

Используется для отключения звука. ( $\mathbb{Z}$  [стр. 36\)](#page-35-0)

#### **»** Кнопка SETUP

Меню настройки отображается на дисплее. ( $\mathscr{C}$  [стр. 85\)](#page-84-0)

W **Кнопка CLEAR**

Отменяет настройки.

#### **H** Кнопка информации (INFO)

Переключение информации о дорожке, отображающейся на дисплее в процессе воспроизведения.

#### Y **Кнопка DIMMER**

Регулировка яркости дисплея данного устройства. (CF [стр. 81\)](#page-80-0)

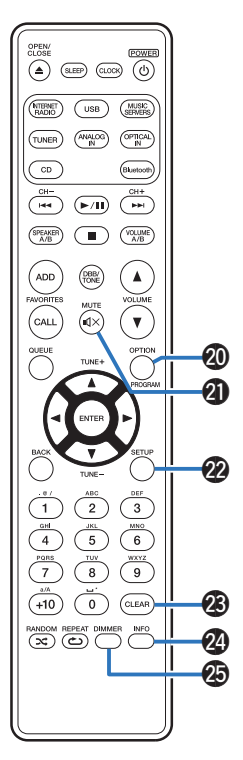

**[панель](#page-11-0)**

**[Передняя](#page-11-0)** 20 **[Пульт дистанционного](#page-16-0) [управления](#page-16-0)**

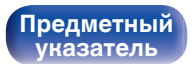

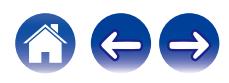

# <span id="page-20-0"></span>**• Содержание**

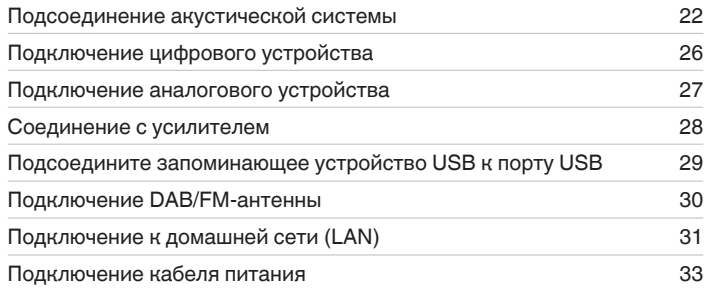

#### **ПРИМЕЧАНИЕ**

- 0 Не включайте устройство в розетку, пока не будут подсоединены все компоненты.
- 0 Не объединяйте в один жгут шнур питания и соединительные кабели. Это может привести к возникновению фона переменного тока или другим помехам.

## **• Кабели, используемые для подключения**

К подключаемым устройствам используйте предназначенные им кабели.

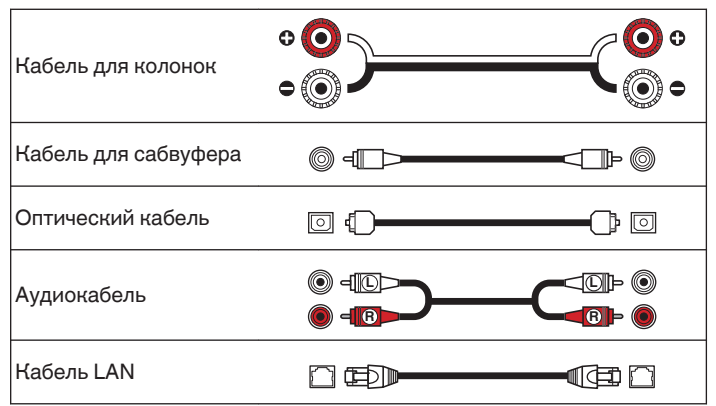

# **[панель](#page-11-0)**

**[Передняя](#page-11-0)** 21 **[Пульт дистанционного](#page-16-0) [управления](#page-16-0)**

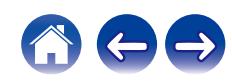

# <span id="page-21-0"></span>**Подсоединение акустической системы**

В данном разделе описывается подключение данного устройства к колонкам в помещении.

Подключение объясняется на примерах.

#### **ПРИМЕЧАНИЕ**

- Перед подключением акустической системы, отключите шнур питания устройства из розетки. Выключите сабвуфер.
- Выполняйте подсоединение таким образом, чтобы жилы кабелей акустической системы не выступали из клеммы динамика. Возможно срабатывание схемы защиты при соприкосновении центральных проводников с задней панелью или при соприкосновении проводов + и - друг с другом. ["Схема защиты" \(](#page-147-0) $\sqrt{\mathcal{F}}$  стр. 148)
- 0 Запрещается прикасаться к клеммам акустической системы при включенном сетевом шнуре. Это может привести к поражению электрическим током.
- Используйте динамики с импедансом в диапазоне от 4 до 16  $\Omega$ /Ом.

## **Подключение кабелей к акустической системе**

Подключите акустический кабель к клемме динамика + (красная) и к клемме динамика - (черная).

- **1 Срежьте около 10 мм изоляционной обмотки с кабеля динамика, а затем крепко скрутите сердечник провода.**
- **2 На колонках поверните разъемы для подключения против часовой стрелки и немного ослабьте их.**

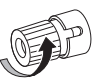

**3 Вставьте кабель от колонок в разъемы.**

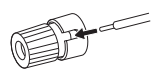

**4 На колонках поверните разъемы для подключения по часовой стрелке и затяните их.**

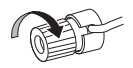

**[панель](#page-11-0)**

**[Передняя](#page-11-0)** 22 **[Пульт дистанционного](#page-16-0) [управления](#page-16-0)**

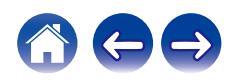

#### <span id="page-22-0"></span>**[Содержание](#page-1-0) [Соединения](#page-20-0) [Воспроизведение](#page-33-0) [Установки](#page-84-0) [Рекомендации](#page-113-0) [Приложение](#page-134-0)**

# **Подключение сабвуфера**

Чтобы подключить сабвуфер, воспользуйтесь кабелем для сабвуфера.

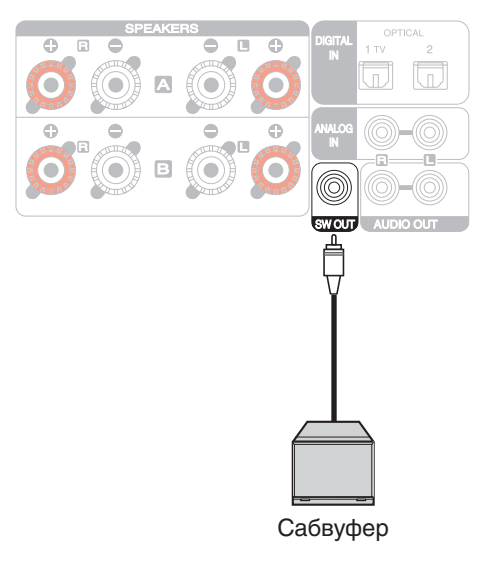

#### $\overline{\bullet}$

- 0 Громкость сабвуфера привязана к громкости динамиков A.
- 0 Когда у динамика для аудиовыхода выбран параметр "Подключены Speakers B", звук с него не выводится на сабвуфер. ( $\mathbb{F}$  [стр. 84\)](#page-83-0)

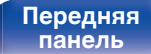

**[Задняя](#page-14-0) [панель](#page-14-0)**

**[Передняя](#page-11-0)** 23 **[Пульт дистанционного](#page-16-0) [управления](#page-16-0)**

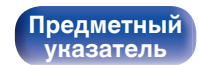

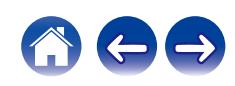

# **Подключение динамика A (Cтандартное подключение, Параллельн (мост))**

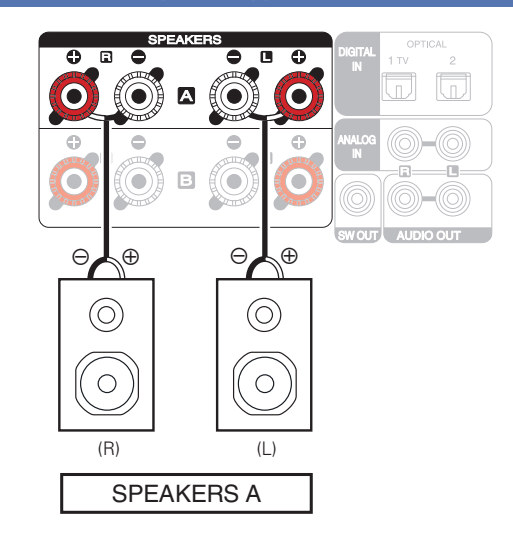

#### <span id="page-23-0"></span>o **Информация о функции параллельного BTL-соединения**

Используйте функцию параллельного BTL-соединения для подключения динамиков к каждому каналу через 4 усилителя, встроенных в это устройство, и реализации качественного звука за счет силы демпфирования. Выберите "Параллельн (мост)" из "Конфигурация АС" – "Режим усилителя" в меню настроек.  $(\sqrt{p^2 C}T)$  [стр. 94\)](#page-93-0)

0 Чтобы не использовать функцию параллельного BTL-соединения, выберите "Стандарт (A + B)" из "Конфигурация АС" – "Режим усилителя" в меню настроек. (СБ [стр. 94\)](#page-93-0)

## **Подключение динамика B**

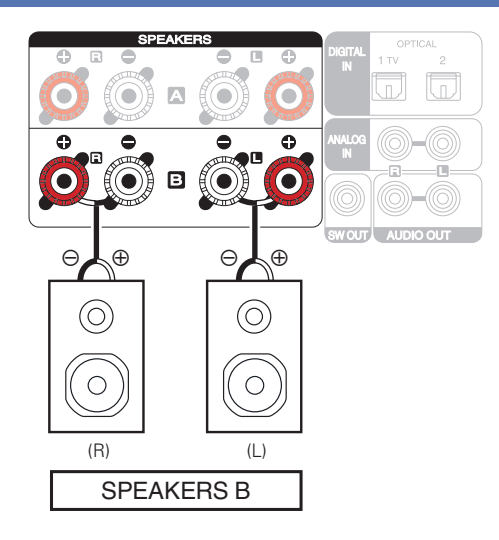

- 0 При использовании такой схемы подключения установите параметр "Конфигурация АС"–"Режим усилителя" на значение "Стандарт (A + B)" в меню настроек. (С [стр. 94\)](#page-93-0)
- 0 При подключении динамика B и динамика A можно выполнить подключение нескольких приводов, чтобы прослушивать аудио отдельно либо одновременно на двух динамиках. (С [стр. 83\)](#page-82-0)

# **[панель](#page-11-0)**

**[Задняя](#page-14-0) [панель](#page-14-0)**

**[Передняя](#page-11-0)** 24 **[Пульт дистанционного](#page-16-0) [управления](#page-16-0)**

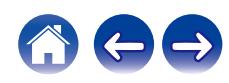

<span id="page-24-0"></span>**[Содержание](#page-1-0) [Соединения](#page-20-0) [Воспроизведение](#page-33-0) [Установки](#page-84-0) [Рекомендации](#page-113-0) [Приложение](#page-134-0)**

## **Подключение двухполосного усиления**

Подключение с двухполосным усилением - метод подключения отдельных усилителей к разъемам ВЧ и НЧ динамика, который поддерживает двухполосное усиление. Данное подключение делает возможной противо-ЭДС (возврат питания без вывода) из НЧ-динамика в ВЧ-динамик без влияния на качество звука, производя более высокое качество звука.

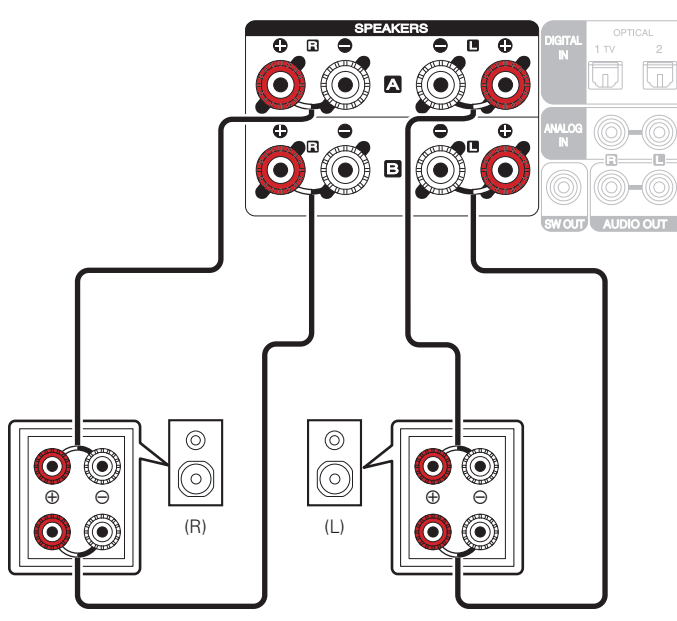

0 При использовании такой схемы подключения установите параметр "Конфигурация АС"–"Режим усилителя" на значение "Би-ампинг" в меню настроек.  $(\sqrt{pT})$  [стр. 94\)](#page-93-0)

#### **ПРИМЕЧАНИЕ**

0 Выполняя двухполосное подключение, убедитесь, что извлекли замыкающую пластину или провод, расположенный между ВЧ и НЧ разъемами громкоговорителя.

**[панель](#page-11-0)**

**[Задняя](#page-14-0) [панель](#page-14-0)**

**[Передняя](#page-11-0)** 25 **[Пульт дистанционного](#page-16-0) [управления](#page-16-0)**

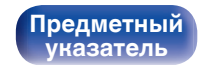

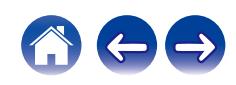

# <span id="page-25-0"></span>**Подключение цифрового устройства**

Подключите данное устройство к цифровым выходным разъемам, например, на телевизоре.

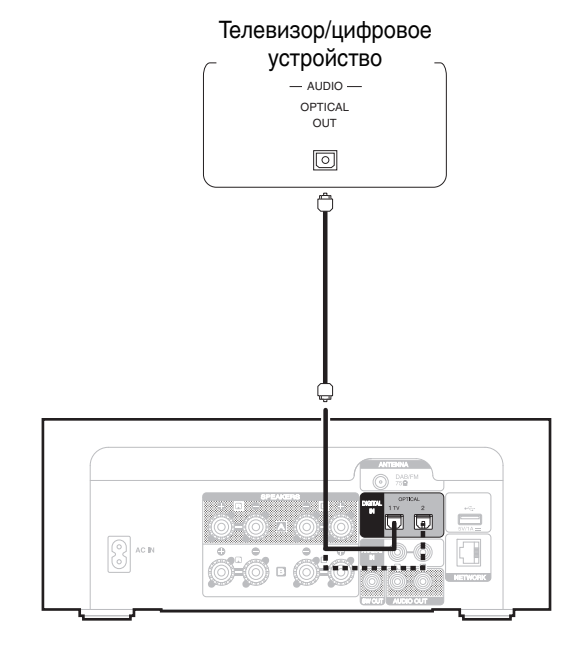

• Подключая данное устройство к телевизору, отключите выходной аудиовыход от внутренних динамиков телевизора. Для получения дополнительной информации см. руководство пользователя имеющегося телевизора.

## **Пехнические характеристики поддерживаемых форматов аудио**

См. ["DIGITAL IN" \(](#page-141-0) $\sqrt{\gamma}$  стр. 142).

**[панель](#page-11-0)**

**[Задняя](#page-14-0) [панель](#page-14-0)**

**[Передняя](#page-11-0)** 26 **[Пульт дистанционного](#page-16-0) [управления](#page-16-0)**

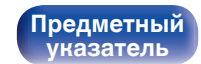

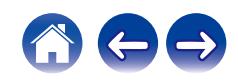

<span id="page-26-0"></span>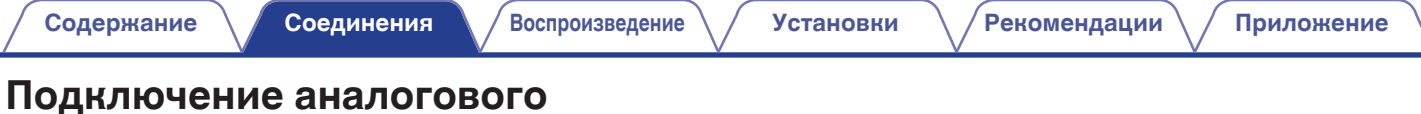

# **устройства**

Данное устройство можно подключать к различным устройствам, оснащенным аналоговым аудиовыходом.

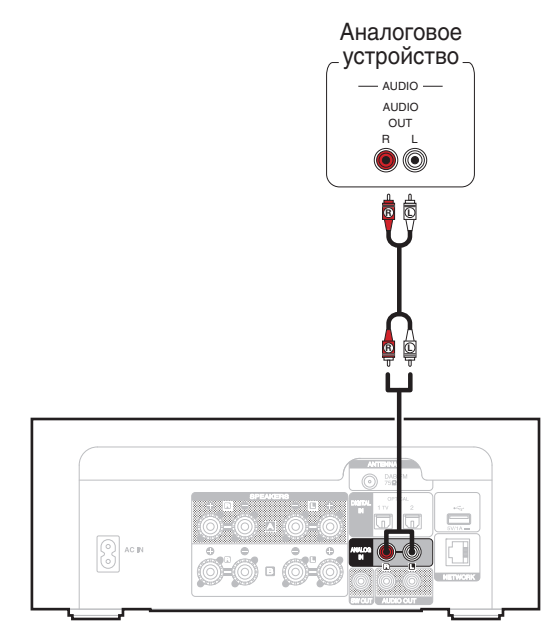

**[панель](#page-11-0)**

**[Задняя](#page-14-0) [панель](#page-14-0)**

**[Передняя](#page-11-0)** 27 **[Пульт дистанционного](#page-16-0) [управления](#page-16-0)**

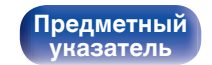

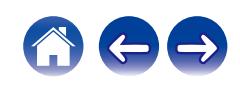

<span id="page-27-0"></span>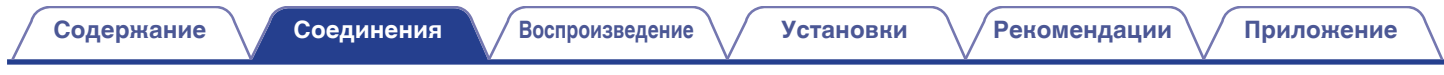

# **Соединение с усилителем**

Подключите данное устройство к усилителям и другим устройствам с аналоговым аудиовходом.

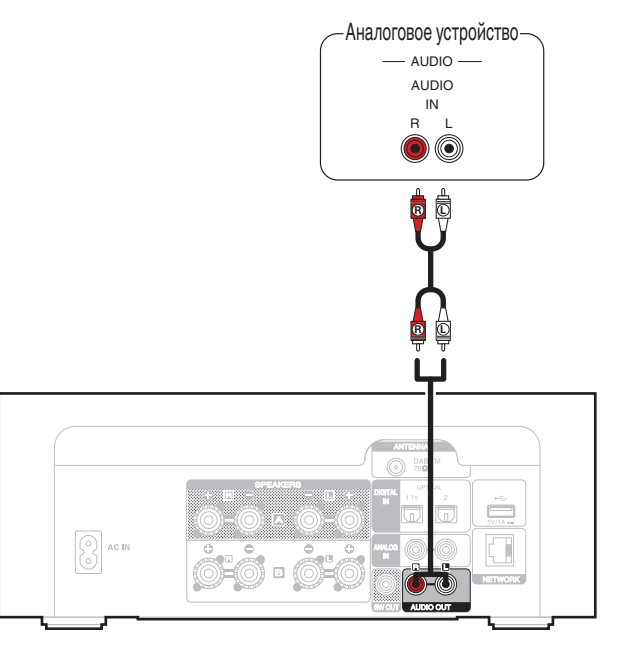

#### $\overline{\mathscr{O}}$

- Для управления громкостью аналогового аудиовыхода могут выбираться режимы "Измененный" и "Фиксированный". (( $\overline{\mathscr{C}}$  [стр. 95\)](#page-94-0)
- 0 Если для аналогового аудиовыхода выбран параметр "Измененный", громкость привязывается к громкости динамика A. Когда для динамика для аудиовыхода выбран параметр "Подключены Speakers B", звук не выводится через аналоговый аудиовыход. (至 [стр. 84\)](#page-83-0)

**[панель](#page-11-0)**

**[Задняя](#page-14-0) [панель](#page-14-0)**

**[Передняя](#page-11-0)** 28 **[Пульт дистанционного](#page-16-0) [управления](#page-16-0)**

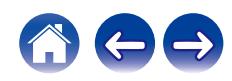

<span id="page-28-0"></span>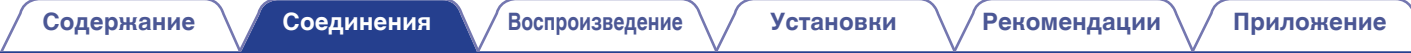

# **Подсоедините запоминающее устройство USB к порту USB**

Инструкции по управлению см. в "Воспроизведение запоминающего устройства USB". ( $\mathbb{Z}$ ) [стр. 42\)](#page-41-0)

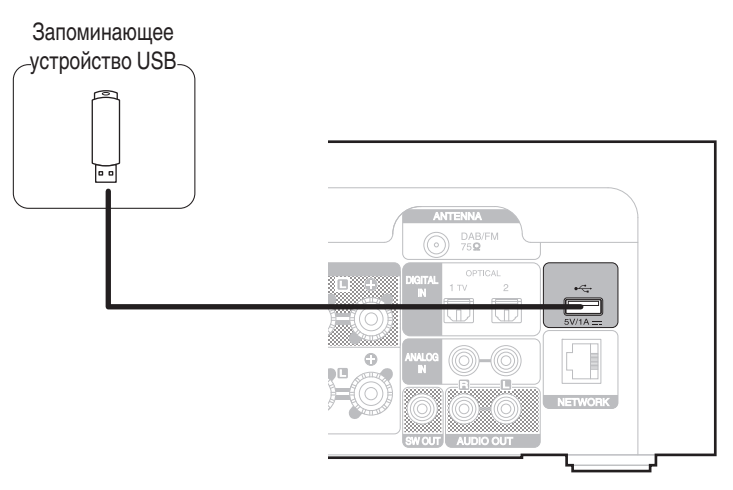

0 Компания Marantz не гарантирует, что все запоминающие устройства USB будут работать или получать электропитание. При использовании портативного жесткого диска с USB-соединением, который поставлялся в комплекте с блоком питания, используйте блок питания из комплекта.

#### **ПРИМЕЧАНИЕ**

- Запоминающие устройства USB не будут работать через USB концентратор (хаб).
- Данное устройство не поддерживает подключение к компьютеру с помощью кабеля USB через USB порт на устройстве.
- Запрещается пользоваться кабельными удлинителями при подсоединении запоминающих устройств USB. Это может привести к созданию радиопомех для другой аппаратуры.

**[Передняя](#page-11-0)** 29 **[Пульт дистанционного](#page-16-0) [управления](#page-16-0)**

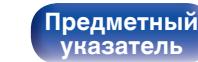

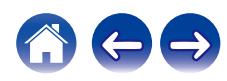

 $G$ 

# <span id="page-29-0"></span>**Подключение DAB/FM-антенны**

После подключения антенны и приема сигнала радиовещания закрепите антенну клейкой лентой в положении, которое обеспечивает минимальный уровень шумов. ["Прослушивание](#page-63-0) [DAB/FM-радиопередач" \(](#page-63-0) $\sqrt{\pi}$  стр. 64)

Комнатная DAB/FMантенна (из комплекта поставки)

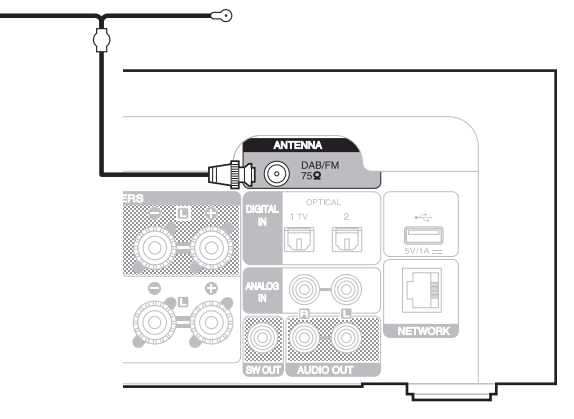

- 0 Для получения наилучших результатов с использованием входящей в комплект комнатной антенны ориентируйте антенну вдоль стены так, чтобы она была растянута в горизонтальной плоскости и параллельно полу (но над полом), а затем прикрепите две концевые лапки к стене. Антенна данного типа является направленной, и лучшие результаты будут получены, когда антенна должным образом ориентирована на передатчик.
- 0 Например, если передающая башня находится на севере, два конца антенны (с лапками) следует растянуть с запада на восток.
- При невозможности приема качественного вещательного сигнала рекомендуется установка выносной антенны. Подробности можно выяснить в розничном магазине, где было приобретено устройство.

# **[панель](#page-11-0)**

**[Задняя](#page-14-0) [панель](#page-14-0)**

[Передняя](#page-11-0) **Велика Велика (Гляндистанционного** 30 **[управления](#page-16-0)**

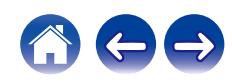

# <span id="page-30-0"></span>**Подключение к домашней сети (LAN)**

Данное устройство можно подключить к сети при помощи проводной или беспроводной ЛВС.

Для прослушивания различных записей, можно подключить данное устройство к домашней сети (LAN) в порядке, описанном ниже.

- Воспроизведение звука по сети из таких источников, как интернет-радио или ваш медиасервер
- Воспроизведение при помощи служб потоковой передачи музыки
- Использование функции Apple AirPlay
- 0 Управление устройством через сеть
- Использование беспроводной многокомнатной аудиосистемы **HFOS**
- Обновление встроенного программного обеспечения

**По вопросам подключения к интернету обращайтесь к провайдеру интернета или в компьютерный магазин.**

# **Проводная ЛВС**

Для выполнения соединений посредством проводной ЛВС, используйте LAN-кабель, чтобы подключить маршрутизатор к данному устройству как показано на рисунке ниже.

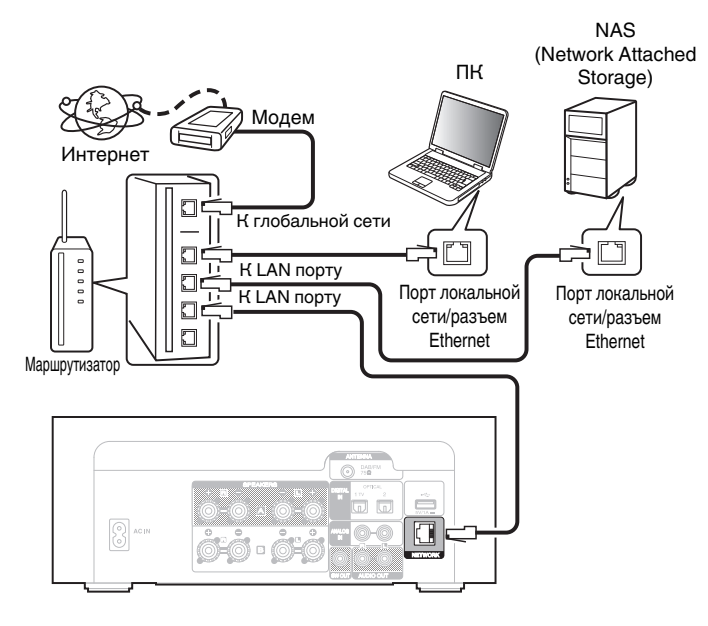

[Передняя](#page-11-0) **Велика Велика ([Пульт дистанционного](#page-16-0)** 31 **[управления](#page-16-0)**

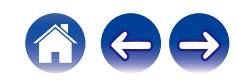

# <span id="page-31-0"></span>**Беспроводная ЛВС**

Порядок подключения к беспроводному ЛВС-маршрутизатору см. в "Wi-Fi Setup". (С [стр. 107\)](#page-106-0)

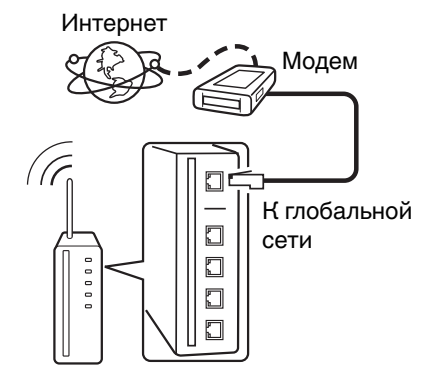

Маршрутизатор с точкой доступа

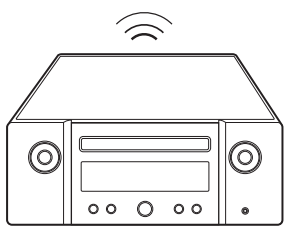

- 0 При совместном использовании с данным устройством мы рекомендуем Вам воспользоваться маршрутизатором, обладающим следующими возможностями:
- Встроенный сервер DHCP Эта возможность позволяет автоматически распределять IP адреса в локальной сети.
- Встроенный коммутатор 100BASE-TX При подключении нескольких устройств рекомендуется концентраторкоммутатор со скоростью 100 Мбит/с или выше.
- 0 Пользуйтесь только экранированными сетевыми кабелями STP или ScTP LAN (доступны в свободной продаже в магазинах электроники). (рекомендуется CAT-5 или более высокая категория)
- 0 Рекомендуется использовать обычный экранированный кабель LAN. Если используется кабель квартирного типа или неэкранированный кабель, электромагнитный шум может оказывать влияние на другие устройства.
- При использовании данного устройства, подключенного к сети без использования функции DHCP, настройте IP-адрес и т. п. в "Сеть". (Log [стр. 105\)](#page-104-0)

#### **ПРИМЕЧАНИЕ**

- 0 Типы маршрутизаторов, которыми можно пользоваться, зависят от требований провайдера интернета. Дополнительные сведения можно получить у интернет-провайдера или у консультантов в магазине электроники.
- 0 Данное устройство несовместимо с протоколом PPPoE. Требуется совместимый с PPPoE маршрутизатор, если Ваша контрактная линия не установлена при помощи PPPoE.
- Запрещается подключать разъем NETWORK непосредственно к порту LAN/ Ethernet компьютера.
- Может прерваться обеспечение различных интерактивных услуг без предварительного уведомления.

**[панель](#page-11-0)**

**[Задняя](#page-14-0) [панель](#page-14-0)**

**[Передняя](#page-11-0)** 32 **[Пульт дистанционного](#page-16-0) [управления](#page-16-0)**

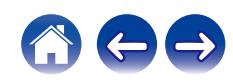

<span id="page-32-0"></span>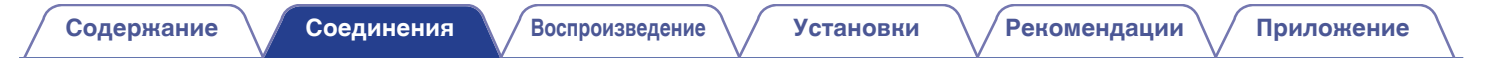

# **Подключение кабеля питания**

После подключения всех компонентов, включите устройство в розетку.

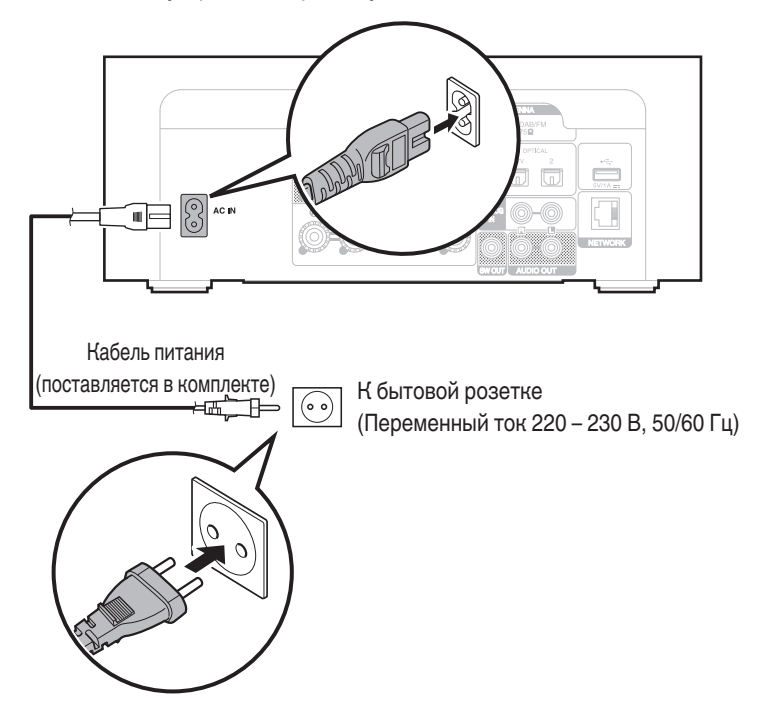

**[панель](#page-11-0)**

**[Задняя](#page-14-0) [панель](#page-14-0)**

**[Передняя](#page-11-0)** 33 **[Пульт дистанционного](#page-16-0) [управления](#page-16-0)**

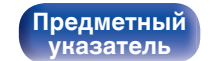

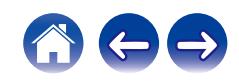

## <span id="page-33-0"></span>**• Содержание**

# **Базовая эксплуатация**

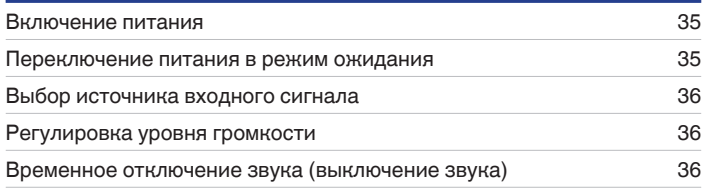

# **Воспроизведение сетевого аудио/ обслуживание**

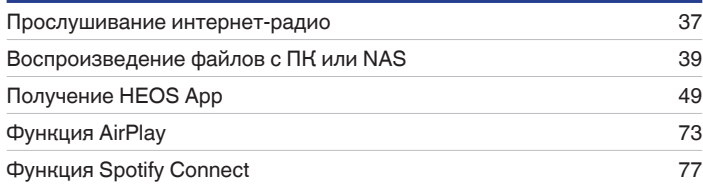

# **Воспроизведение устройства**

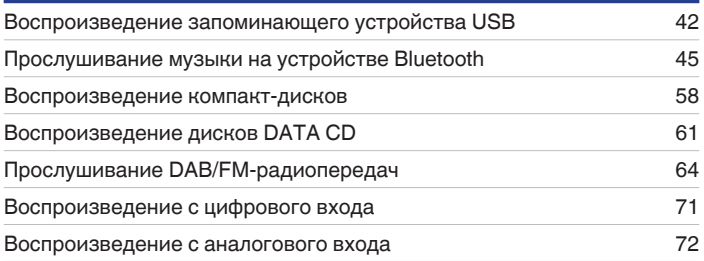

# **Удобные функции**

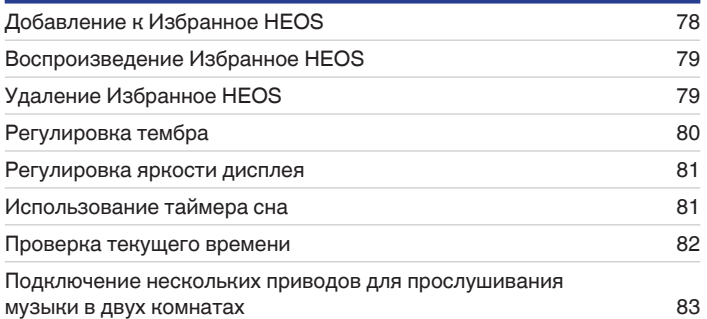

**[панель](#page-11-0)**

**[Передняя](#page-11-0)** 34 **[Пульт дистанционного](#page-16-0) [управления](#page-16-0)**

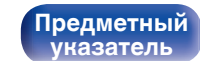

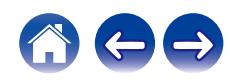

# <span id="page-34-0"></span>**Базовая эксплуатация**

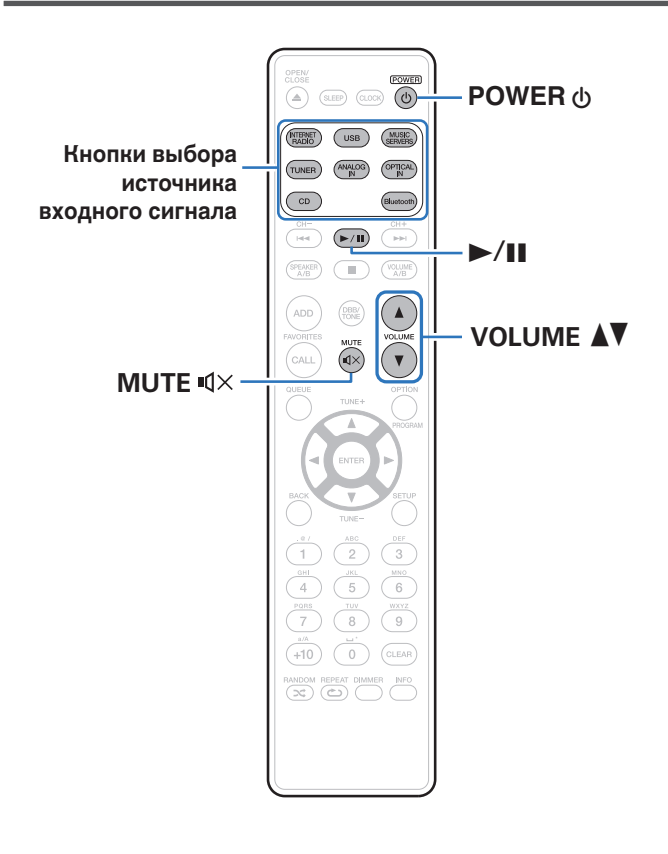

## **Включение питания**

**1 Нажмите кнопку POWER** X**, чтобы включить устройство.**

- Также можно нажать  $\Phi$  на устройстве, чтобы включить питание из режима ожидания.
- Также можно нажать >/II, чтобы включить питание из режима ожидания.

# **Переключение питания в режим ожидания**

#### **Нажмите POWER**  $\phi$ **.**

Устройство переключится в режим ожидания.

• Вы также можете переключить питание в режим ожидания, нажав  $\Phi$  на основном блоке.

#### **ПРИМЕЧАНИЕ**

0 Питание продолжает подаваться на некоторые цепи даже тогда, когда питание находится в режиме ожидания. При отъезде из дома на длительное время или в отпуск отсоедините шнур питания от розетки.

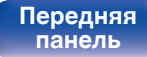

**[Задняя](#page-14-0) [панель](#page-14-0)**

**[Передняя](#page-11-0)** 35 **[Пульт дистанционного](#page-16-0) [управления](#page-16-0)**

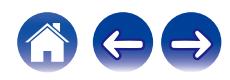

## <span id="page-35-0"></span>**Выбор источника входного сигнала**

**1 Для начала воспроизведения нажмите кнопку выбора источника входного сигнала.**

На дисплее появится выбранный источник входного сигнала.

- 0 Данное устройство переключается между DAB и FM-диапазоном при каждом нажатии кнопки TUNER.
- 0 Данное устройство переключается между Оптическими входами 1 и 2 каждый раз при нажатии на кнопку OPTICAL IN.
- 0 Вы также можете выбрать источник входного сигнала, нажав INPUT на основном блоке.

## **Регулировка уровня громкости**

Используйте кнопку VOLUME <sup>1</sup> для регулировки **уровня громкости.**

Уровень громкости отображается на дисплее.

 $\bullet$  Вы также можете настроить громкость, нажав VOLUME  $\blacktriangle\blacktriangledown$  на основном блоке.

# **Временное отключение звука (выключение звука)**

#### **Нажмите MUTF**  $\mathbb{d}$ **X.**

На дисплее отобразится "Mute".

0 Чтобы отменить беззвучный режим, измените громкость или нажмите кнопку MUTE 4× еще раз.

**[панель](#page-11-0)**

**[Передняя](#page-11-0)** 36 **[Пульт дистанционного](#page-16-0) [управления](#page-16-0)**

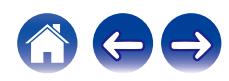
# **Прослушивание интернет-радио**

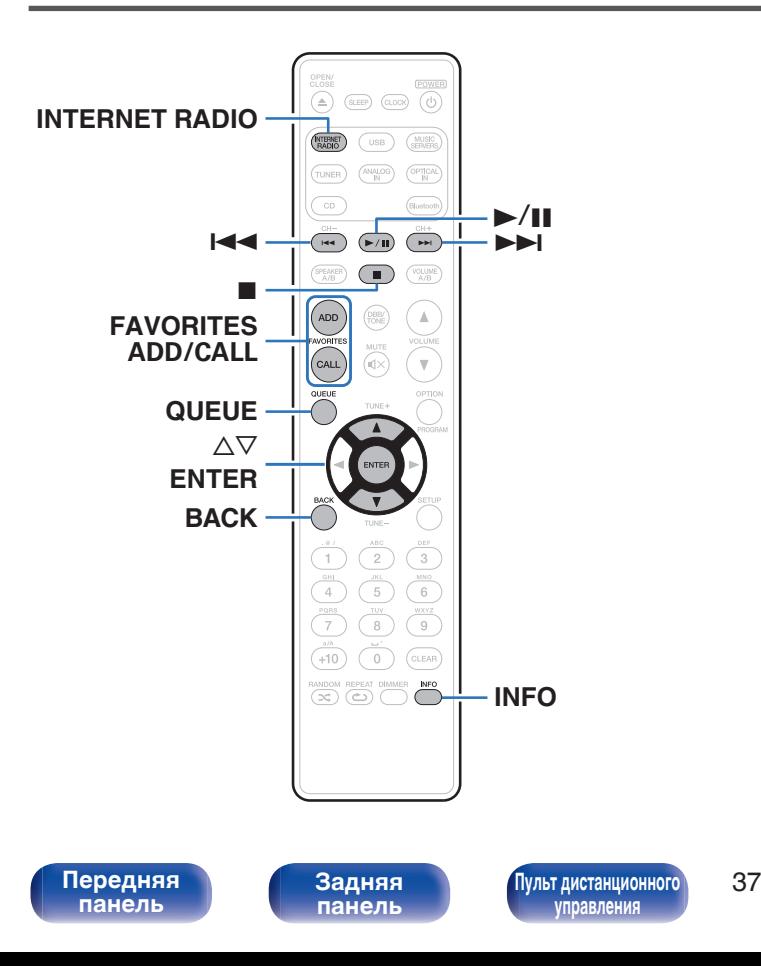

- Интернет-радио означает радиовещание, распространяемое посредством интернета. Возможен прием интернет-радиостанций со всего мира.
- Список интернет-радиостанций в данном устройстве обеспечен услугой базы данных TuneIn.
- Ниже указаны типы аудиоформата и особенности воспроизведения, поддерживаемые данным устройством. Подробную информацию см. в разделе ["Воспроизведение](#page-143-0) [Интернет-радио" \(](#page-143-0)С стр. 144).
	- 0 **WMA**
	- 0 **MP3**
	- 0 **MPEG-4 AAC**

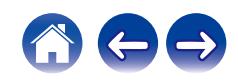

 $\overline{\rightarrow}$ 

## **Прослушивание интернет-радио**

- **1 Нажмите кнопку INTERNET RADIO.**
- **2 Выберите станцию, которую вы ходите воспроизводить.**

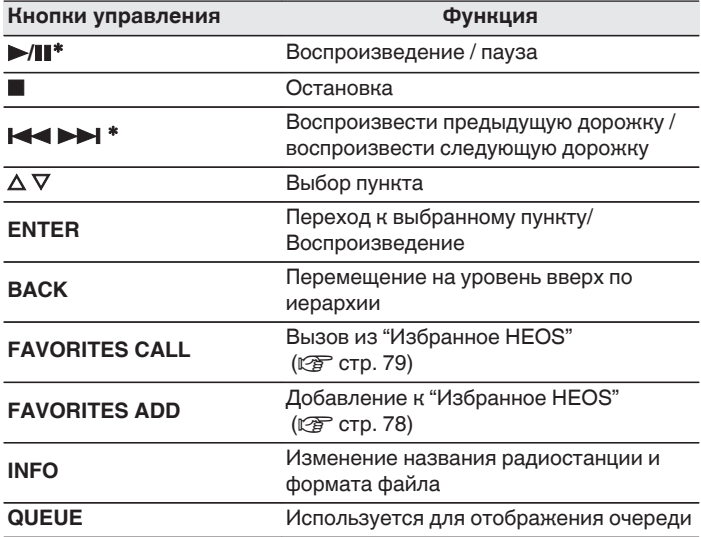

z Включено при воспроизведении подкастов.

0 Любые символы, отображение которых невозможно, заменяются знаком "." (точка).

#### **ПРИМЕЧАНИЕ**

0 Служба базы данных радиостанций может приостановить работу или быть недоступна по иным причинам без предварительного уведомления.

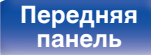

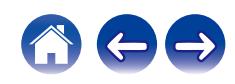

# **Воспроизведение файлов с ПК или NAS**

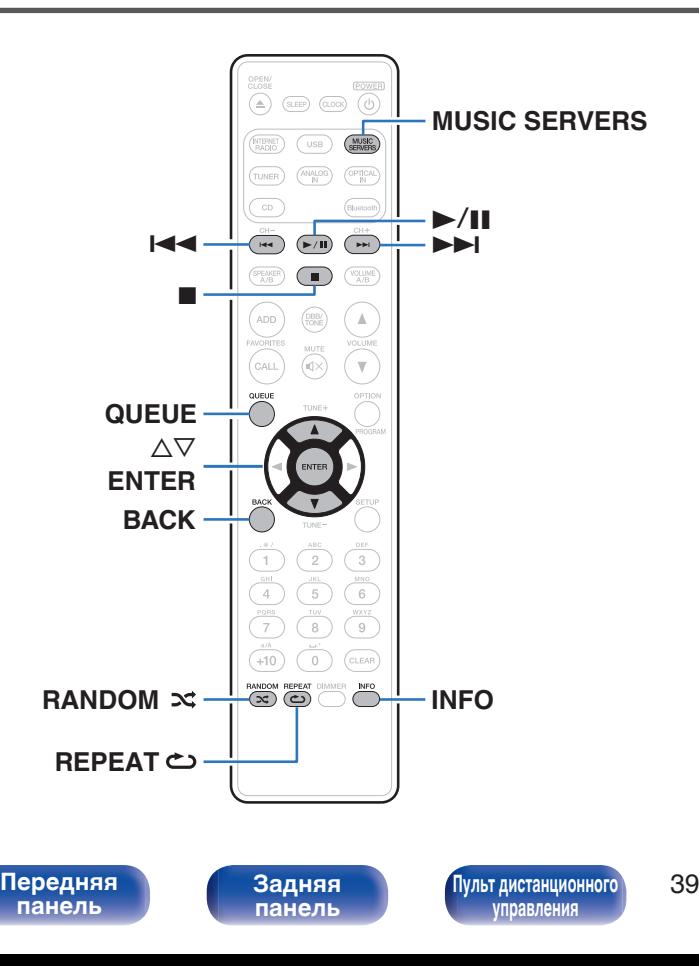

- Данное устройство может воспроизводить музыкальные файлы и списки воспроизведения (m3u, wpl) с серверов, совместимых с DLNA, в том числе с ПК и устройств хранения данных (NAS), в Вашей сети.
- Ниже указаны типы аудиоформата и особенности воспроизведения, поддерживаемые данным устройством. Подробную информацию см. в разделе ["Воспроизведение файлов,](#page-142-0) [хранящихся на компьютере и сетевом хранилище" \(](#page-142-0)CF стр. 143).
	- 0 **WMA**
	- 0 **MP3**
	- 0 **WAV**
	- 0 **MPEG-4 AAC**
	- 0 **FLAC**
	- 0 **Apple Lossless**

**[Предметный](#page-154-0) [указатель](#page-154-0)**

0 **DSD**

## **Воспроизведение файлов с ПК или NAS**

Воспроизводите музыкальные файлы или списки воспроизведения, хранящиеся на файловых серверах DLNA, в Вашей локальной сети.

- **1 Нажмите кнопку MUSIC SERVERS, чтобы выбрать источник входного сигнала "Music Servers".**
- **2 Выберите имя подключенного к сети ПК или сервера NAS (Network Attached Storage).**

**3 Выполните поиск музыки на своем ПК/NAS и выберите какое-либо произведение для воспроизведения.**

 $\overline{\mathscr{L}}$ 

0 При выборе произведений для воспроизведения Вам будет задан вопрос о желаемой Вами очередности воспроизведения.

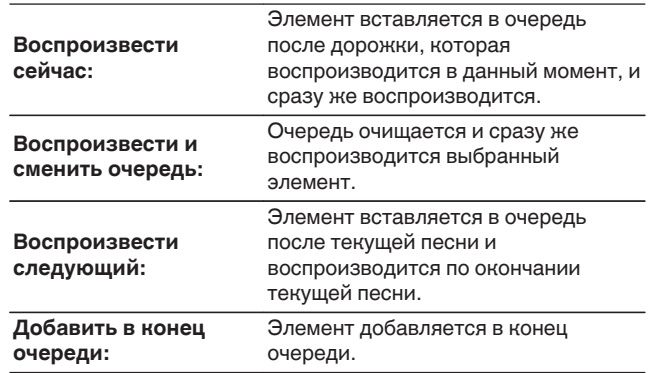

**[панель](#page-11-0)**

**[Передняя](#page-11-0)** 40 **[Пульт дистанционного](#page-16-0) [управления](#page-16-0)**

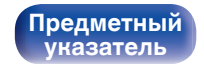

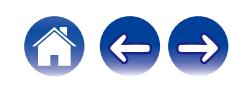

#### $\Lambda$  С помощью кнопки ∆⊽ выберите пункт **"Воспроизвести сейчас" или "Воспроизвести и сменить очередь", а затем нажмите кнопку ENTER.**

Начнется воспроизведение.

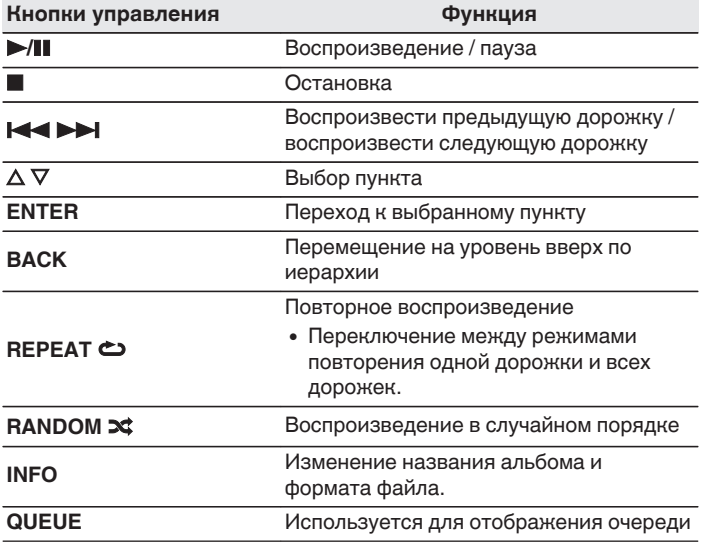

#### **ПРИМЕЧАНИЕ**

- При проигрывании музыкальных файлов с компьютера или из сетевого хранилища с подключением через беспроводную ЛВС возможно прерывание аудиопотока в зависимости от беспроводной среды ЛВС. В этом случае, выполните подключение посредством проводной ЛВС.
- Порядок, в котором выводятся треки/файлы, зависит от технических характеристик сервера. Если треки/файлы выводятся не в алфавитном порядке в соответствии с техническими характеристиками сервера, поиск по первой букве может работать неправильно.

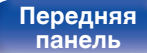

**[Задняя](#page-14-0) [панель](#page-14-0)**

**[Передняя](#page-11-0)** 41 **[Пульт дистанционного](#page-16-0) [управления](#page-16-0)**

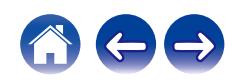

# **Воспроизведение запоминающего устройства USB**

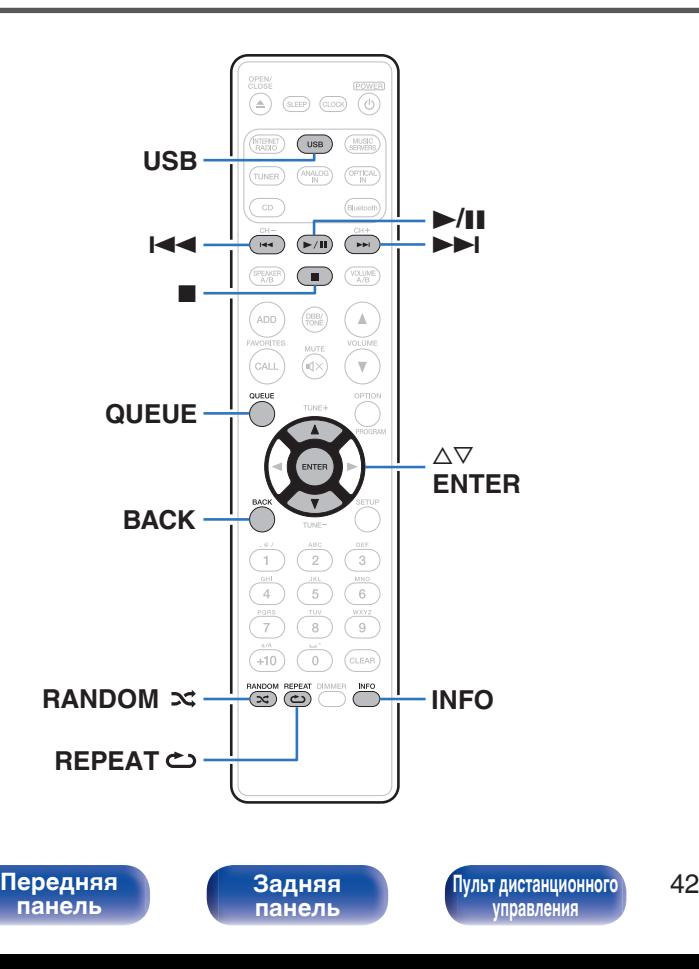

- Воспроизведение музыкальных файлов, хранящихся на устройстве памяти USB.
- На данном устройстве возможно только воспроизведение запоминающих устройств USB, соответствующих стандартам класса запоминающих устройств большой емкости.
- Данное устройство совместимо с запоминающими устройствами USB формата "NTFS" или "FAT32".
- Ниже указаны типы аудиоформата и особенности воспроизведения, поддерживаемые данным устройством. Подробную информацию см. в разделе ["Воспроизведение](#page-137-0) [устройств памяти USB" \(](#page-137-0)С стр. 138).
	- 0 **WMA**
	- 0 **MP3**
	- 0 **WAV**
	- 0 **MPEG-4 AAC**
	- 0 **FLAC**
	- 0 **Apple Lossless**

**[Предметный](#page-154-0) [указатель](#page-154-0)**

0 **DSD**

## **Воспроизведение файлов с запоминающих устройств USB**

- **1 Вставьте устройство памяти USB в USB-порт на задней панели.**
- **2 Нажмите кнопку USB, чтобы переключить источник входного сигнала на "USB Music".**
- **3 Выберите имя данного устройства.**

**4 Выполните поиск музыки на своем запоминающем устройстве USB и выберите какое-либо произведение для воспроизведения.**

0 При выборе произведений для воспроизведения Вам будет задан вопрос о желаемой Вами очередности воспроизведения.

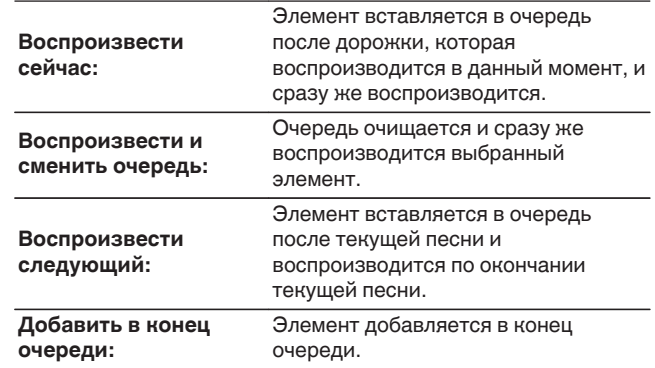

**5** С помощью кнопки ∆▽ выберите пункт **"Воспроизвести сейчас" или "Воспроизвести и сменить очередь", а затем нажмите кнопку ENTER.** Начнется воспроизведение.

**[панель](#page-11-0)**

**[Задняя](#page-14-0) [панель](#page-14-0)**

**[Передняя](#page-11-0)** 43 **[Пульт дистанционного](#page-16-0) [управления](#page-16-0)**

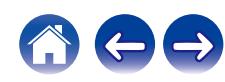

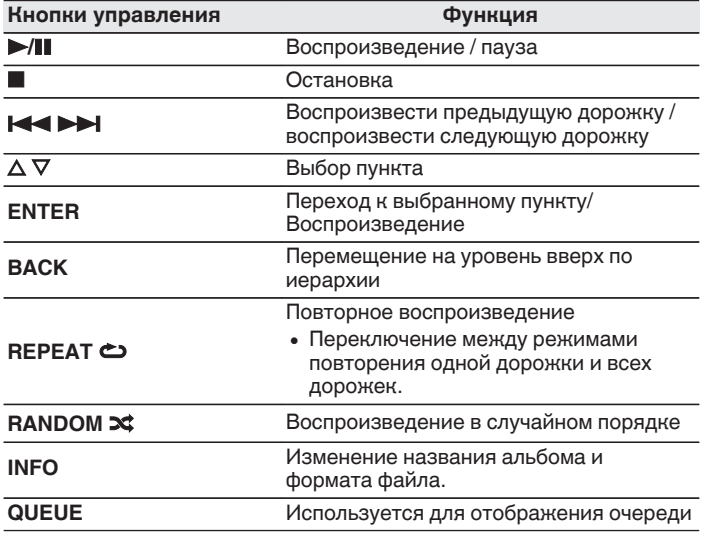

#### **ПРИМЕЧАНИЕ**

- 0 Обратите внимание, что компания Marantz не несет никакой ответственности за возникновение каких-либо неполадок, связанных с данными на запоминающем устройстве USB, при совместном использовании запоминающего устройства USB и данного устройства.
- 0 Если устройство памяти USB подключено к данному устройству, это устройство загружает все файлы с устройства памяти USB. Загрузка может занять некоторое время, если устройство памяти USB содержит большое количество папок и/или файлов.

# **[панель](#page-11-0)**

**[Передняя](#page-11-0)** 44 **[Пульт дистанционного](#page-16-0) [управления](#page-16-0)**

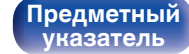

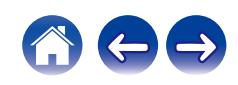

# **Прослушивание музыки на устройстве Bluetooth**

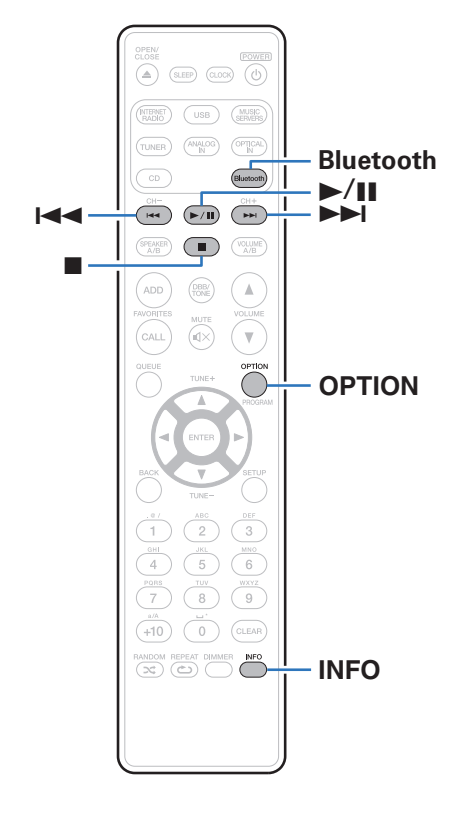

Музыкальными файлами, сохраненными на устройствах с Bluetooth, таких как смартфоны, цифровые проигрыватели музыки и т.д., можно наслаждаться на данном устройстве посредством сопряжения и подключения данного устройства к устройству с Bluetooth.

Соединение возможно в радиусе примерно 30 м.

#### **ПРИМЕЧАНИЕ**

• Для воспроизведения музыки с устройства с Bluetooth, устройство с Bluetooth должно поддерживать профиль A2DP.

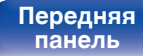

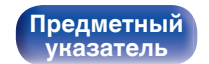

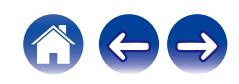

## **Прослушивание музыки на устройстве Bluetooth**

Чтобы наслаждаться музыкой с устройства с Bluetooth на данном устройстве, сначала устройство с Bluetooth должно быть сопряжено с данным устройством.

Как только устройство с Bluetooth будет сопряжено, его не нужно снова сопрягать.

### **1 Нажмите кнопку Bluetooth.**

При воспроизведении контента через Bluetooth на данном устройстве в первый раз устройство перейдет в режим сопряжения автоматически, а на дисплее устройства появится "Режим сопряжения Bluetooth".

#### **2 Включите настройки Bluetooth на мобильном устройстве.**

#### **3 Выберите данное устройство, когда его название появится в списке устройств, отображенном на экране устройства с Bluetooth.**

Подключите к устройству с Bluetooth, когда "Режим сопряжения Bluetooth" отображается на дисплее устройства. Выполните соединение с устройством Bluetooth рядом с устройством (примерно 1 м).

- **4 Воспроизведите музыку с помощью какого-либо приложения на используемом Bluetoothустройстве.**
	- Устройством с Bluetooth также можно управлять при помощи пульта дистанционного управления данного устройства.
	- При последующем нажатии на кнопку Bluetooth на пульте дистанционного управления данное устройство автоматически подключается к последнему Bluetoothустройству, с которым было установлено соединение.

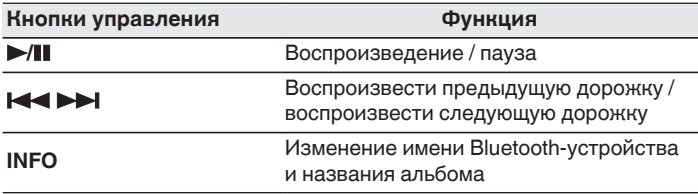

**[панель](#page-11-0)**

**[Передняя](#page-11-0)** 46 **[Пульт дистанционного](#page-16-0) [управления](#page-16-0)**

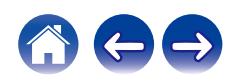

## **Сопряжение с другими Bluetoothустройствами**

Сопрягите устройство с Bluetooth с данным устройством.

- **1 Включите настройки Bluetooth на мобильном устройстве.**
- **2 Нажмите на пульте дистанционного управления и удерживайте не менее 3 секунд кнопку Bluetooth.** Данное устройство войдет в режим сопряжения.
- **3 Выберите данное устройство, когда его название появится в списке устройств, отображенном на экране устройства с Bluetooth.**
- 
- 0 Данное устройство может быть сопряжено максимум с 8 устройствами с Bluetooth. Когда сопрягается 9-ое устройство с Bluetooth, оно будет зарегистрировано вместо самого старого зарегистрированного устройства.
- В режим сопряжения также можно войти, нажав кнопку OPTION во время отображения экрана воспроизведения Bluetooth и выбрав в отображаемом меню настроек "Режим сопряжения".

#### **ПРИМЕЧАНИЕ**

- $\bullet$  Чтобы управлять устройством с Bluetooth при помощи пульта ДУ данного устройства, устройство с Bluetooth должно поддерживать профиль AVRCP.
- 0 Пульт ДУ данного устройства не гарантирует работу со всеми устройствами с Bluetooth.
- В зависимости от типа устройства с Bluetooth, данное устройство выводит звук, который соединен с настройкой громкости в устройстве с Bluetooth.

# **[панель](#page-11-0)**

**[Задняя](#page-14-0) [панель](#page-14-0)**

**[Передняя](#page-11-0)** 47 **[Пульт дистанционного](#page-16-0) [управления](#page-16-0)**

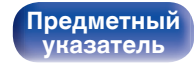

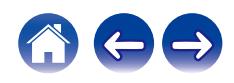

## **Повторное подключение к данному устройству с Bluetooth-устройства**

После выполнения сопряжения Bluetooth-устройство можно подключить, не выполняя каких-либо действий на данном устройстве.

Эту процедуру также необходимо выполнить при переключении Bluetooth-устройства в режим воспроизведения.

- **1 Если в настоящий момент подключено Bluetoothустройство, выключите настройку Bluetooth этого устройства, чтобы отключить его.**
- **2 Включите настройку Bluetooth на Bluetoothустройстве, которое требуется подключить.**
- **3 Выберите данное устройство в списке Bluetoothустройств используемого Bluetooth-устройства.**
- **4 Воспроизведите музыку с помощью какого-либо приложения на используемом Bluetoothустройстве.**

- Когда включено питание данного устройства и активирована функция Bluetooth данного устройства, источник входного сигнала будет автоматически переключается на "Bluetooth", если подключено Bluetoothустройство.
- Когда настройка "Сетевое управление" данного устройства установлена на "Вкл.", а Bluetooth-устройство подключено к устройству в состоянии режима ожидания, питание устройства будет включено автоматически. ( $\sqrt{2}$  [стр. 106\)](#page-105-0)

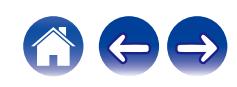

Вы можете воспользоваться большим количеством онлайн-служб потоковой передачи музыки с помощью HEOS App. В зависимости от географического положения имеется несколько вариантов для выбора.

Загрузите HEOS App для iOS или Android – для этого введите в строке поиска "HEOS" в App Store, Google Play или Amazon Appstore.

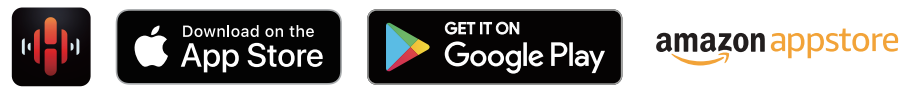

0 Технические характеристики приложения HEOS могут меняться без предварительного уведомления в целях улучшения его работы.

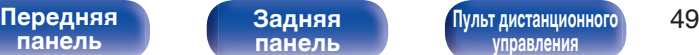

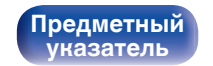

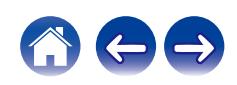

## **HEOS Аккаунт**

Учетные записи HEOS можно зарегистрировать в "HEOS Аккаунт" (v [стр. 113\)](#page-112-0) в меню данного устройства или коснувшись "Музыка" значка – "Настройки" вкладки  $\circledast$  в HEOS App.

## ■ Что такое HEOS Аккаунт?

HEOS Аккаунт – это основная учетная запись или "связка ключей" для управления всеми Вашими музыкальными службами HEOS при помощи одного единственного имени пользователя и пароля.

## ■ Зачем мне нужен HEOS Аккаунт?

При наличии HEOS Аккаунт Вам необходимо будет ввести свое имя пользователя для входа в систему музыкальных служб и пароль только один раз. Это позволит Вам просто и быстро пользоваться большим количеством приложений управления на различных устройствах.

Вы просто входите в систему под своим HEOS Аккаунт на любом устройстве и получаете доступ ко всем связанным музыкальным службам, истории воспроизведения и пользовательским спискам воспроизведения, даже если Вы слушаете музыку у друга дома при помощи его системы HEOS.

## **• Регистрация HEOS Аккаунт**

Вам будет предложено зарегистрировать HEOS Аккаунт, когда вы впервые попытаетесь получить доступ к каким-либо музыкальным службам из главного меню "Музыка" приложения HEOS App. Чтобы завершить выполнение операции, следуйте инструкциям в приложении HEOS App.

## o **Изменение Вашего HEOS Аккаунт**

- **1 Нажмите вкладку "Музыка".**
- **Выберите значок Настройки** в верхнем левом **углу экрана.**
- **3 Выберите "HEOS Аккаунт".**
- **4 Измените свое местоположение, измените свой пароль, удалите свою учетную запись или выйдите из своей учетной записи.**

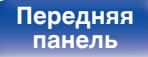

**[Передняя](#page-11-0)** 50 **[Пульт дистанционного](#page-16-0) [управления](#page-16-0)**

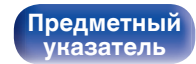

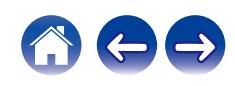

## **Воспроизведение при помощи служб потоковой передачи музыки**

Музыкальная служба – это музыкальная компания, предоставляющая доступ к обширным музыкальным коллекциям посредством бесплатной и/или платной подписки в режиме онлайн. В зависимости от географического положения имеется несколько вариантов для выбора.

#### **ПРИМЕЧАНИЕ**

0 Приложение и бренд HEOS не принадлежат какому-либо производителю мобильных устройств. Музыкальные сервисы могут быть недоступны в некоторых регионах. Не все сервисы могут быть доступны во время покупки. Время от времени могут быть добавлены новые сервисы или приостановлено действие старых, в зависимости от решений музыкальных служб или иных лиц.

## **Выбор помещения/устройства**

**1 Нажмите вкладку "Помещения". Если имеется несколько устройств HEOS, выберите "Marantz M-CR612".**

• Коснитесь значка карандаша  $\ell$  в верхнем правом углу, чтобы переключиться в режим правки. Вы можете изменить отображаемое имя.

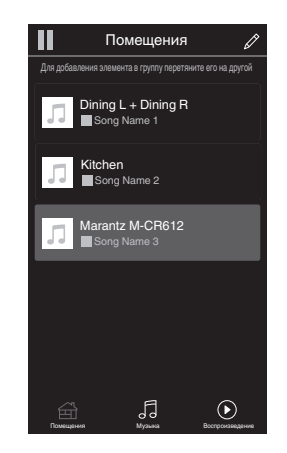

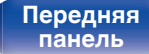

**[Задняя](#page-14-0) [панель](#page-14-0)**

**[Передняя](#page-11-0)** 51 **[Пульт дистанционного](#page-16-0) [управления](#page-16-0)**

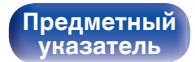

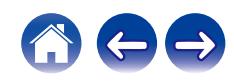

## **Выбор музыкальной дорожки или станции из музыкальных источников**

**1 Коснитесь вкладки "Музыка" и выберите музыкальный источник.**

### $\overline{\mathscr{E}}$

0 Все музыкальные сервисы, отображаемые могут быть недоступны в вашем регионе.

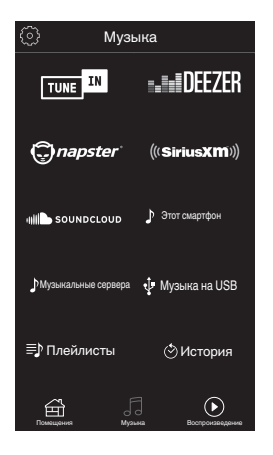

**[панель](#page-11-0)**

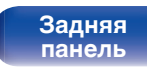

**[Передняя](#page-11-0)** 52 **[Пульт дистанционного](#page-16-0) [управления](#page-16-0)**

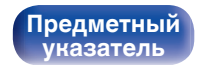

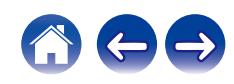

#### **2 Выполните поиск музыки для воспроизведения.**

После выбора музыкальной дорожки или радиостанции приложение автоматически перейдет к экрану "Воспроизведение".

0 При выборе музыкальной дорожки для воспроизведения Вам будет задан вопрос о желаемой Вами очередности воспроизведения.

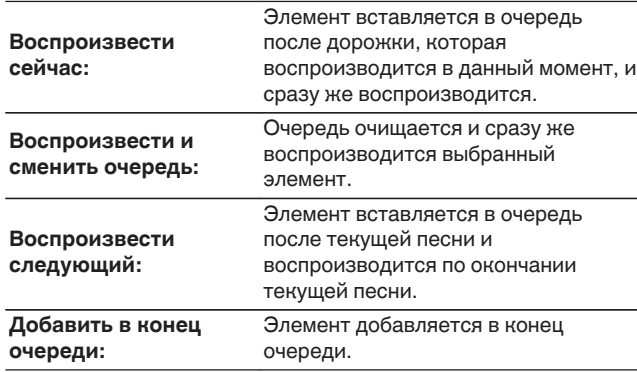

#### $\overline{\mathscr{L}}$

0 При выборе радиостанции отображаются следующие элементы.

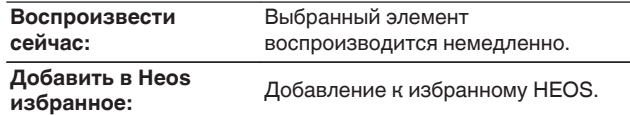

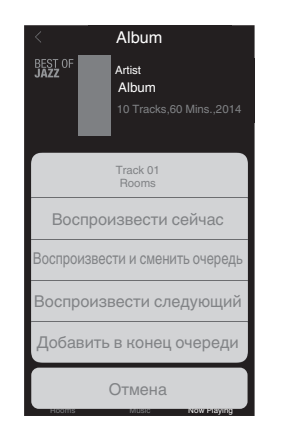

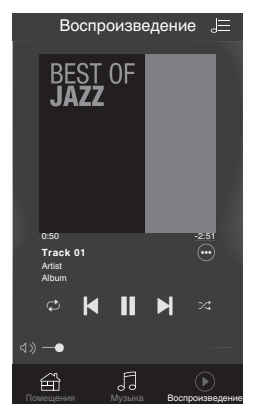

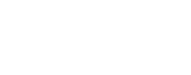

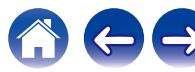

# **[панель](#page-11-0)**

**[Задняя](#page-14-0) [панель](#page-14-0)**

**[Передняя](#page-11-0)** 53 **[Пульт дистанционного](#page-16-0) [управления](#page-16-0)**

**[Содержание](#page-1-0) [Соединения](#page-20-0) [Воспроизведение](#page-33-0) [Установки](#page-84-0) [Рекомендации](#page-113-0) [Приложение](#page-134-0)**

## **Прослушивание одной и той же музыки в нескольких помещениях**

Система HEOS – это настоящая многокомнатная аудиосистема, которая автоматически синхронизирует воспроизведение аудио между несколькими устройствами HEOS таким образом, что аудио, поступающее из различных помещений, оказывается точно синхронизированным и всегда звучит отменно! Вы можете легко добавить до 32 устройств HEOS к своей системе HEOS. Вы можете объединить или сгруппировать до 16 отдельных устройств HEOS в группу устройств HEOS, которая будет работать так, как если бы это было одно единственное устройство HEOS.

## **П** Группирование помещений

- **1 Нажмите и удерживайте палец на помещении, в котором не воспроизводится музыка.**
- **2 Перетяните его на помещение, в котором воспроизводится музыка и поднимите палец.**
- **3 В результате эти два помещения будут сгруппированы в одну группу устройств, и в обоих помещениях будет воспроизводиться одна и та же точно синхронизированная музыка.**

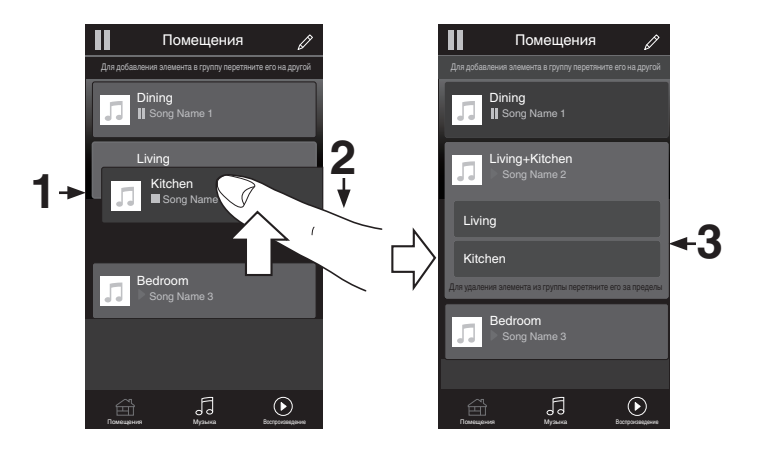

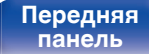

**[Передняя](#page-11-0)** 54 **[Пульт дистанционного](#page-16-0) [управления](#page-16-0)**

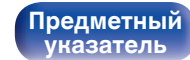

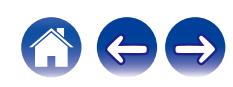

## **• Разгруппирование помещений**

- **1 Нажмите и удерживайте палец на помещении, которое Вы хотите удалить из группы.**
- **2 Перетяните его по направлению из группы и поднимите палец.**

#### **ПРИМЕЧАНИЕ**

0 Вы не можете удалить первое помещение, в котором началось воспроизведение музыки до создания группы.

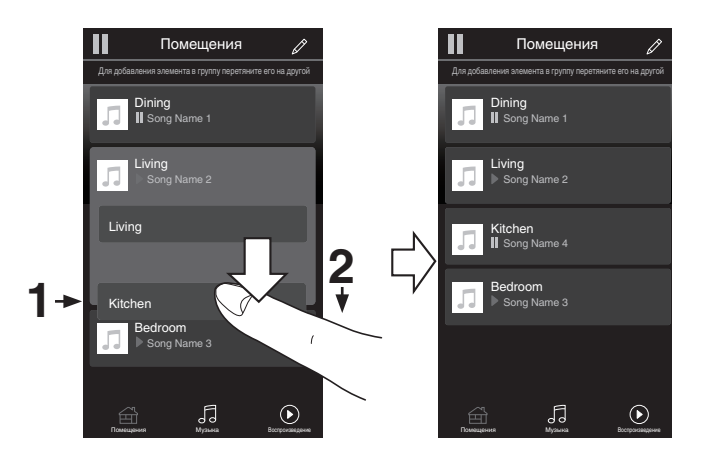

**[панель](#page-11-0)**

**[Передняя](#page-11-0)** 55 **[Пульт дистанционного](#page-16-0) [управления](#page-16-0)**

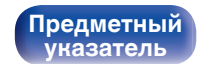

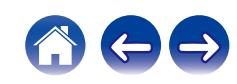

**[Содержание](#page-1-0) [Соединения](#page-20-0) [Воспроизведение](#page-33-0) [Установки](#page-84-0) [Рекомендации](#page-113-0) [Приложение](#page-134-0)**

### **П** Группирование всех помещений (режим **вечеринки)**

Вы можете легко сгруппировать вместе 16 помещений в режиме вечеринки при помощи движения "стягивания".

- **1 Поставьте два пальца на экран, охватив список помещений.**
- **2 Быстро сведите два пальца вместе и поднимите.**
- **3 Все Ваши помещения будут объединены и начнут воспроизводить одну и ту же точно синхронизированную музыку.**

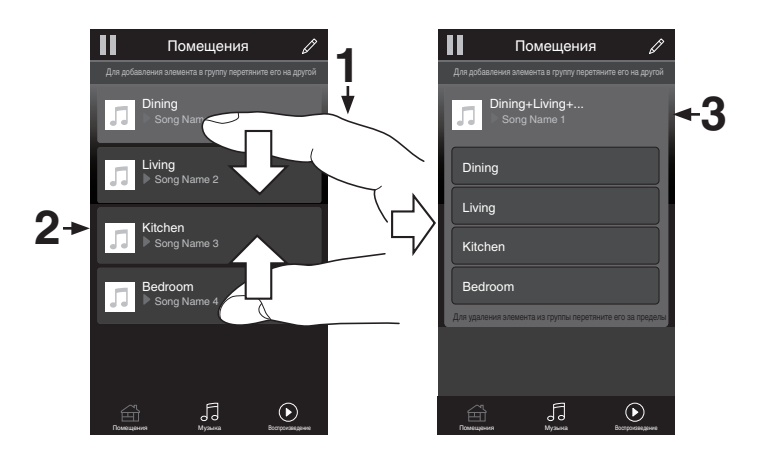

**[панель](#page-11-0)**

**[Передняя](#page-11-0)** 56 **[Пульт дистанционного](#page-16-0) [управления](#page-16-0)**

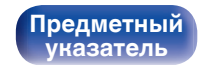

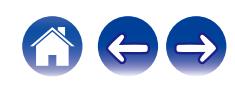

## **• Разгруппирование всех помещений**

Вы можете легко разгруппировать все свои помещения и выйти из режима вечеринки при помощи движения "растягивания".

- **1 Поставьте рядом два пальца на экран, охватив список помещений.**
- **2 Быстро разведите два пальца в стороны и поднимите.**
- **3 Все помещения будут разгруппированы.**

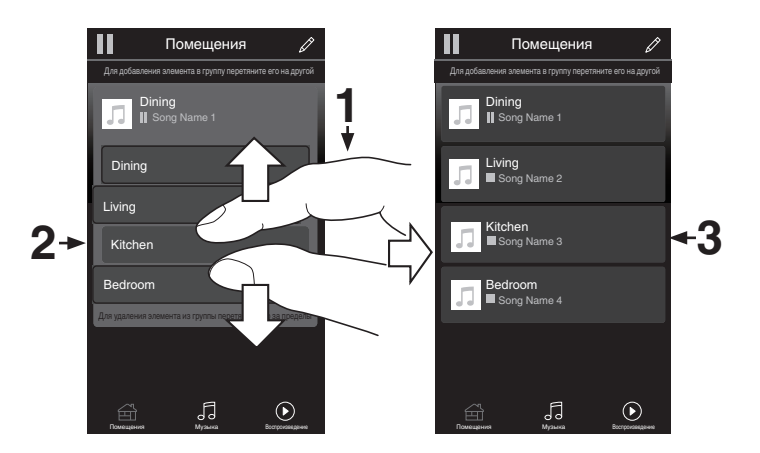

**[панель](#page-11-0)**

**[Передняя](#page-11-0)** 57 **[Пульт дистанционного](#page-16-0) [управления](#page-16-0)**

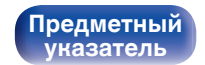

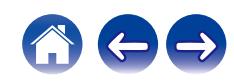

# **Воспроизведение компакт-дисков**

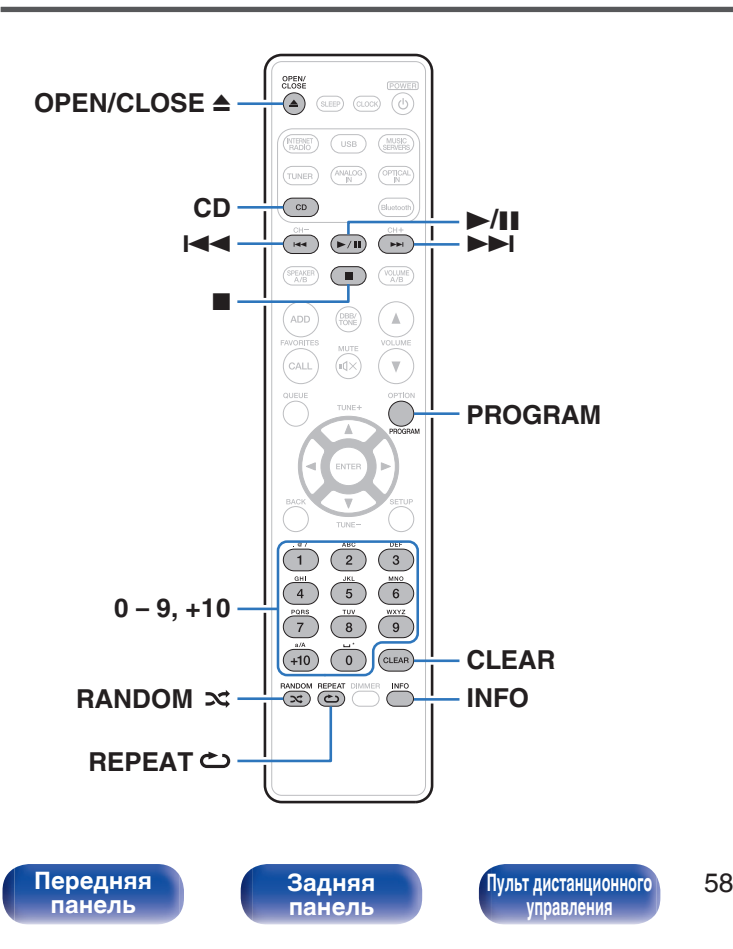

## **Воспроизведение компакт-дисков**

- **1 Нажмите кнопку CD, чтобы выбрать источник входного сигнала "CD".**
- **Вставьте диск. (стр. [стр. 140\)](#page-139-0)**

Начнется воспроизведение.

• Нажмите OPEN/CLOSE  $\triangleq$  чтобы открыть/закрыть лоток для диска.

- Также можно открыть/закрыть лоток для диска, нажав  $\triangleq$  на основном устройстве.
- 0 Можно настроить автоматическое воспроизведение компакт-дисков. (Log [стр. 99\)](#page-98-0)

#### **ПРИМЕЧАНИЕ**

- 0 Не помещайте на лоток привода диска никакие посторонние предметы. Это может привести к повреждению механизма.
- 0 Не толкайте лоток привода диска при выключенном проигрывателе. Это может привести к повреждению механизма.

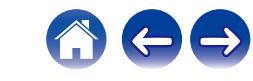

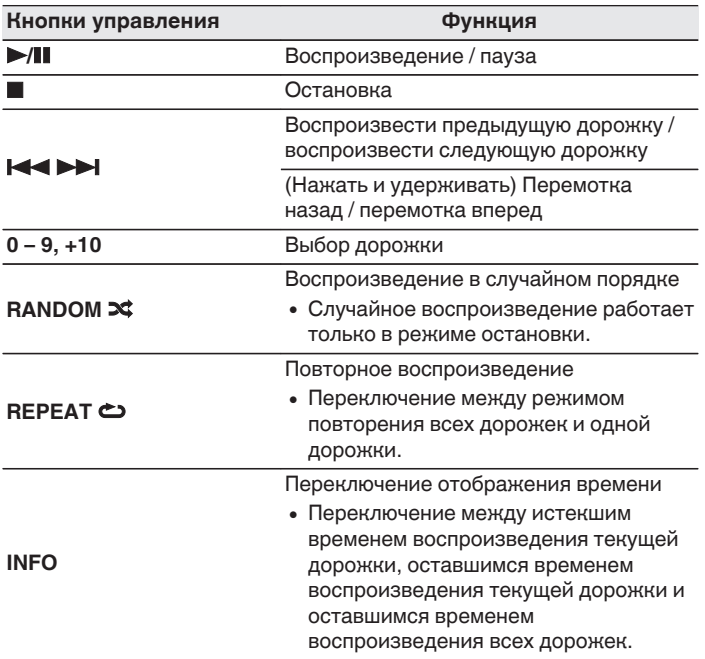

**В Воспроизведение конкретной дорожки (прямой поиск)**

**1 С помощью кнопок 0 – 9, +10 выберите треки.**

#### $[Пример]$

Выбор трека 4: нажмите кнопку 4, чтобы выбрать дорожку 4. Выбор трека 12 : Нажмите последовательно кнопки +10 и 2, чтобы выбрать дорожку 12.

**[панель](#page-11-0)**

**[Передняя](#page-11-0)** 59 **[Пульт дистанционного](#page-16-0) [управления](#page-16-0)**

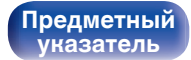

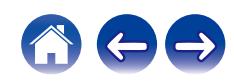

## **Воспроизведение треков в заданном порядке (запрограммированное воспроизведение)**

Можно запрограммировать воспроизведение до 25 треков.

#### **1 Во время остановки воспроизведения нажмите кнопку PROGRAM.**

На дисплее отобразится "Программа".

#### **2 С помощью кнопок 0 – 9, +10 выберите треки.** [Пример]

Выбор трека 4 : Нажмите кнопку 4, чтобы выбрать дорожку 4. Выбор трека 12 : Нажмите последовательно кнопки +10 и 2, чтобы выбрать дорожку 12.

### **3** Нажмите кнопку  $\blacktriangleright$ /II.

Начнется воспроизведение треков в заданном порядке.

- $\bullet$  Нажмите RANDOM  $\infty$ , приостановив воспроизведение программы, чтобы войти в режим случайного воспроизведения. В случае нажатия  $\blacktriangleright$ /II во время воспроизведения по программе запрограммированные дорожки будут воспроизводиться в случайном порядке.
- 0 Если во время запрограммированного воспроизведения нажать кнопку REPEAT  $\bigcirc$ , то треки будут воспроизводиться повторно в запрограммированном порядке.

#### **ПРИМЕЧАНИЕ**

• Программа воспроизведения удалится, когда будет открыт лоток для диска или будет выключено питание.

## **Проверка порядка воспроизведения запрограммированных дорожек**

Во время остановки воспроизведения нажмите кнопку  $\blacktriangleright$ I. При каждом нажатии кнопки  $\blacktriangleright$  показываются дорожки в запрограммированном порядке.

## o **Удаляет запрограммированные дорожки**

Во время остановки воспроизведения нажмите кнопку CLEAR. При каждом нажатии этой кнопки будет удаляться последний запрограммированный трек.

0 Можно также выбрать дорожку, которую необходимо удалить, нажав 9.

## o **Удаление всех запрограммированных дорожек**

Во время остановки воспроизведения нажмите кнопку PROGRAM.

**[панель](#page-11-0)**

[Передняя](#page-11-0) **Велика Велика (Гляндистанционного** 60 **[управления](#page-16-0)**

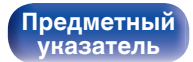

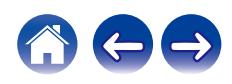

# **Воспроизведение дисков DATA CD**

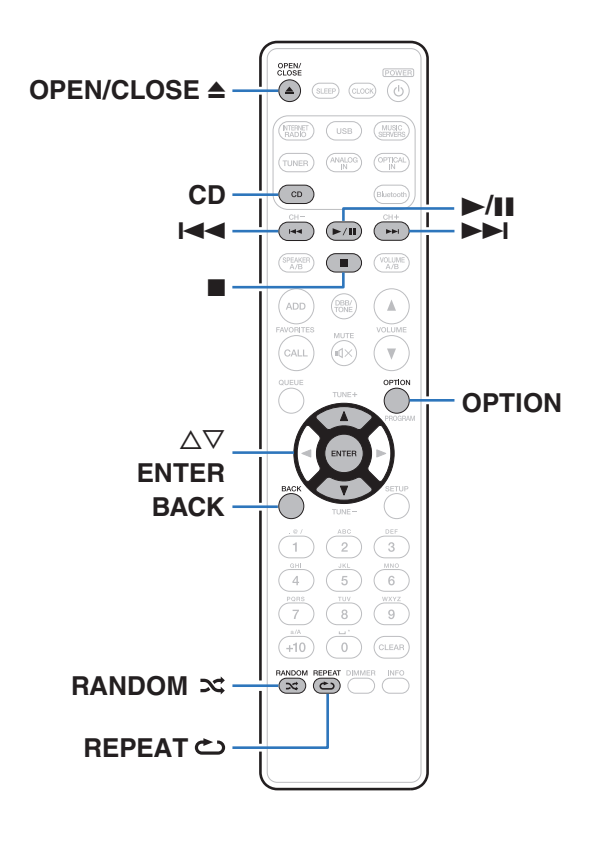

- В данном разделе описывается порядок воспроизведения музыкальных файлов, записанных на дисках CD-R или CD-RW.
- В Интернете имеется множество сайтов, с которых можно скачать музыкальные файлы в форматах MP3 или WMA (Windows Media $^{\circledR}$ Audio). Музыку (файлы), скачанную с таких сайтов, можно записывать на диски CD-R или CR-RW и воспроизводить на этом проигрывателе.
- Ниже указаны типы аудиоформата и особенности воспроизведения, поддерживаемые данным устройством. Подробную информацию см. в разделе ["Характеристики](#page-135-0) [поддерживаемых файлов" \(](#page-135-0) $\mathbb{Z}$  стр. 136).
	- 0 **MP3**
	- 0 **WMA**

#### **ПРИМЕЧАНИЕ**

- 0 Файлы, защищенные авторскими правами не воспроизводятся.
- 0 Обратите внимание, что в зависимости от программного обеспечения, использованного для прожига, и ряда других условий, некоторые файлы могут неправильно воспроизводиться или отображаться.

"Windows Media" и "Windows" являются товарными марками или зарегистрированными товарными марками корпорации Microsoft в США и других странах.

**[панель](#page-11-0)**

**[Задняя](#page-14-0) [панель](#page-14-0)**

[Передняя](#page-11-0) **[Пульт дистанционного](#page-16-0)** 61 **[управления](#page-16-0)**

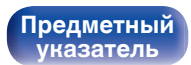

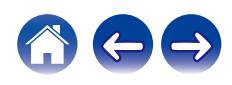

## **Воспроизведение файлов**

- **1 Нажмите кнопку CD, чтобы выбрать источник входного сигнала "CD".**
- **2 Загрузите в лоток для дисков диск CD-R или CD-RW, содержащий музыкальные файлы. (** $\n *CF*$  [стр. 140\)](#page-139-0)

Начнется воспроизведение.

• Нажмите OPEN/CLOSE  $\triangleq$  чтобы открыть/закрыть лоток для диска.

- Также можно открыть/закрыть лоток для диска, нажав  $\triangleq$  на основном устройстве.
- 0 Можно настроить автоматическое воспроизведение компакт-дисков. (С [стр. 99\)](#page-98-0)

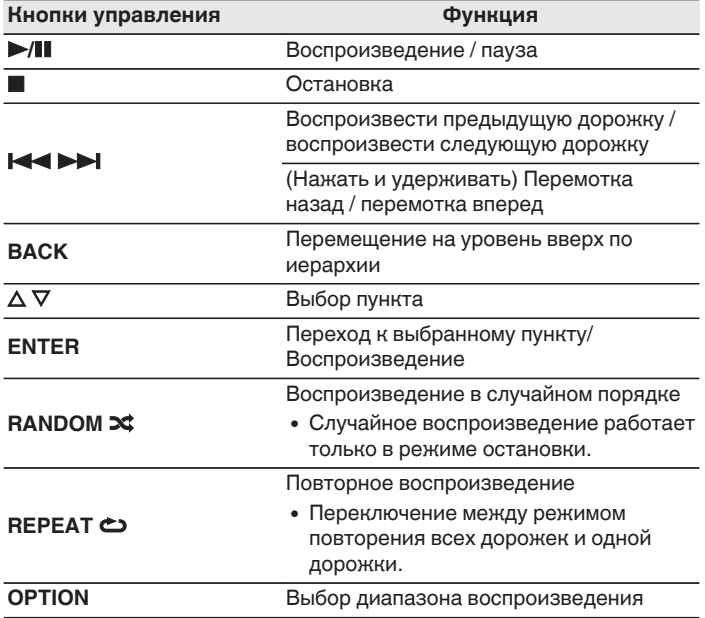

• Чтобы начать воспроизведение другого файла во время воспроизведения диска CD-R/CD-RW, сначала нажмите BACK, чтобы отобразить дерево файлов. После этого используйте  $\Delta \nabla$  для выбора файла для воспроизведения, а затем нажмите ENTER.

**[панель](#page-11-0)**

**[Задняя](#page-14-0) [панель](#page-14-0)**

[Передняя](#page-11-0) **Веропания** Вадняя [Пульт дистанционного](#page-16-0) 62 **[управления](#page-16-0)**

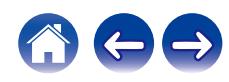

### o **Файлы, которые можно воспроизвести**

• См. ["Характеристики поддерживаемых файлов" \(](#page-135-0) $\mathcal{F}$  стр. 136).

### **Переключение диапазона воспроизведения**

Нажмите кнопку OPTION.

• Можно задать диапазон воспроизведения дорожки.

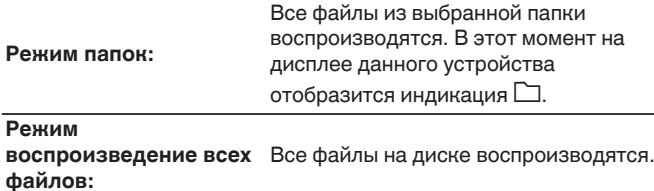

**[панель](#page-11-0)**

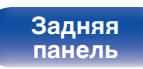

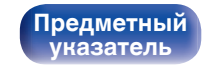

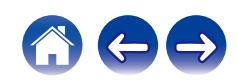

# **Прослушивание DAB/FM-радиопередач**

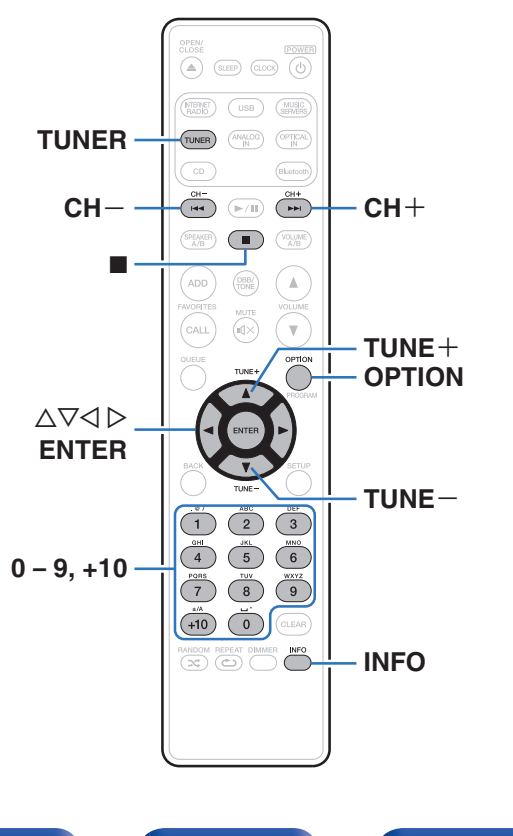

Для ознакомления с информацией о порядке подключения антенны см. ["Подключение DAB/FM-антенны" \(](#page-29-0)СС стр. 30).

## n **Сведения о DAB+**

- 0 Основным различием между DAB и DAB+ является тип используемого аудиокодека. DAB: MPEG2 DAB+: MAEG4 (AAC)
- Данное устройство может принимать радиопередачи в форматах DAB и DAB+.

## **Прослушивание DAB/FM-радиопередач**

**1 Нажмите TUNER, чтобы выбрать полосу приема.**

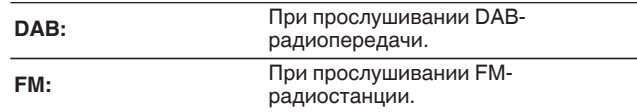

• Выполняется автоматический поиск DAB-радиостанций, когда диапазон DAB выбирается впервые после покупки.

#### **2 Нажмите кнопку TUNE + или TUNE –, чтобы выбрать понравившуюся радиостанцию.**

Если устройство поймало радиостанцию, зажигается индикатор **M**.

**[панель](#page-11-0)**

[Передняя](#page-11-0) **Велика Велика (Гляндистанционного** 64 **[управления](#page-16-0)**

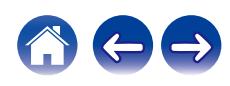

## **Изменение режима приема FMрадиостанций (режим настройки)**

Переключите режим приема радиостанций на FM. Если в автоматическом режиме (AUTO) нельзя автоматически настроиться на радиостанцию, переключитесь в ручной режим (без индикации) и выполните настройку в ручном режиме.

### **1 Нажмите OPTION во время приема FMрадиостанции.**

Отображается меню настроек.

- **2 Используйте** ui **для выбора "Режим настройки", а затем нажмите ENTER.**
- **3** Используйте  $\Delta \nabla$ , чтобы изменить нужную **настройку, а затем нажмите ENTER, чтобы войти в настройки.**

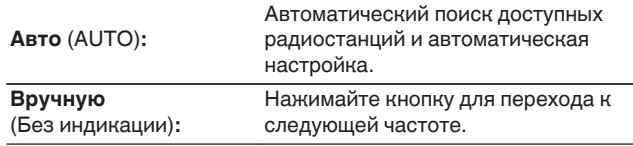

## **Предварительная настройка DAB/FM-радиостанций**

В предварительно настраиваемом списке можно хранить до 50 радиостанций.

- **1 Во время приема радиостанции нажмите OPTION для ее регистрации в списке.** Отображается меню настроек.
- **2** С помощью кнопок ∆▽ выберите пункт **"Предустановка памяти", а затем нажмите кнопку ENTER.**
- $\mathbf{3}$  **Нажмите**  $\Delta \nabla$ **, выберите номер, под которым вы хотите сохранить радиостанцию в предварительно настраиваемом списке, и нажмите ENTER.**

Появляется сообщение "Добавлен", после чего регистрация завершена.

**[панель](#page-11-0)**

**[Задняя](#page-14-0) [панель](#page-14-0)**

[Передняя](#page-11-0) **Велика Велика (Гляндистанционного** 65 **[управления](#page-16-0)**

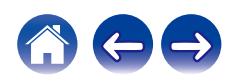

## **Автоматическая предварительная настройка FM-станций (Автопоиск пресетов)**

В предварительно настраиваемом списке можно автоматически зарегистрировать все доступные FM-станции. Можно зарегистрировать до 50 радиостанций.

**1 Нажмите кнопку OPTION во время приема FMрадиостанции.**

Отображается меню настроек.

- **2 С помощью кнопок ∆** $\nabla$  **выберите пункт "Авто установок", а затем нажмите кнопку ENTER.**
- **3 С помощью кнопок ∆⊽ выберите пункт "Старт", а затем нажмите кнопку ENTER.**

Устройство начнет автоматический поиск станций и добавление их в память.

• После завершения настройки списка избранных радиостанций появится сообщение "Завершить".

- $\bullet$  Чтобы остановить автоматическую настройку, нажмите кнопку  $\blacksquare$ .
- 0 Предварительная настройка невозможно для станций радиовещания со слабым сигналом. Предварительную настройку таких станций нужно осуществлять вручную.
- 0 Больше 50 радиостанций зарегистрировать в предварительно настраиваемый список нельзя.
- 0 Предварительно настроить DAB-станции автоматически невозможно.

**Прослушивание радиостанций из предварительно настроенного списка**

- **1 Во время приема радиостанции нажмите OPTION.** Отображается меню настроек.
- **2 С помощью кнопок** ui **выберите пункт "Список предустановок", а затем нажмите кнопку ENTER.**
- $\mathbf{R}$  **Нажмите**  $\Delta \nabla$ **, чтобы выбрать радиостанцию, которую вы хотите прослушать, затем нажмите кнопку ENTER.**
- $\Lambda$  С помощью кнопок ∆ $\nabla$  выберите пункт **"Воспроизвести сейчас", а затем нажмите кнопку ENTER.**

- 0 Можно выбрать станцию, которую вы хотите послушать, в предварительно настраиваемом списке, нажав 0-9 и +10.
- 0 Можно переключаться между станциями из списка, нажимая CH+, CH- или  $dD$ .

**[панель](#page-11-0)**

**[Задняя](#page-14-0) [панель](#page-14-0)**

[Передняя](#page-11-0) **Веропания** [Пульт дистанционного](#page-16-0) 66 **[управления](#page-16-0)**

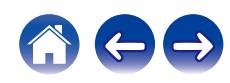

## **Удаление радиостанции из предварительно настроенного списка**

- **1 Во время приема радиостанции нажмите OPTION.** Отображается меню настроек.
- **2 С помощью кнопок** ui **выберите пункт "Список предустановок", а затем нажмите кнопку ENTER.**
- $\mathbf{3}$  **Нажмите кнопку**  $\Delta \nabla$ **, чтобы выбрать станцию, которую нужно удалить, и нажмите кнопку ENTER.**
- **4 С помощью кнопок** ui **выберите пункт "Удалить из предустановок", а затем нажмите кнопку ENTER.** Появляется сообщение "Удален", означающее завершение удаления.

## **Автоматический поиск DABрадиостанций**

- **1 Нажмите OPTION во время приема DABрадиостанции.** Отображается меню настроек.
- **2 С помощью кнопок** ui **выберите пункт "Auto-Scan", а затем нажмите кнопку ENTER.**
- **3** С помощью кнопок ∆⊽ выберите пункт "Старт", а **затем нажмите кнопку ENTER.** Начнется поиск DAB-радиостанций.

**[панель](#page-11-0)**

[Передняя](#page-11-0) **[Пульт дистанционного](#page-16-0)** 67 **[управления](#page-16-0)**

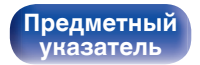

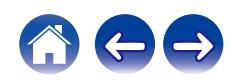

## **Переключение информации о приеме для настроенной в данный момент станции DAB**

#### **1 Нажмите кнопку INFO во время приема DABрадиопередачи.**

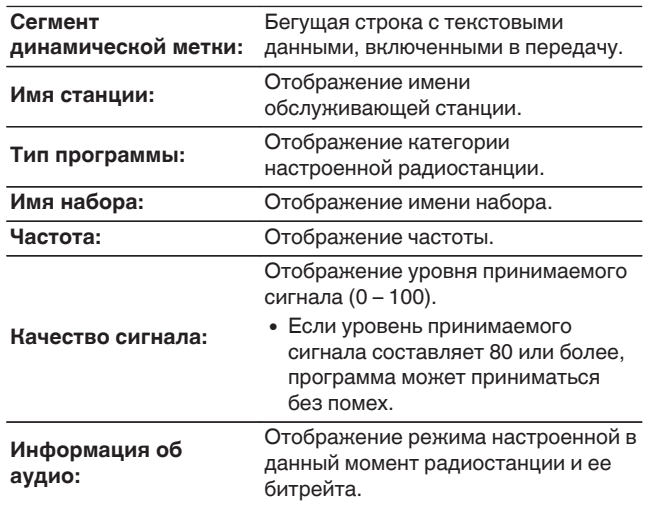

## **Поиск RDS**

RDS — это радиовещательный сервис, который позволяет радиостанции передавать дополнительную информацию вместе с обычным сигналом радиовещательной программы.

Данный режим предназначен для настройки на FM радиостанции, предоставляющие сервис RDS.

Следует иметь в виду, что режим RDS работает только при приеме станций, поддерживающих передачу RDS.

### **1 Нажмите кнопку OPTION во время приема FMрадиостанции.**

Отображается меню настроек.

#### **2 С помощью кнопки ∆** $∇$  **выберите пункт "Поиск RDS", а затем нажмите кнопку ENTER.**

Поиск радиостанций RDS начинается автоматически.

- 0 При каждом нажатии кнопки INFO дисплей переключается между служебным именем программы, частотой, типом программы и радиотекстом.
- 0 Операции, описанные под заголовком "Поиск RDS", неосуществимы в регионах, где отсутствует RDS-вещание.

**[панель](#page-11-0)**

**[Задняя](#page-14-0) [панель](#page-14-0)**

[Передняя](#page-11-0) **Веропания** [Пульт дистанционного](#page-16-0) 68 **[управления](#page-16-0)**

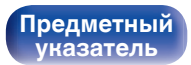

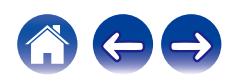

#### **[Содержание](#page-1-0) [Соединения](#page-20-0) [Воспроизведение](#page-33-0) [Установки](#page-84-0) [Рекомендации](#page-113-0) [Приложение](#page-134-0)**

## **Поиск PTY**

Данная функция предназначена для поиска радиостанций RDS, передающих программу желаемого типа (PTY).

PTY идентифицирует тип программы RDS.

Типы программ и индикация дисплея приведены ниже:

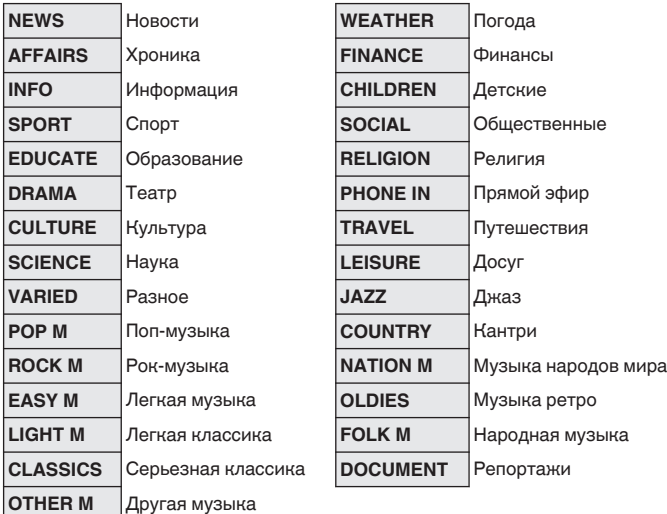

**1 Нажмите кнопку OPTION во время приема FMрадиостанции.**

Отображается меню настроек.

- **2** С помощью кнопки ∆ $\nabla$  выберите пункт "Поиск **PTY", а затем нажмите кнопку ENTER.**
- **3** С помощью кнопок ∆⊽ выберите тип программы, а **затем нажмите кнопку ENTER.**

Автоматически начинается поиск PTY-программ.

**[панель](#page-11-0)**

[Передняя](#page-11-0) **Веропания** [Пульт дистанционного](#page-16-0) 69 **[управления](#page-16-0)**

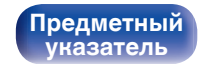

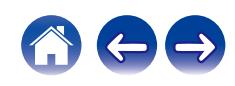

#### **[Содержание](#page-1-0) [Соединения](#page-20-0) [Воспроизведение](#page-33-0) [Установки](#page-84-0) [Рекомендации](#page-113-0) [Приложение](#page-134-0)**

## **Поиск TP**

Режим TP идентифицирует программы, которые передают дорожные сообщения.

Это позволяет Вам с легкостью выяснить последние данные о дорожной обстановке в зоне Вашего пребывания, прежде чем выйти из дома.

Данный режим предназначен для поиска радиостанций RDS, передающих дорожную программу (радиостанций TP).

**1 Нажмите кнопку OPTION во время приема FMрадиостанции.**

Отображается меню настроек.

**2** С помощью кнопки ∆▽ выберите пункт "Поиск ТР", **а затем нажмите кнопку ENTER.**

Автоматически начинается поиск ТР-программ.

## **Радиотекст**

RT позволяет станциям RDS отправлять текстовые сообщения, которые появляются на дисплее.

 $\overline{\rightarrow}$ 

0 Если режим RT включен, а станция RDS не поддерживает функцию RT, на экране отобразится надпись "NO TEXT".

**[панель](#page-11-0)**

**[Передняя](#page-11-0)** 70 **[Пульт дистанционного](#page-16-0) [управления](#page-16-0)**

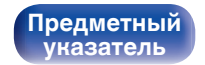

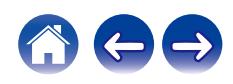

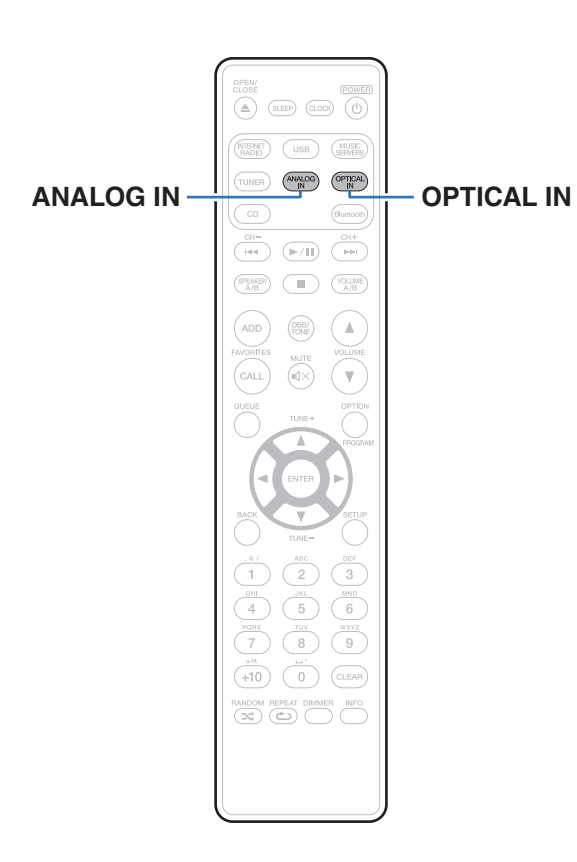

# **Воспроизведение с цифрового входа**

**1 Подготовьтесь к воспроизведению.**

Проверьте соединение, затем включите устройства. (["Подключение цифрового устройства" \(](#page-25-0)<br />
стр. 26))

- **2 Нажмите кнопку OPTICAL IN, чтобы переключить источник входного сигнала на "Optical In 1" или "Optical In 2".**
- **3 Воспроизведите устройство, подключенное к установке.**
	- Если частоту дискретизации невозможно определить, отобразится "Утеря сигнала".
	- 0 Отображается "Не поддерживается", когда аудиосигналы, которые не поддерживаются при помощи этого устройства, являются входящими.

**[панель](#page-11-0)**

**[Задняя](#page-14-0) [панель](#page-14-0)**

**[Передняя](#page-11-0)** 71 **[Пульт дистанционного](#page-16-0) [управления](#page-16-0)**

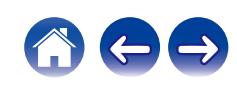

• При установке в меню "ТВ вход" данное устройство будет включаться автоматически при включении телевизора и переключении источника входного сигнала на "Optical In 1" или "Optical In 2". (С [стр. 98\)](#page-97-0)

#### **ПРИМЕЧАНИЕ**

 $\bullet$  Не следует подавать на вход сигналы, отличные от PCM, например Dolby Digital или DTS. Это приведет к возникновению шумов и возможному повреждению акустической системы.

#### **• Технические характеристики поддерживаемых форматов аудио**

См. ["DIGITAL IN" \(](#page-141-0)С стр. 142).

# **Воспроизведение с аналогового входа**

**1 Подготовьтесь к воспроизведению.**

Проверьте соединение, затем включите устройства.

**2 Нажмите кнопку ANALOG IN, чтобы выбрать источник входного сигнала "Analog In".**

#### **3 Воспроизведите устройство, подключенное к установке.**

**[панель](#page-11-0)**

**[Передняя](#page-11-0)** 72 **[Пульт дистанционного](#page-16-0) [управления](#page-16-0)**

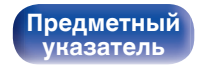

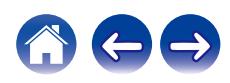
# **Функция AirPlay**

Музыкальные файлы, сохраненные на iPhone, iPod touch, iPad или iTunes, могут воспроизводиться на данном устройстве через сеть.

### $\overline{\rightarrow}$

- Когда начнется воспроизведение AirPlay, источник входного сигнала переключится на "AirPlay".
- 0 Остановить воспроизведение AirPlay можно посредством выбора другого источника сигнала.
- Подробнее об использовании приложения iTunes см. Помощь для iTunes.
- Вид экрана может быть разным в зависимости от версий операционной системы и программного обеспечения.

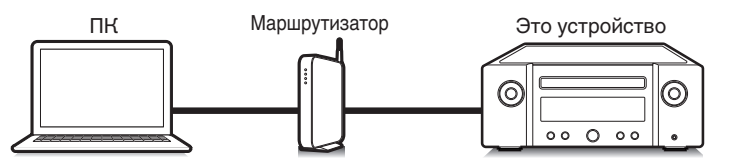

#### **ПРИМЕЧАНИЕ**

0 При воспроизведении с помощью функции AirPlay звук выводится с громкостью, настроенной на iPhone, iPod touch, iPad или в iTunes. До начала воспроизведения вам необходимо снизить громкость iPhone, iPod touch, iPad или iTunes, а затем настроить ее на нужный уровень.

#### **Данное устройство поддерживает AirPlay 2.**

Синхронизируйте совместимые с AirPlay 2 устройства/динамики для одновременного воспроизведения.

• Данное устройство поддерживает AirPlay 2 и требует iOS 11.4 или более позднюю версию.

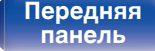

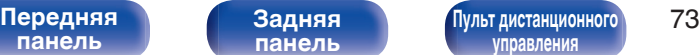

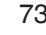

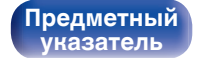

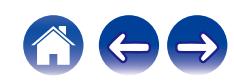

# **Воспроизведение музыки с iPhone, iPod touch или iPad**

При обновлении операционной системы "iPhone/iPod touch/iPad" до iOS 4.2.1 или более новой версии появляется возможность направления потока музыкальных данных из "iPhone/iPod touch/iPad" непосредственно в данное устройство.

- **1 Подключите ваш iPhone, iPod touch или iPad Wi-Fi к той же сети, к которой подключено данное устройство.**
	- Подробнее см. в руководстве пользователя к устройству.
- **2 Включите композицию на iPhone, iPod touch или iPad.**

Значок AirPlay отображается на экране iPhone, iPod touch или iPad.

**3 Нажмите значок AirPlay и выберите устройство.**

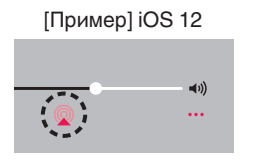

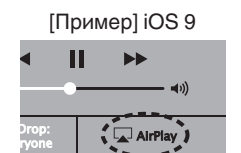

# **Воспроизведение музыки с iTunes на этом устройстве**

- **1 Установите приложение iTunes 10 или более новую версию на персональный компьютер Mac или Windows, который подключен к той же самой сети, что и данное устройство.**
- **2 Запустите iTunes и щелкните значок AirPlay, чтобы выбрать главное устройство.**

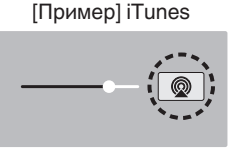

**3 Выберите композицию и щелкните на значке воспроизведения в окне iTunes.**

Музыка будет пересылаться в данное устройство в виде потока данных.

0 Когда "Сетевое управление" установлен на значение "Вкл.", вы можете включить данное устройство через iTunes. ( $\mathbb{Z}$  [стр. 106\)](#page-105-0)

**[панель](#page-11-0)**

**[Задняя](#page-14-0) [панель](#page-14-0)**

**[Передняя](#page-11-0)** 74 **[Пульт дистанционного](#page-16-0) [управления](#page-16-0)**

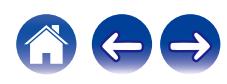

# **Выполнение операций воспроизведения iTunes с пульта ДУ данного устройства**

С помощью пульта ДУ данного устройства можно выполнять операции воспроизведения, приостановки и автоматического поиска (по меткам) для песен iTunes.

- **1 Выберите "Редактировать" "Параметры..." в меню iTunes.**
- **2 В окне настройки iTunes выберите пункт "Устройства".**
- **3 Выберите "рaзреwить удаленной aудиосистемe управлять звуком в iTunes", а затем нажмите "OK".**

#### $\overline{\rightarrow}$

0 Этого не требуется делать при использовании iTunes версии 12 или более поздней.

**[панель](#page-11-0)**

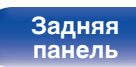

**[Передняя](#page-11-0)** 75 **[Пульт дистанционного](#page-16-0) [управления](#page-16-0)**

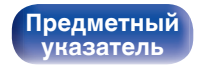

# **Воспроизводите композицию со своего iPhone, iPod touch или iPad на различных синхронизированных устройствах (AirPlay 2)**

Композиции с iPhone, iPod touch или iPad с iOS 11.4 или более поздней версии можно синхронизировать с различными поддерживаемыми устройствами, совместимыми с AirPlay 2, и воспроизводить их одновременно.

#### **1 Включите композицию на iPhone, iPod touch или iPad.**

Значок AirPlay отображается на экране iPhone, iPod touch или iPad.

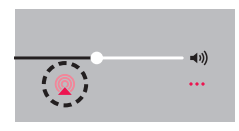

## **2 Щелкните значок AirPlay.**

На дисплей выводится список устройств/динамиков, через которые можно воспроизводить аудио в той же сети.

0 Кружок отображается справа от устройств, совместимых с AirPlay 2.

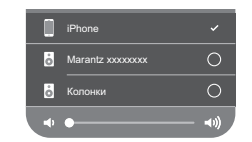

- **3 Коснитесь устройств/динамиков, которые хотите использовать.**
	- 0 Можно выбрать различные устройства, совместимые с AirPlay 2.
	- Уровень громкости можно регулировать как отдельно для каждого устройства, так и одновременно для всех синхронизированных устройств.

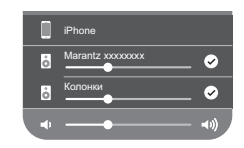

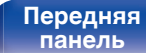

**[Передняя](#page-11-0)** 76 **[Пульт дистанционного](#page-16-0) [управления](#page-16-0)**

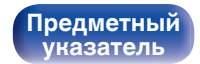

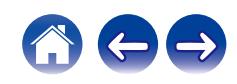

# **Функция Spotify Connect**

Spotify является самой популярной в мире службой потоковой передачи. Если Вы подпишитесь на Spotify Premium, Вы сможете управлять Вашей новой акустической системой при помощи Вашего телефона или планшета. Поскольку Spotify встроен в акустическую систему, Вы сможете делать звонки или использовать другие приложения - музыка никогда не остановится.

Сведения о настройке и использовании функции соединения Spotify см. на веб-сайте **www.spotify.com/connect**

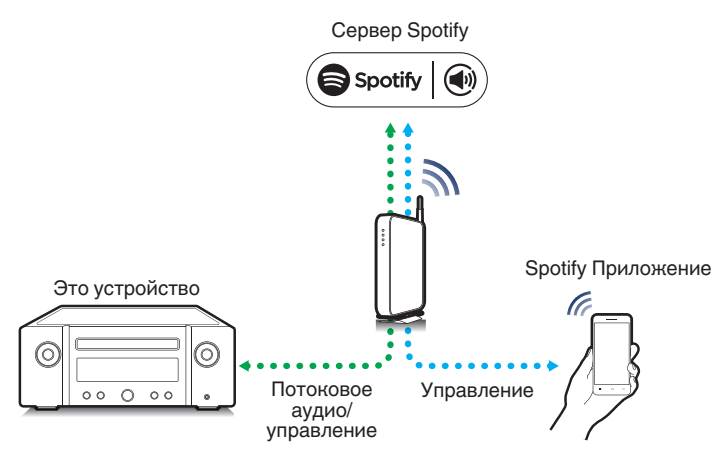

# **Воспроизведение музыки Spotify на этом устройстве**

Загрузите приложение "Spotify App" на свой iOS или Android заранее. Для воспроизведения дорожки Spotify на данном устройстве вам сначала следует зарегистрироваться в премиум-аккаунте Spotify.

- **1 Подключите настройки Wi-Fi устройства iOS или Android к той же сети, что и данное устройство.**
- **2 Запустите Spotify App.**
- **3 Воспроизведите дорожку Spotify.**
	- **4 Нажмите значок** b **на экране воспроизведения и выберите данное устройство.**

Музыка будет пересылаться в данное устройство в виде потока данных.

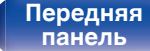

**[Задняя](#page-14-0) [панель](#page-14-0)**

**[Передняя](#page-11-0)** 77 **[Пульт дистанционного](#page-16-0) [управления](#page-16-0)**

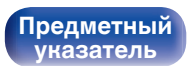

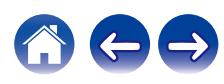

# **Удобные функции**

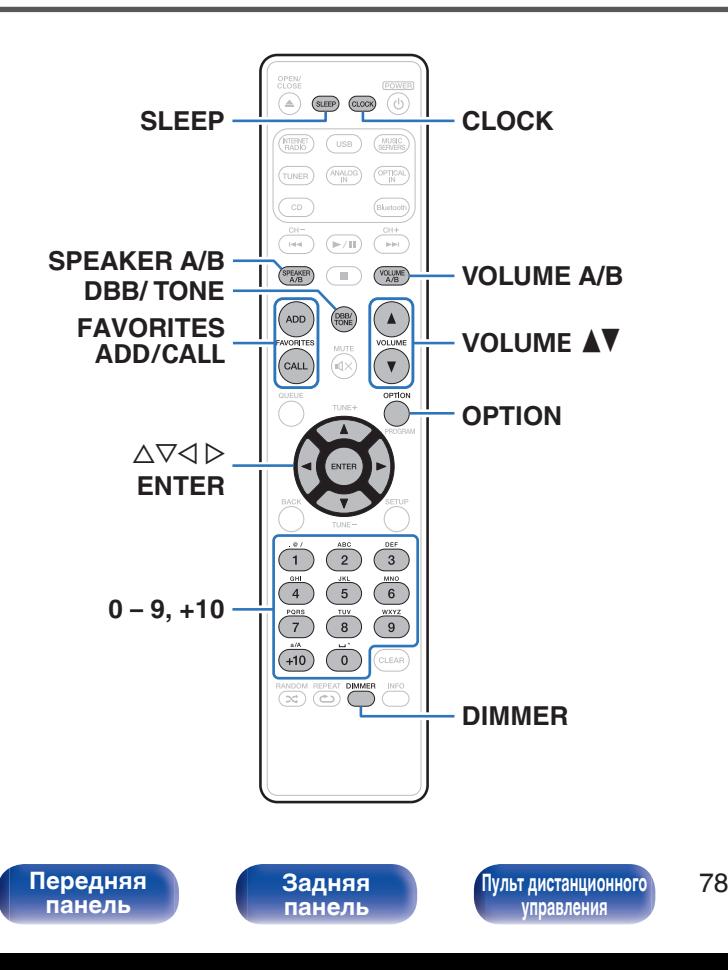

- В данном разделе объясняется, как использовать удобные функции, одинаковые для всех источников входного сигнала.
- Контроль операций "Избранное HEOS" оптимизирован для этого приложения. Дополнительную информацию о приобретении данного приложения см. в ["Получение HEOS App" \(](#page-48-0) $\mathbb{F}$  стр. 49).

# **Добавление к Избранное HEOS**

Эта функция работает только для потоковых данных.

**1 При воспроизведении контента нажмите кнопку FAVORITES ADD.**

Отображается список избранного HEOS.

- **2 Используйте** ui **для выбора номера "Избранное HEOS", под которым вы хотите сохранить свое содержимое, а затем нажмите ENTER.**
- 

**[Предметный](#page-154-0) [указатель](#page-154-0)**

• Нажмите OPTION на пульте дистанционного управления во время воспроизведения содержимого для отображения меню опций. Содержимое можно также добавить в "Избранное HEOS" из пеню опций.

# **Воспроизведение Избранное HEOS**

### **1 Нажмите FAVORITES CALL.**

Появится индикация "Избранное HEOS".

- **2 С помощью кнопок ∆▽ выберите содержимое, которое хотите воспроизвести, а затем нажмите ENTER.**
- **3 С помощью кнопки**∆⊽ выберите "Воспроизвести **сейчас", а затем нажмите кнопку ENTER.**

0 Вы можете выбрать содержимое для воспроизведения из Избранное HEOS, нажав 0 – 9 и +10.

# **Удаление Избранное HEOS**

**1 Нажмите FAVORITES CALL.**

Появится индикация "Избранное HEOS".

- **2 Во время отображения списка контента Избранное HEOS с помощью ∆▽ выберите элемент, который вы хотите удалить из Избранное HEOS, и нажмите ENTER.**
- **3** С помощью кнопки ∆⊽ выберите пункт "Удаление **из Heos избранное", а затем нажмите кнопку ENTER.**

**[панель](#page-11-0)**

**[Передняя](#page-11-0)** 79 **[Пульт дистанционного](#page-16-0) [управления](#page-16-0)**

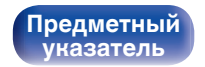

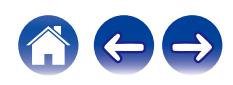

# **Регулировка тембра**

- **1 Для выбора параметра тона для настройки нажмите DBB/TONE.**
- **2** С помощью  $\Delta \nabla$  отрегулируйте "Dynamic Bass **Boost", "Бас", "Высокие", "Баланс" или "Source Direct".**

### n **DBB (Dynamic Bass Boost)**

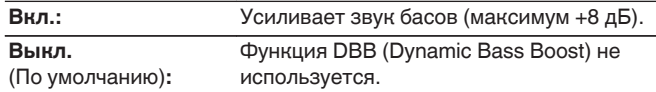

### n **Бас**

Настройка звучания низких частот.

**-10 dB – +10 dB** (По умолчанию : 0 dB)

### n **Высокие**

Настройка звучания высоких частот.

**-10 dB – +10 dB** (По умолчанию : 0 dB)

### n **Баланс**

С помощью  $\triangle$   $\triangleright$  отрегулируйте баланс громкости между правым и левым динамиками.

## **D** Source Direct

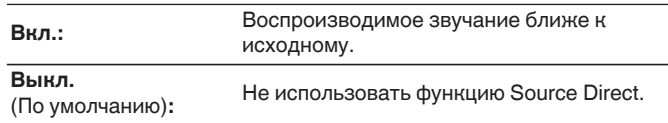

0 Даже когда параметр "Source Direct" установлен на "Вкл.", можно настраивать другие параметры помимо "Ровная" для "Отклик". (№ [стр. 95\)](#page-94-0)

**[панель](#page-11-0)**

[Передняя](#page-11-0) **Веропания** Востанционного Востанционного Востанционного Востанционного Востанционного Востанционного Во **[управления](#page-16-0)**

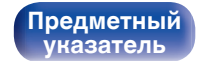

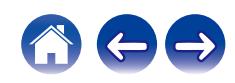

## **Регулировка яркости дисплея**

Яркость дисплея можно отрегулировать, выбрав один из пяти уровней.

### **1 Нажмите кнопку DIMMER.**

• Каждый раз при нажатии кнопки яркость дисплея меняется.

- 0 При работе с кнопками с выключенным дисплеем информация временно отображается с низкой яркостью.
- Яркость дисплея по умолчанию установлена на максимальное значение.

# **Использование таймера сна**

По истечении заданного времени устройство может быть автоматически переведено в режим ожидания. Это удобно для прослушивания музыки во время засыпания.

#### **1 Нажмите кнопку SLEEP во время воспроизведения и выберите время установки.**

- $\cdot$  На дисплее  $\partial$  загорится индикатор.
- Таймер отключения может быть установлен до 90 минут с интервалами в 10 минут.
- Примерно через 5 секунд вводится значение, и дисплей возвращается к предыдущему состоянию.

## **• Для отмены автоматического отключения**

#### **1 Нажмите кнопку SLEEP и выставите значение** "Sleep ► Выкл.".

Индикатор  $\widehat{\theta}$ на дисплее погаснет.

- 0 Настройка таймера сна отменяется, когда устройство переключается на режим ожидания.
- 0 Для проверки времени, оставшегося до включения таймера автоматического отключения, нажмите кнопку SLEEP.

**[панель](#page-11-0)**

**[Задняя](#page-14-0) [панель](#page-14-0)**

[Передняя](#page-11-0) **Велика Велика (Гляндистанционного** 81 **[управления](#page-16-0)**

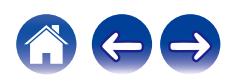

## **Проверка текущего времени**

Не забудьте заранее установить текущее время с помощью "Часы" в меню настройки. (С [стр. 97\)](#page-96-0)

## **■ Проверка текущего времени при включенном питании**

Нажмите кнопку CLOCK.

• При повторном нажатии экран принимает первоначальный вид.

## o **Проверка текущего времени при работе устройства в режиме ожидания**

Нажмите кнопку CLOCK.

0 Текущее время будет отображаться в течение 30 секунд.

0 В режиме ожидания установки времени недоступны. Предварительно включите питание.

**[панель](#page-11-0)**

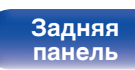

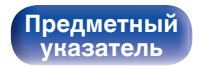

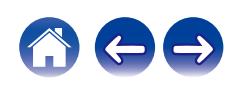

**[Предметный](#page-154-0) [указатель](#page-154-0)**

<span id="page-82-0"></span>**[Содержание](#page-1-0) [Соединения](#page-20-0) [Воспроизведение](#page-33-0) [Установки](#page-84-0) [Рекомендации](#page-113-0) [Приложение](#page-134-0)**

## **Подключение нескольких приводов для прослушивания музыки в двух комнатах**

Можно прослушивать музыку в разных комнатах с помощью данного устройства и двух пар акустических систем.

## **Подключение кабелей к акустической системе**

Внимательно проверьте левый (Л) и правый (П) каналы и полярность (+ красный, – черный) на динамиках, присоединенных к устройству, и подключите каналы в соответствии с указанной маркировкой.

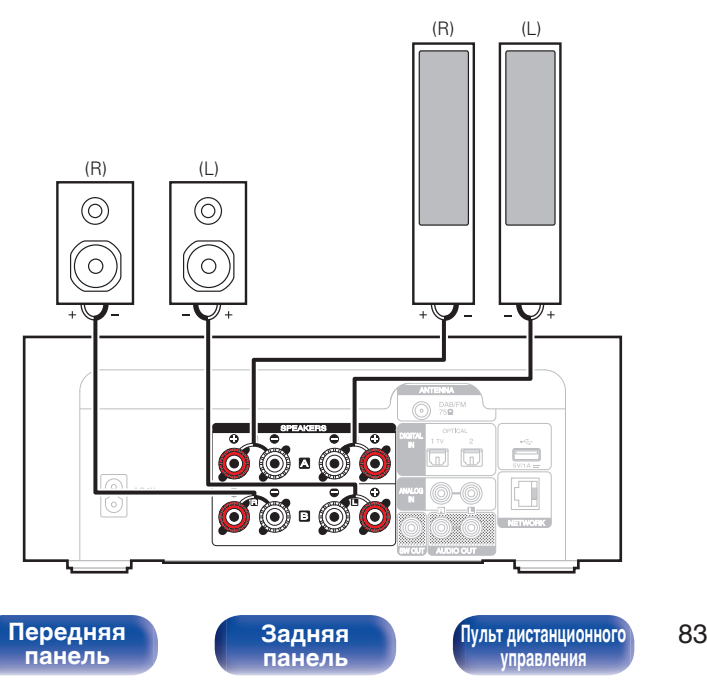

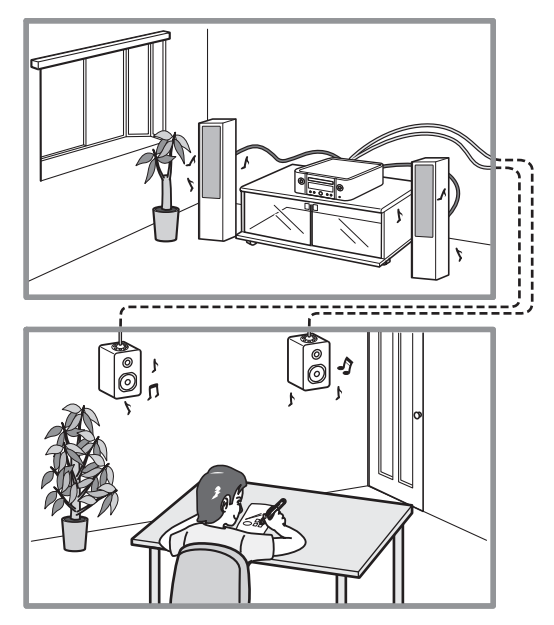

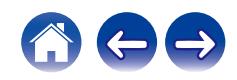

## <span id="page-83-0"></span>**Выбор динамиков для вывода звука**

Данное устройство можно настроить для вывода звука через динамики A, динамики B или через оба комплекта динамиков.

### **1 Нажмите кнопку SPEAKER A/B.**

Отобразится текущая настройка.

- **2 Нажмите повторно SPEAKER A/B, чтобы выбрать параметр.**
	- Настройки изменяются при каждом нажатии SPEAKER A/B.

#### **Подключены Speakers A :**

Звук выводится только через динамики A.

#### **Подключены Speakers B :**

Звук выводится только через динамики B.

#### **Подключены Speakers A и Speakers B :**

Звук одновременно выводится через динамики A и динамики B.

- При использовании подключения к нескольким приводам установите параметр "Конфигурация АС"–"Режим усилителя" на значение "Стандарт (A
	- $+ B$ )" в меню настроек. ( $\mathbb{C}$  [стр. 94\)](#page-93-0)

## o **Выбор динамиков для регулировки громкости**

При подключении 2 комплектов динамиков (динамики A/ динамики B) для регулировки громкости можно выбрать динамики A или динамики B.

### **1 Нажмите кнопку VOLUME A/B.**

Динамики, громкость которых будет отрегулирована, отобразятся на дисплее устройства.

#### **Нажмите кнопку VOLUME AV для регулировки громкости.**

0 Включается, только если для динамиков, выводящих звук, установлено значение "Подключены Speakers A и Speakers B".

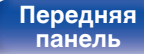

[Передняя](#page-11-0) **Веропания** Вадняя [Пульт дистанционного](#page-16-0) 84 **[управления](#page-16-0)**

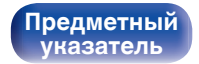

### <span id="page-84-0"></span>**[Содержание](#page-1-0)** / [Соединения](#page-20-0) / [Воспроизведение](#page-33-0) / Установки / [Рекомендации](#page-113-0) / [Приложение](#page-134-0)

# **Карта меню**

Для работы с меню см. следующую страницу.

По умолчанию, на устройстве установлены рекомендованные настройки. Можно настроить устройство в соответствии с существующей системой и Вашими предпочтениями.

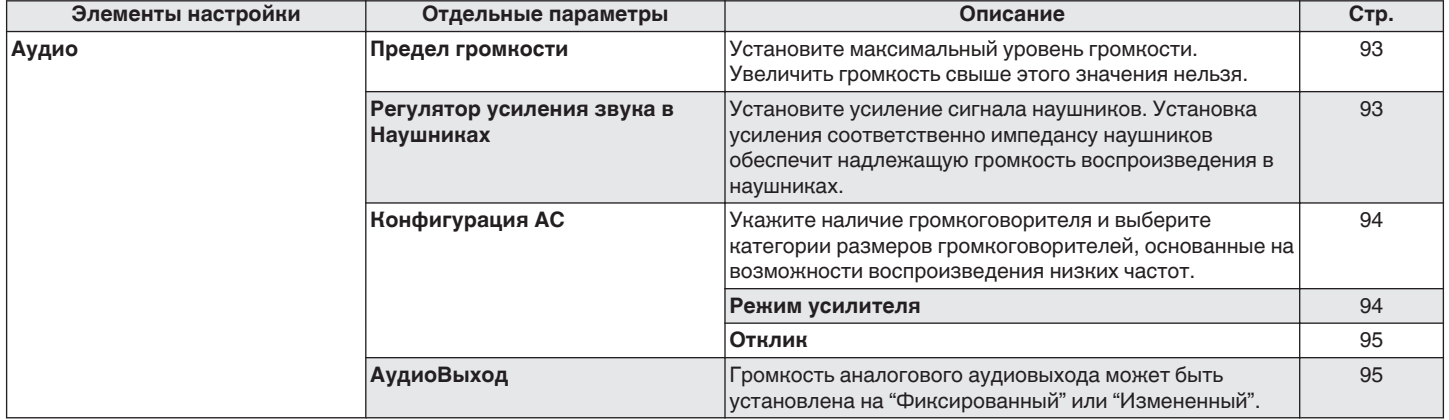

**[панель](#page-11-0)**

[Передняя](#page-11-0) **Велика Велика (Гляндистанционного** 85 **[управления](#page-16-0)**

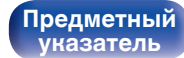

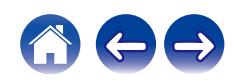

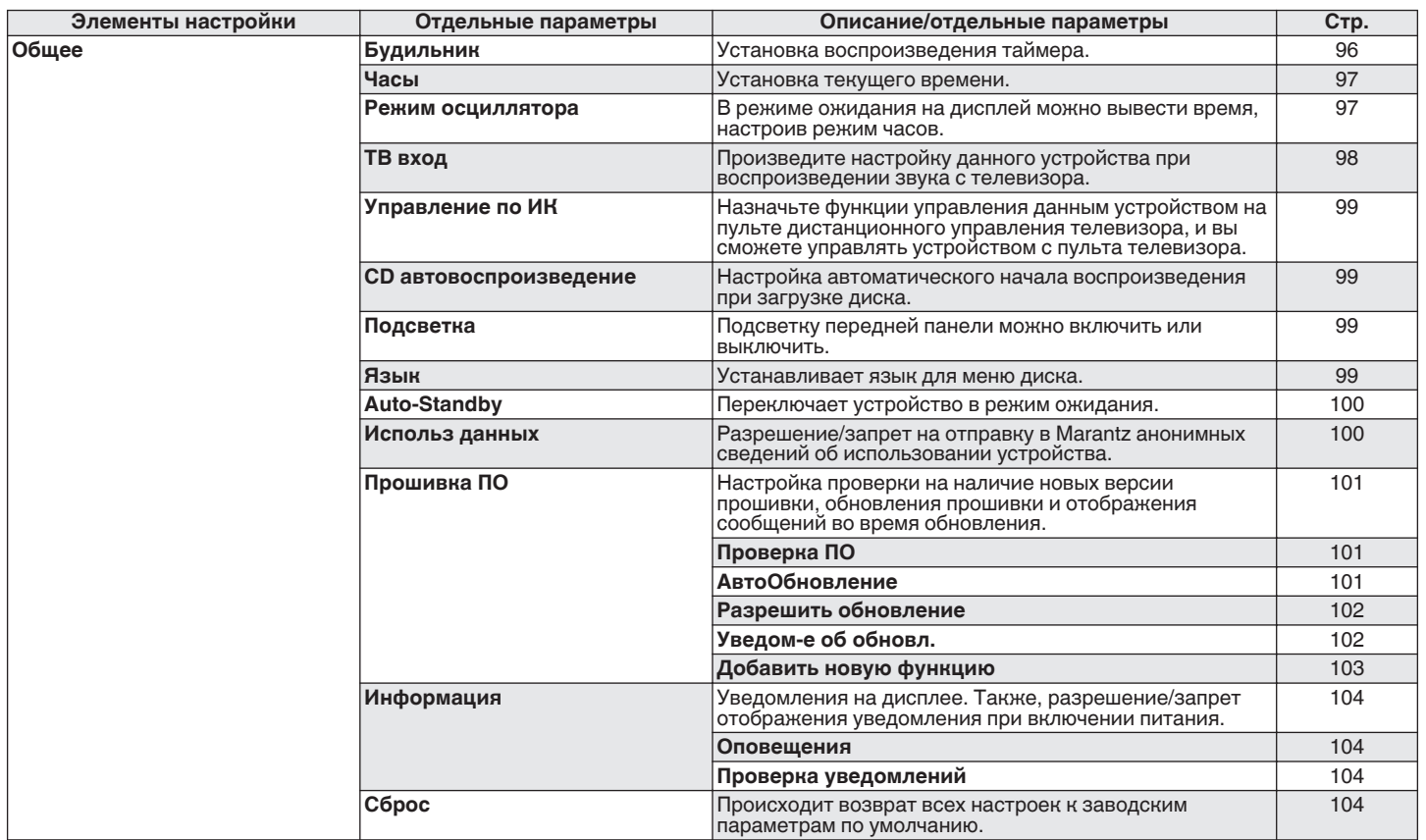

**[панель](#page-11-0)**

**[Задняя](#page-14-0) [панель](#page-14-0)**

[Передняя](#page-11-0) **Веропания (Веропания в [Пульт дистанционного](#page-16-0)** 86 **[управления](#page-16-0)**

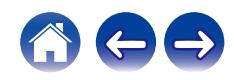

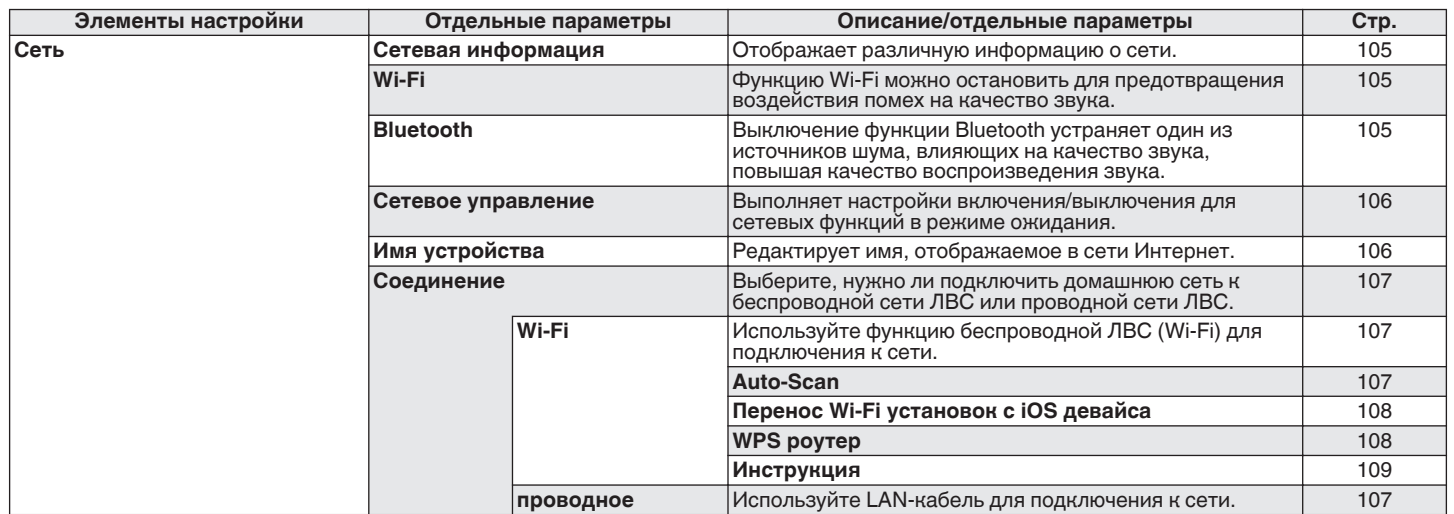

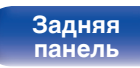

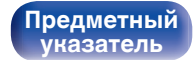

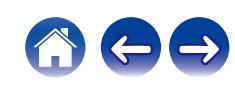

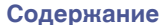

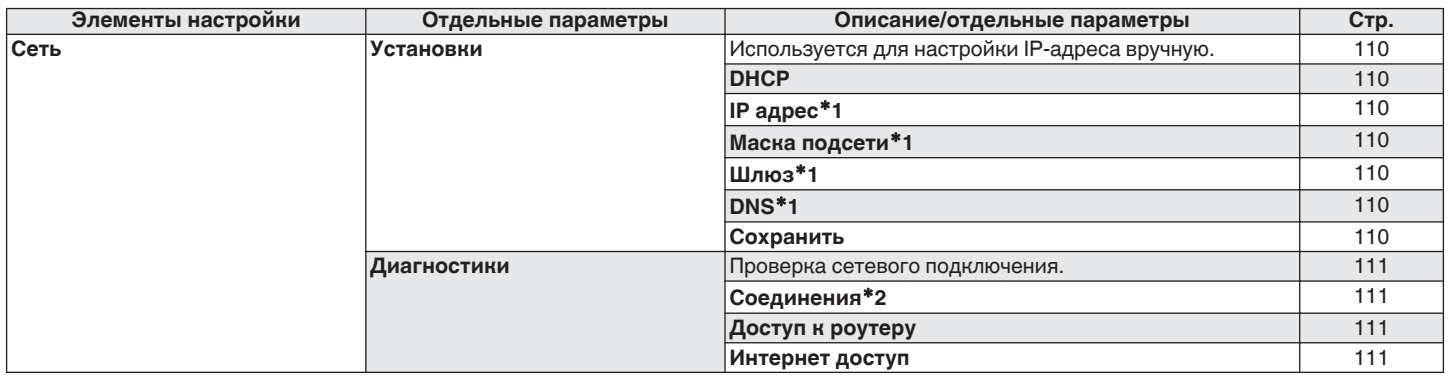

z1 Отображается при установке для параметра "DHCP" значения "Выкл.".

z2 При подключении с использованием беспроводной ЛВС отобразится "Соединение Б/проводное (Wi-Fi)".

**[панель](#page-11-0)**

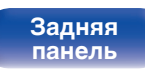

**[Передняя](#page-11-0)** 88 **[Пульт дистанционного](#page-16-0) [управления](#page-16-0)**

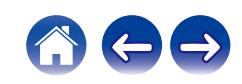

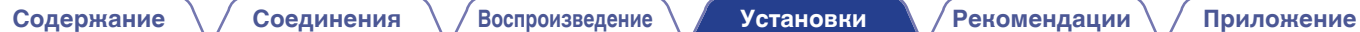

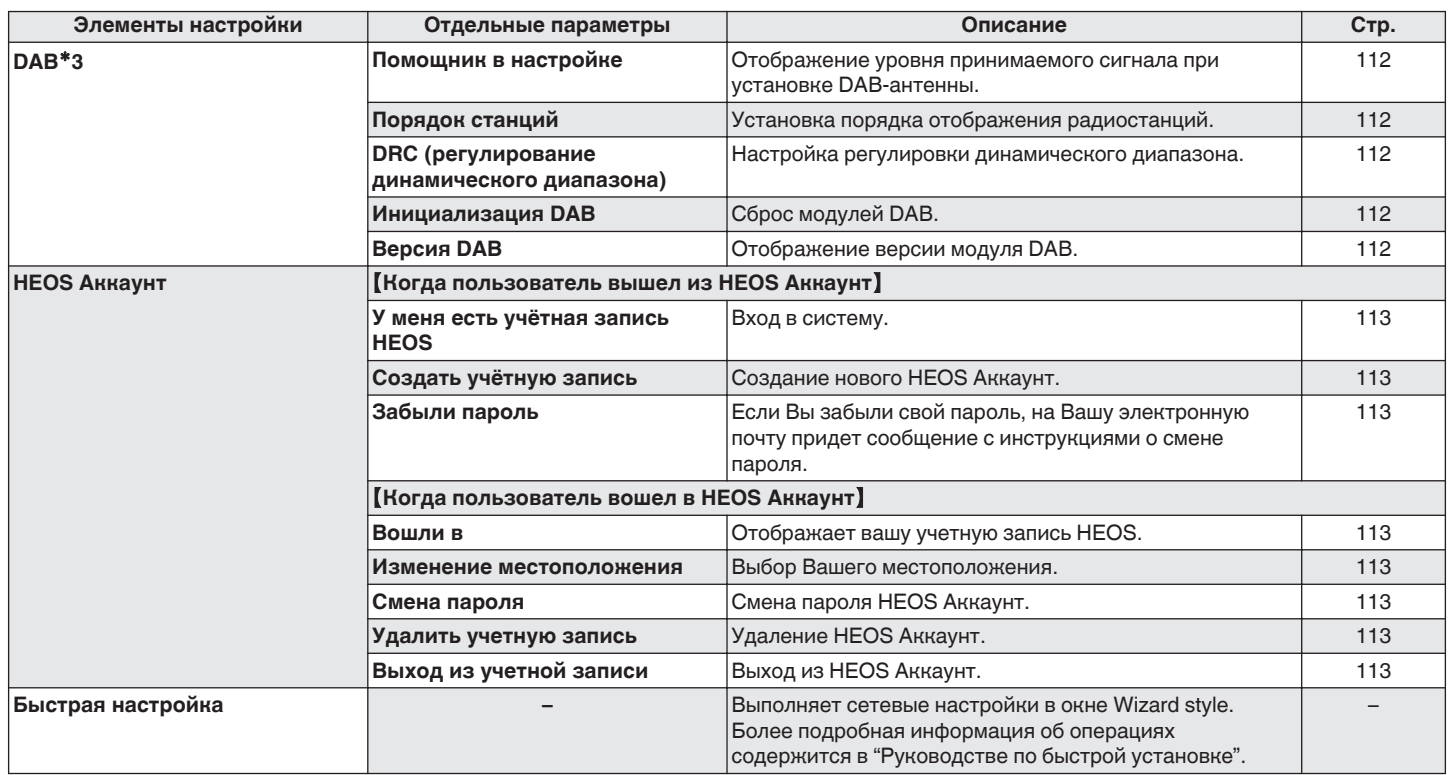

\*3 Отображается, если в качестве источника входного сигнала задан "DAB".

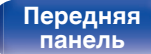

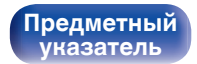

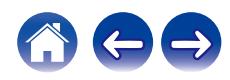

 $\overbrace{(\text{CLOCK})}^{\text{EOWER}}$  ∩  $(SLEEP)$ orngal  $_{\rm CD}$ (Bluetoot  $\begin{picture}(120,10) \put(0,0){\line(1,0){10}} \put(15,0){\line(1,0){10}} \put(15,0){\line(1,0){10}} \put(15,0){\line(1,0){10}} \put(15,0){\line(1,0){10}} \put(15,0){\line(1,0){10}} \put(15,0){\line(1,0){10}} \put(15,0){\line(1,0){10}} \put(15,0){\line(1,0){10}} \put(15,0){\line(1,0){10}} \put(15,0){\line(1,0){10}} \put(15,0){\line($  $\overline{\mathrm{red}}$  $(\overline{P/H})$ **SPEAKE**  $\blacksquare$  $\sqrt{\frac{10 \text{ LUME}}{A/B}}$ ADD  $\mathbb A$ CAL  $\Delta \nabla$ **ENTER BACK SETUP**  $6\overline{6}$  $\,$   $\,$   $\,$  $+10$  $\circ$ .<br>CLEAR  $\fbox{\begin{minipage}{14cm}p{0.03cm}p{0.03cm}p{0.03cm}p{0.03cm}p{0.03cm}p{0.03cm}p{0.03cm}p{0.03cm}p{0.03cm}p{0.03cm}p{0.03cm}p{0.03cm}p{0.03cm}p{0.03cm}p{0.03cm}p{0.03cm}p{0.03cm}p{0.03cm}p{0.03cm}p{0.03cm}p{0.03cm}p{0.03cm}p{0.03cm}p{0.03cm}p{0.03cm}p{0.03cm$ 

## **Управление меню**

**1 Нажмите кнопку SETUP.**

На дисплее появится меню.

- **2** С помощью ∆ $\nabla$  выберите пункт меню для **настройки или управления, а затем нажмите ENTER.**
- **3** С помощью ∆⊽ измените необходимую настройку.
- **4 Нажмите кнопку ENTER, чтобы ввести параметр.**
	- Для возврата к предыдущему элементу нажмите кнопку BACK.
	- Для выхода из меню нажмите кнопку SETUP во время отображения меню. Дисплей возвращается к обычному состоянию.

**[панель](#page-11-0)**

**[Задняя](#page-14-0) [панель](#page-14-0)**

**[Передняя](#page-11-0)** 90 **[Пульт дистанционного](#page-16-0) [управления](#page-16-0)**

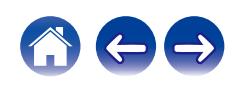

<span id="page-90-0"></span>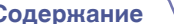

# **Ввод символов**

На этом устройстве можно изменить названия, отображаемые в указанных ниже экранах.

- Имя устройства  $(\sqrt{\gamma}$  [стр. 106\)](#page-105-0)
- 0 Ввод символов для сети

# **Использование кнопок с цифрами**

- **1 Вызовите меню для ввода символов.**
	- Для изменения символа воспользуйтесь  $\triangleleft\triangleright$ , чтобы навести курсор на символ, который требуется изменить.
- **2 Нажмите +10, чтобы выбрать тип символа (верхний регистр, нижний регистр, символы с диакритическими знаками или цифры).**
- **3 Нажимайте 0 9, +10, пока не появится нужный символ.**
	- В таблице ниже перечислены типы символов, которые можно ввести.

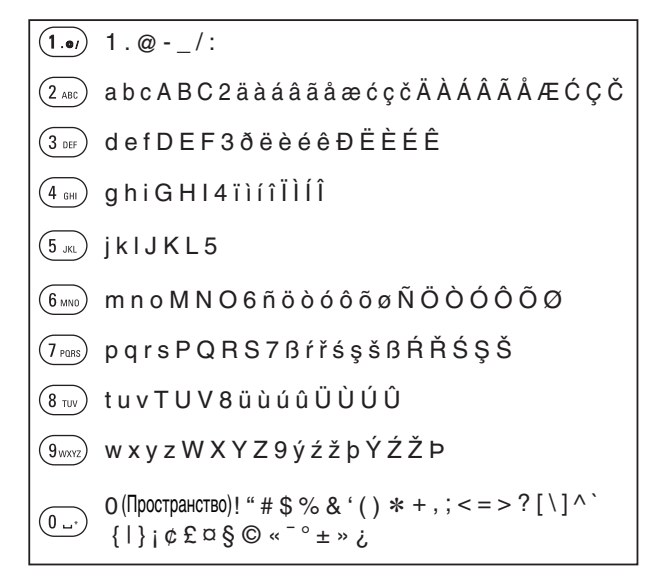

**4 Повторяйте шаги 2 и 3, чтобы ввести символы, а затем нажмите кнопку ENTER, чтобы сохранить их.**

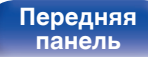

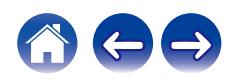

## **Использование кнопок курсора**

#### **1 Вызовите меню для ввода символов.**

• Для изменения символа воспользуйтесь  $\triangleleft\triangleright$ , чтобы навести курсор на символ, который требуется изменить.

#### **Используйте ∆** $\nabla$  **для изменения символа.**

• Ниже перечислены типы символов, которые можно ввести.

#### **[Символы нижнего регистра]**

abcdefghijklmnopqrstuvwxyz

ABCDEFGHIJKLMNOPQRSTUVWXYZ G**Символы верхнего регистра**H

#### G**Символы**H

 $!$  "  $\#$  \$ % & '() \* + . - ./:: < = > ? @  $\vert \vert \setminus \vert \wedge$   $\vert \vert \vert \vert \vert \sim$   $\vert \vert \psi \rangle$   $\vert \psi \rangle$   $\vert \psi \rangle$   $\vert \psi \rangle$   $\vert \psi \rangle$ 

äàáâãåæćçčðëèéêïìíîñöòóôõøßŕřśşšüùúûýźžþ G**Буквы нижнего регистра (символы с диакритическими знаками)**H

0123456789 (Пространство) ÄÀÁÂÃÅÆĆÇČÐËÈÉÊÏÌÍÎÑÖÒÓÔÕØŔŘŚŞŠÜÙÚÛÝŹŽÞ G**Буквы верхнего регистра (символы с диакритическими знаками)**H G**Цифры**H

#### **3 Повторяйте шаг 2, чтобы ввести символы, а затем нажмите кнопку ENTER, чтобы сохранить их.**

- Нажмите CLEAR, чтобы стереть выбранный символ.
- Нажмите и удерживайте кнопку CLEAR на протяжении 3 или более секунд. чтобы стереть все символы.
- Нажмите кнопку  $\blacktriangleright$  для ввода пробела.

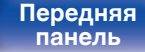

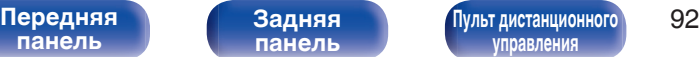

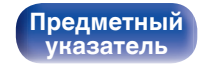

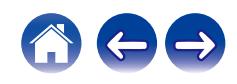

# <span id="page-92-0"></span>**Аудио**

Настройки, связанные со звуком.

# **Предел громкости**

Установите максимальный уровень громкости. Увеличить громкость свыше этого значения нельзя.

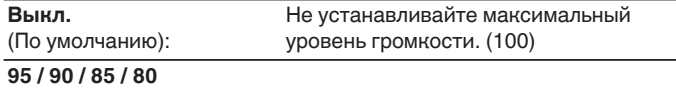

## **Регулятор усиления звука в Наушниках**

Установите усиление сигнала наушников. Установите его соответственно импедансу подключенных наушников. Рекомендуется, чтобы это было установлено на "Низкий" стороне, если наушники имеют низкий импеданс, и на "Высокий" стороне, если они имеют высокий импеданс.

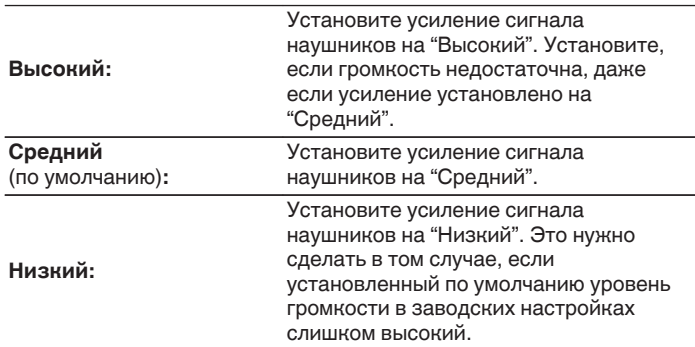

#### **ПРИМЕЧАНИЕ**

0 Уровень громкости наушников различается в зависимости от настройки Регулятор усиления звука в Наушниках. Сначала уменьшите громкость воспроизведения или заглушите звук в случае изменения этой настройки во время прослушивания аудио.

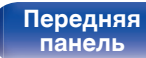

[Передняя](#page-11-0) **Раденяя [Пульт дистанционного](#page-16-0)** 93 **[управления](#page-16-0)**

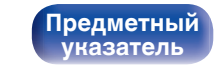

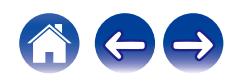

# <span id="page-93-0"></span>**Конфигурация АС**

Укажите наличие громкоговорителя и выберите категории размеров громкоговорителей, основанные на возможности воспроизведения низких частот.

## **• Режим усилителя**

Данное устройство имеет 4 выходных канала (SPEAKERS A (L/R), SPEAKERS B (L/R)), рассчитанных максимум на два набора динамиков, которые поддерживают различные методы воспроизведения. Заранее подключите и настройте динамики в соответствии с предпочитаемым методом воспроизведения.

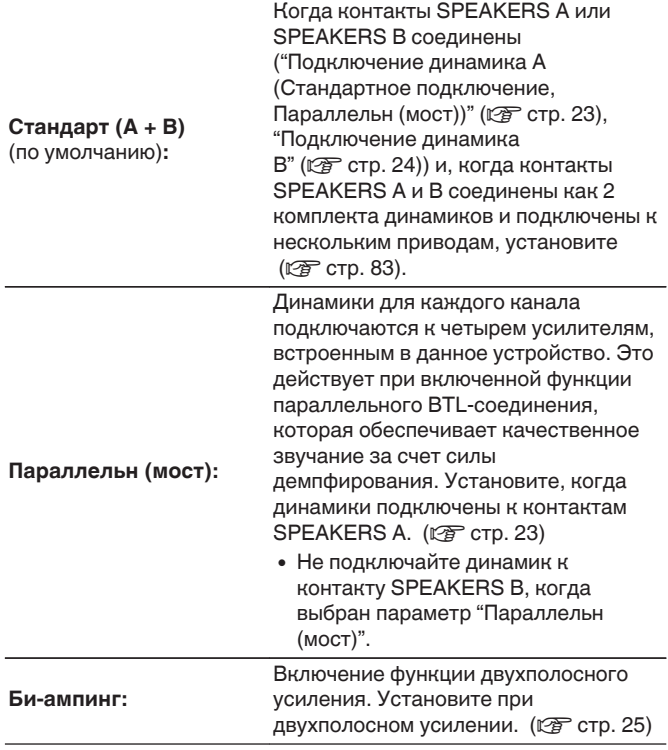

**[панель](#page-11-0)**

**[Передняя](#page-11-0)** 94 **[Пульт дистанционного](#page-16-0) [управления](#page-16-0)**

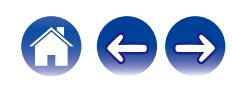

### <span id="page-94-0"></span>■ Отклик

Переключает частотные характеристики выхода динамика. Установите по желанию.

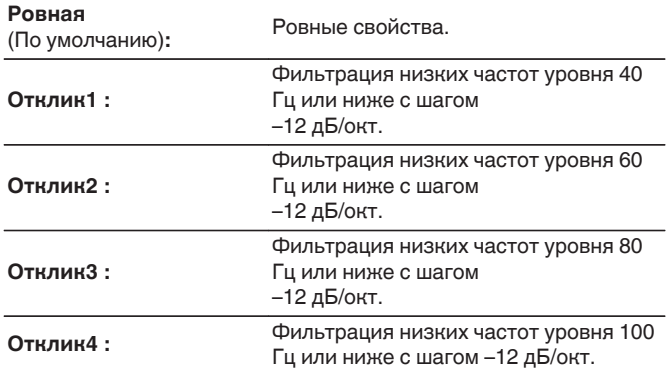

- 0 Когда для параметра "Конфигурация АС" "Режим усилителя" выбрано "Стандарт (A + B)", контакты SPEAKERS A/B можно настроить по отдельности.
- Параметр "Отклик" не отражается на выходе наушников, аудио или сабвуфера.

## **АудиоВыход**

Громкость аналогового аудиовыхода может быть установлена на "Фиксированный" или "Измененный".

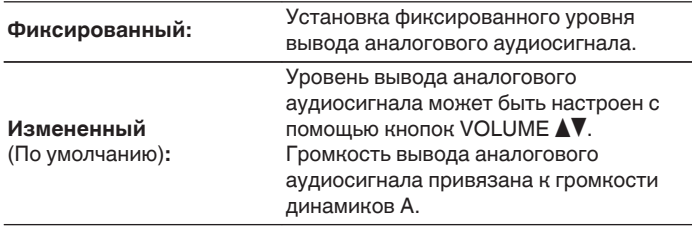

- 0 При выборе значения "Измененный" громкость вывода аналогового аудиосигнала привязана к громкости динамика A. Регулировка уровня громкости динамика B не приведет к изменению громкости вывода аналогового аудиосигнала. (С [стр. 84\)](#page-83-0)
- 0 Когда для динамика для аудиовыхода выбран параметр "Подключены Speakers B", звук не выводится через аналоговый аудиовыход. ( $\mathbb{CP}$  [стр. 83\)](#page-82-0)

#### **ПРИМЕЧАНИЕ**

- 0 Обратите внимание, что для вывода аналогового аудиосигнала устанавливается максимальный уровень при изменении настройки вывода аналогового аудиосигнала с "Измененный" на "Фиксированный".
- 0 Перед изменение этой настройки установите минимальный уровень громкости усилителя, подключенного к разъемам AUDIO OUT, и наушников, подключенных к данному устройству.

**[Передняя](#page-11-0)** 95 **[Пульт дистанционного](#page-16-0) [управления](#page-16-0)**

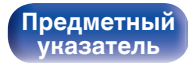

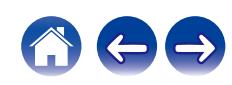

# <span id="page-95-0"></span>**Общее**

# **Будильник**

Воспроизведение звука от источника входного сигнала может быть выполнено в определенный момент времени. Используйте для установки воспроизведения на одно и то же время каждый день или настройте оповещающее воспроизведение на определенный день недели.

## **■ Будильник 1**

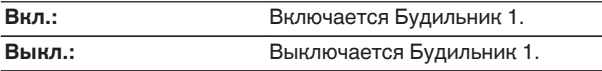

### o **Будильник 2**

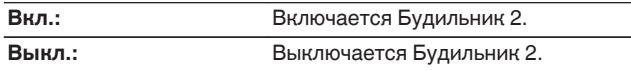

### **Изменение оповещения**

Используется для редактирования Будильник 1 или Будильник 2.

- **С помощью кнопки ∆⊽ выберите пункт "Будильник 1" или "Будильник 2", а затем нажмите кнопку ENTER.**
- **2 С помощью кнопок ∆⊽ выберите время включения оповещения, а затем нажмите кнопку ENTER.**

#### **3 Используйте ∆** $\nabla$ **, чтобы изменить нужную настройку, затем нажмите ENTER.**

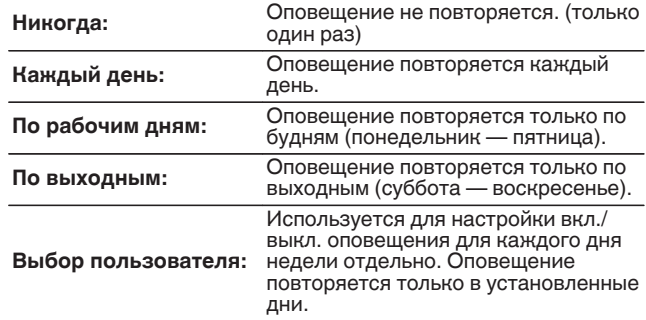

 $**C**$  **помощью кнопок∆** $\nabla$  **выберите источник входного сигнала, а затем нажмите кнопку ENTER.**

**CD / Tuner / Optical In 1 / Optical In 2 / Analog In**

0 Выбрав "Tuner", присвойте номер.

**5** С помощью кнопок∆⊽ выберите уровень **громкости "00 – 100", затем нажмите кнопку ENTER.** На дисплее появляется сообщение "Завершить", и настройка завершена.

**[Задняя](#page-14-0) [панель](#page-14-0)**

**[Передняя](#page-11-0)** 96 **[Пульт дистанционного](#page-16-0) [управления](#page-16-0)**

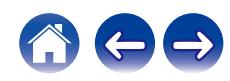

## <span id="page-96-0"></span>**Часы**

### **• Установка текущего времени**

Вы можете автоматически настроить часы устройства, используя сеть Интернет.

## $\overline{\mathscr{L}}$

0 Чтобы воспользоваться данной функцией устройство должно быть подключено к сети Интернет.

**С помощью кнопки ∆⊽ выберите свой часовой пояс (Часовой пояс), затем нажмите кнопку ENTER.**

- 0 Настройка Часовой пояс применяется также и к настройке Часовой пояс пунктов "Прошивка ПО"– "АвтоОбновление" меню. (С [стр. 101\)](#page-100-0)
- **2 С помощью кнопок**∆⊽ выберите летнее время, а **затем нажмите кнопку ENTER.**

**Вкл.:** Включает летнее время.

**Выкл.** (По умолчанию)**:** Отключает летнее время.

**3** С помощью кнопок  $\Delta \nabla$  выберите день недели, **затем нажмите ENTER.**

## **Режим осциллятора**

В режиме ожидания на дисплей можно вывести время, настроив Режим осциллятора.

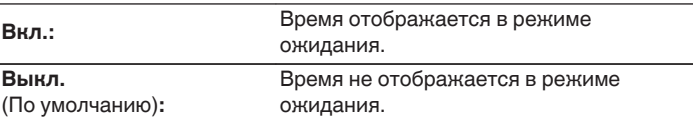

0 Когда в режиме ожидания для параметра "Режим осциллятора" выбрано значение "Вкл.", устройство потребляет больше энергии, чем в обычном режиме ожидания.

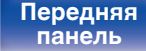

**[Задняя](#page-14-0) [панель](#page-14-0)**

**[Передняя](#page-11-0)** 97 **[Пульт дистанционного](#page-16-0) [управления](#page-16-0)**

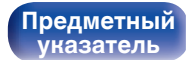

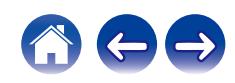

## <span id="page-97-0"></span>**ТВ вход**

Произведите настройку данного устройства при воспроизведении звука с телевизора. При включении телевизора данное устройство включается, а источник входного сигнала автоматически переключается на "Optical In 1" или "Optical In 2", чтобы через данное устройство можно было проигрывать аудио с телевизора.

## **Вход по умолчанию**

Установите источник входного сигнала, который должен использоваться при проигрывании аудио с телевизора через данное устройство. Установите в соответствии с разъемом на данном устройстве для подключения телевизора (Optical 1 или Optical 2).

**Никакой / Optical In 1 / Optical In 2** (По умолчанию: Оптический вход 1)

### o **Автовоспроизведение**

При подключении к аудиоисточнику телевизора данное устройство автоматически переключается на источник входного сигнала, установленный в "Вход по умолчанию", и устанавливается функция Автовоспроизведение для воспроизведения звука на данном устройстве с телевизора.

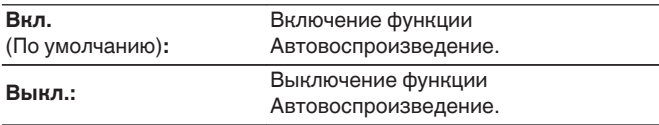

0 Функция Автовоспроизведение не работает, если параметр "Вход по умолчанию" установлен на "Никакой". Установите "Вход по умолчанию" заранее.

**[панель](#page-11-0)**

**[Передняя](#page-11-0)** 98 **[Пульт дистанционного](#page-16-0) [управления](#page-16-0)**

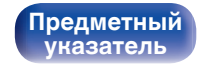

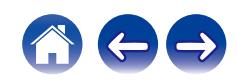

# <span id="page-98-0"></span>**Управление по ИК**

Назначьте функции управления данным устройством на пульте дистанционного управления телевизора, и вы сможете управлять устройством с пульта телевизора.

#### **С помощью ∆⊽ выберите управление данным устройством с пульта дистанционного управления телевизора и нажмите ENTER.**

**Увеличение громкости / Уменьшение громкости / Приглушение звука / Переключатель питания / Включение / Выключение / Вход Optical In 1 / Вход Optical In 2 / Вход Analog In**

• Выделенные галочкой действия уже назначены с пульта дистанционного управления телевизора. Для назначения действия на другую кнопку нажмите ENTER на выделенное галочкой действие, чтобы удалить галочку, затем сконфигурируйте настройку еще раз.

### **2 Чтобы сконфигурировать настройку, следуйте инструкциям на дисплее.**

После завершения настройки установленное на данном устройстве действие отмечается галочкой.

## **CD автовоспроизведение**

При закрытом лотке для дисков устройство определяет наличие диска, автоматически переключает источник входного сигнала на "CD" и начинает воспроизведение.

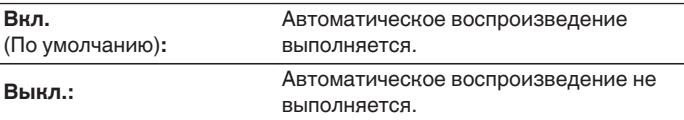

## **Подсветка**

Подсветку передней панели можно включить или выключить.

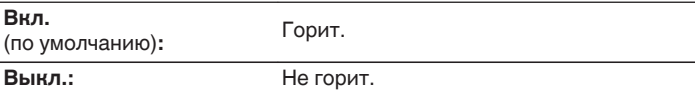

## **Язык**

Устанавливает язык для меню диска.

**English / Deutsch / Français / Italiano / Nederlands / Español / Svenska / Русский / Polski** (По умолчанию: English)

**[панель](#page-11-0)**

**[Передняя](#page-11-0)** 99 **[Пульт дистанционного](#page-16-0) [управления](#page-16-0)**

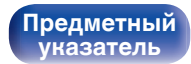

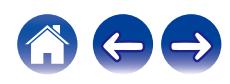

# <span id="page-99-0"></span>**Auto-Standby**

Установите время, по истечении которого устройство автоматически перейдет в режим ожидания, если устройство не используется или отсутствует входной сигнал.

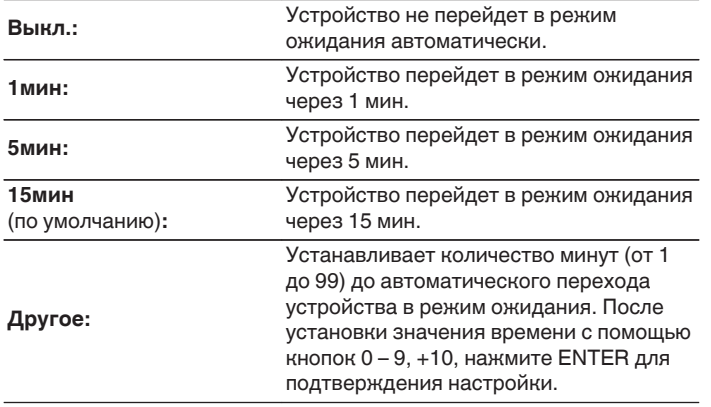

## **Использ данных**

Для усовершенствования изделия отправляйте информацию по настройкам и работе функций устройства в компанию Marantz. Предоставленная покупателями информация будет использована в качестве справочного материала для разработки новых изделий. Marantz не предоставляет собранные сведения третьим лицам.

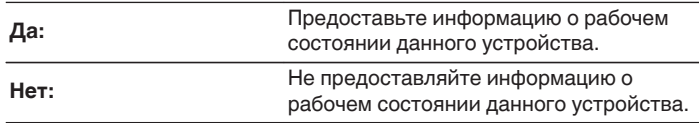

**[панель](#page-11-0)**

**[Передняя](#page-11-0)** 100 **[Пульт дистанционного](#page-16-0) [управления](#page-16-0)**

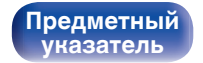

#### <span id="page-100-0"></span>**[Содержание](#page-1-0) [Соединения](#page-20-0) [Воспроизведение](#page-33-0) [Установки](#page-84-0) [Рекомендации](#page-113-0) [Приложение](#page-134-0)**

# **Прошивка ПО**

Осуществляет проверку наличия информации о последних обновлениях системного программного обеспечения и устанавливает обновления системного программного обеспечения. Также настраивает отображение уведомлений об обновлениях.

## **Проверка ПО**

Проверьте обновление программного обеспечения.

Программное обеспечение можно обновить, если было выпущено новое программное обеспечение.

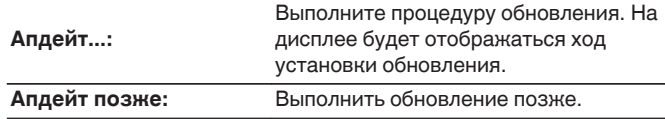

• Данное устройство автоматически повторит попытку, если обновление не удалось осуществить. Если обновление по-прежнему не удается выполнить, на дисплее появится сообщение "Update Error". Просмотрите ["Устранение неполадок"](#page-116-0) – ["Обновить сообщения об ошибках"](#page-132-0) для получения информации об обновлении сообщений об ошибках. ( $P$  [стр. 133\)](#page-132-0)

Проверьте состояния в соответствии с инструкциями в сообщении и повторите попытку обновления.

0 Это меню недоступно для выбора, когда для параметра "Разрешить обновление" установлено значение "Выкл.".

### o **АвтоОбновление**

Данное устройство будет автоматически обновлять системное программное обеспечение до последней версии в режиме ожидания.

## n **АвтоОбновление**

Данное устройство будет автоматически обновлять системное программное обеспечение до последней версии в режиме ожидания.

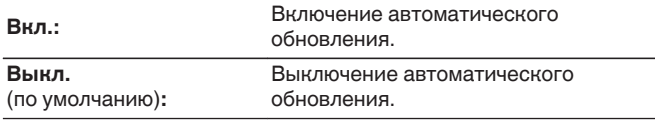

### n **Часовой пояс**

Измените часовой пояс.

Установите часовой пояс, соответствующий месту Вашего проживания.

- 0 Это меню недоступно для выбора, когда для параметра "Разрешить обновление" установлено значение "Выкл.".
- При изменении Часовой пояс изменяется также и настройка Часовой пояс для "Часы" в меню. (СФР [стр. 97\)](#page-96-0)

**[Задняя](#page-14-0) [панель](#page-14-0)**

**[Передняя](#page-11-0)** 101 **[Пульт дистанционного](#page-16-0) [управления](#page-16-0)**

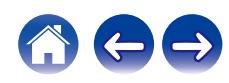

## <span id="page-101-0"></span>**• Разрешить обновление**

Включение и отключение обновлений и модернизаций для данного устройства.

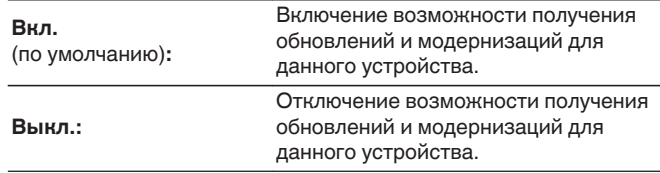

0 Если данная настройка была установлена как "Выкл.", данное устройство может стать несовместимым с HEOS App.

## o **Уведом-е об обновл.**

При наличии новых версий системного программного обеспечения уведомления о них отображаются на дисплее устройства при включении питания.

Оповещение выводится примерно на 40 секунд при включении устройства.

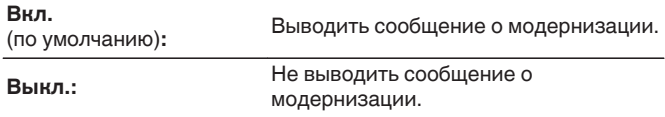

0 Это меню недоступно для выбора, когда для параметра "Разрешить обновление" установлено значение "Выкл.".

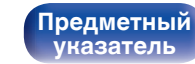

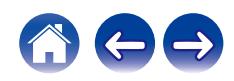

## <span id="page-102-0"></span>■ Добавить функцию

Показать новые функции, которые можно загрузить в устройство, и выполнить обновление.

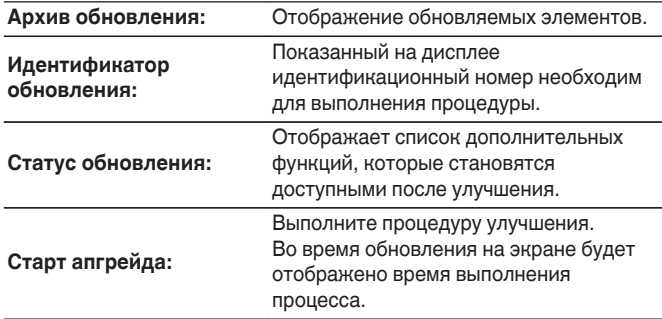

- Информация о функциях "Обновление" и "Добавить функцию" публикуется на веб-сайте компании Marantz по мере выхода обновлений. Подробные сведения об обновлениях см. на веб-сайте Marantz.
- По завершении процедуры в меню будет показано "Зарегистрированный", после чего можно выполнить обновление. Если процедура не была выполнена, будет показано сообщение "Не зарегистрирован".
- 0 Если обновление не увенчалось успехом, на дисплее появляется сообщение "Upgrade Error". Просмотрите ["Устранение неполадок"](#page-116-0) – ["Обновить сообщения об ошибках"](#page-132-0) для получения информации об обновлении сообщений об ошибках. (С [стр. 133\)](#page-132-0) Проверьте настройки и сетевое окружение, а затем выполнить обновление еще раз.
- 0 Это меню недоступно для выбора, когда для параметра "Разрешить обновление" установлено значение "Выкл.".

#### **Примечания относительно использования "Обновление" и "Добавить функцию"**

- Чтобы Вы могли воспользоваться данными функциями, необходимо иметь соответствующие системные требования и настройки подключения к Интернету. ( $\mathbb{F}$  [стр. 31\)](#page-30-0)
- Не выключать питание до завершения обновления.
- Даже при наличии подключения к сети Интернет потребуется около 20 минут для завершения процедуры обновления/ модернизации.
- После запуска обновления нормальная работа этого устройства невозможна до окончания процесса обновления. Кроме того, возможны ситуации, когда могут быть сброшены резервные данные для параметров и т. д., установленные на этом устройстве.
- Если обновление не удается выполнить, нажмите и удерживайте кнопку (<sup>I</sup>) на основном блоке более 5 секунд, или отсоедините и снова вставьте кабель питания. Приблизительно через 1 минуту на экране появится "Please wait" и начнется обновление. Если ошибка все равно повторяется, проверьте свою сетевую среду.

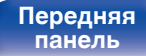

**[Передняя](#page-11-0)** 103 **[Пульт дистанционного](#page-16-0) [управления](#page-16-0)**

# <span id="page-103-0"></span>**Информация**

## **• Оповещения**

Устанавливает разрешение или запрет отображения уведомления при включении питания.

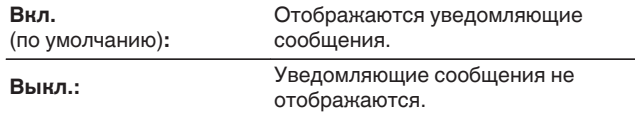

### **Проверка уведомлений**

Уведомления на дисплее.

# **Сброс**

Выполните эту процедуру, если показания дисплея выглядят ненормально или в случае невозможности управления. Значение всех настроек сбрасывается до заводских значений. Восстановите желаемые параметры.

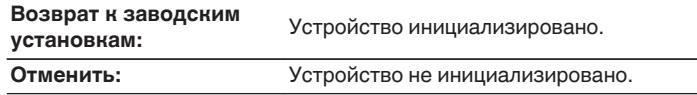

**[панель](#page-11-0)**

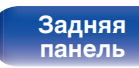

**[Передняя](#page-11-0)** 104 **[Пульт дистанционного](#page-16-0) [управления](#page-16-0)**

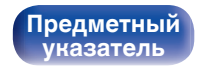

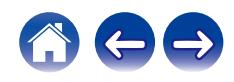

# <span id="page-104-0"></span>**Сеть**

Для использования устройства в домашней сети (LAN), необходимо выполнить настройку сети.

Если домашняя сеть (LAN) настраивается через DHCP, установите "DHCP" в положение "Вкл.". (Используйте значение по умолчанию.) Это позволит устройству подключиться к Вашей домашней сети (LAN).

Если IP-адрес для каждого устройства назначается вручную, необходимо использовать для этого параметры "IP адрес" и ввести в нем параметры вашей домашней сети (LAN), такие как адрес шлюза, маску подсети и т. д.

# **Сетевая информация**

Отображение информации о сети.

**Имя устройства / Соединение / SSID (Мощность сигнала Wi-Fi) / DHCP / IP адрес / MAC адрес (Ethernet) / MAC адрес (Wi-Fi)**

# **Wi-Fi**

Функцию Wi-Fi можно остановить для предотвращения воздействия помех на качество звука. Использование проводной ЛВС для подключения данного устройства к сети включает воспроизведение звука высокого качества.

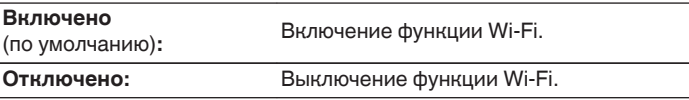

# **Bluetooth**

Выключение функции Bluetooth устраняет один из источников шума, влияющих на качество звука, повышая качество воспроизведения звука.

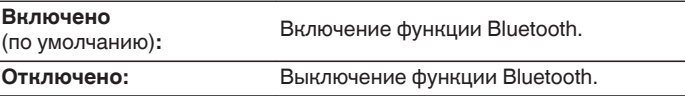

**[панель](#page-11-0)**

**[Задняя](#page-14-0) [панель](#page-14-0)**

**[Передняя](#page-11-0)** 105 **[Пульт дистанционного](#page-16-0) [управления](#page-16-0)**

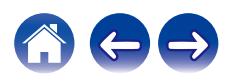

<span id="page-105-0"></span>**[Содержание](#page-1-0) [Соединения](#page-20-0) [Воспроизведение](#page-33-0) [Установки](#page-84-0) [Рекомендации](#page-113-0) [Приложение](#page-134-0)**

## **Сетевое управление**

Включение сетевого взаимодействия в режиме ожидания.

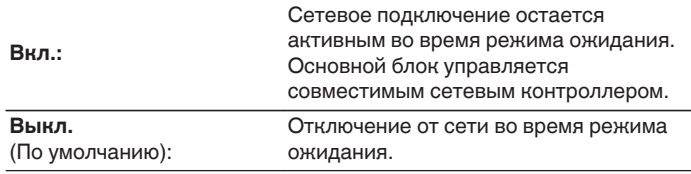

0 При использовании HEOS App используйте настройку "Сетевое управление", установленную на "Вкл.".

#### **ПРИМЕЧАНИЕ**

0 При установке режима "Сетевое управление" в положение "Вкл." устройство потребляет больше электроэнергии, чем в обычном режиме ожидания.

## **Имя устройства**

Приемлемое имя — это имя данного устройства, отображающееся в сети. Можно изменить дружественное имя согласно вашим предпочтениям.

## **Имя устройства**

Выбирает Friendly Name из списка.

При выборе "Другое", можно изменить дружественное имя согласно Вашим предпочтениям.

**Текущее понятное имя / Home Theater / Living Room / Family Room / Guest Room / Kitchen / Dining Room / Master Bedroom / Bedroom / Den / Office / Marantz M-CR612 / Другое**

- 0 Можно ввести до 30 символов.
- Сведения о вводе символов см. в разделе ["Ввод символов" \(](#page-90-0) $\mathbb{Q}$  стр. 91).
- 0 Понятное имя по умолчанию при первом включении: "Marantz M-CR612".

**[панель](#page-11-0)**

**[Передняя](#page-11-0)** 106 **[Пульт дистанционного](#page-16-0) [управления](#page-16-0)**

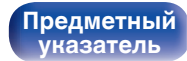

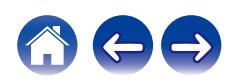

#### <span id="page-106-0"></span>**[Содержание](#page-1-0) [Соединения](#page-20-0) [Воспроизведение](#page-33-0) [Установки](#page-84-0) [Рекомендации](#page-113-0) [Приложение](#page-134-0)**

## **Соединение**

Выберите, нужно ли подключить домашнюю сеть к беспроводной сети ЛВС или проводной сети ЛВС.

При подключении к сети с использованием проводной ЛВС, выберите "проводное" после подключения LAN-кабеля. При подключении к сети с помощью беспроводной ЛВС выберите

"Wi-Fi" и сконфигурируйте "Wi-Fi Setup". ( $\mathbb{Q}$  стр. 107)

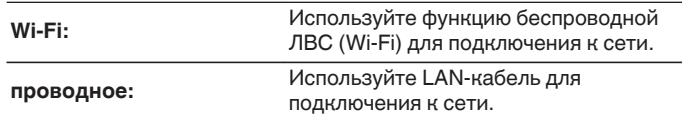

## ■ Wi-Fi Setup

Подключите к беспроводному маршрутизатору ЛВС (Wi-Fi). Маршрутизатор можно подключить следующим образом. Выберите способ подключения, который подходит для Ваших домашних условий.

0 "Wi-Fi Setup" не отображается в меню настроек, когда параметр "Соединение" в меню настроек установлен в значение "проводное".

### n **Auto-Scan**

Выберите сеть, к которой хотите подключиться, из списка возможных сетей, показанного на дисплее.

**1.** Выберите сеть, к которой хотите подключиться из списка беспроводных сетей.

Выберите "Пересканир.", если сеть не удается найти.

**2.** Введите пароль и нажмите ENTER.

**[панель](#page-11-0)**

**[Передняя](#page-11-0)** 107 **[Пульт дистанционного](#page-16-0) [управления](#page-16-0)**

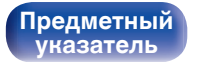

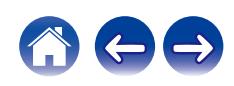

### <span id="page-107-0"></span>n **Перенос Wi-Fi установок с iOS девайса**

Используйте устройство iOS (iPhone/iPod/iPad) для подключения к сети. При подсоединении Вашего устройства iOS к данному устройству с помощью Wi-Fi, устройство может быть автоматически подключено к той же сети, что и Ваше устройство.

- **1.** Выберите "Перенос Wi-Fi установок с iOS девайса" на дисплее.
- **2.** Убедитесь, что Ваше устройство iOS подключено к маршрутизатору беспроводной ЛВС (Wi-Fi), а затем выберите пункт "Marantz M-CR612" в меню "НАСТРОИТЬ АУДИОСИСТЕМУ AIRPLAY...", расположенном в нижней части экрана настройки Wi-Fi Вашего устройства iOS.
- **3.** Нажмите "Далее" на экране устройства iOS.

0 Версия системного программного обеспечения устройства iOS должна поддерживать iOS 7 или более поздней версии.

## n **WPS роутер**

Используйте WPS-совместимый маршрутизатор для выполнения подключения путем нажатия кнопки.

- **1.** Выберите "WPS роутер" на дисплее.
- **2.** Переключите на режим WPS, нажав кнопку WPS на маршрутизаторе, к которому Вы хотите подключиться.
	- Время нажатия кнопки различается в зависимости от маршрутизатора.
- **3.** Нажмите ENTER в течение 2 минут.

**[панель](#page-11-0)**

**[Передняя](#page-11-0)** 108 **[Пульт дистанционного](#page-16-0) [управления](#page-16-0)**

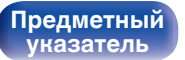

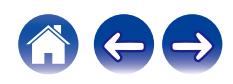
### <span id="page-108-0"></span>n **Инструкция**

Введите имя (SSID) и пароль сети, к которой Вы хотите подключиться.

**1.** Установите следующие пункты.

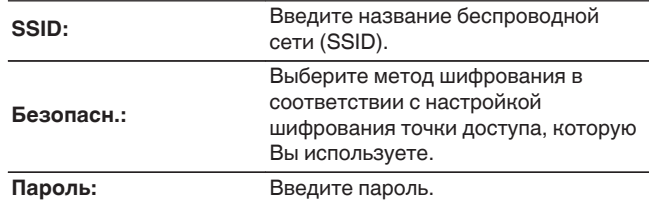

**2.** Выберите "Тестовое соединение" в конце настройки.

- 0 Настройки беспроводной ЛВС (Wi-Fi) данного устройства также можно сконфигурировать с помощью ПК или планшета, поддерживающего беспроводное соединение ЛВС.
	- **1.** Нажмите и удерживайте кнопки INPUT и BACK на основном блоке в течение 3 секунд или более, когда питание устройства включено.
	- **2.** Подключите беспроводную ЛВС ПК или планшета к "Marantz M-CR612", когда на дисплее отобразится сообщение "Соедините Ваше Wi-Fi устройство, под названием "Marantz M-CR612"".
	- **3.** Запустите веб-браузер и введите "192.168.1.16/Settings/" в URL.
	- **4.** Используйте браузер для ввода настроек, выберите "Save Settings", а затем выйдите из настроек.
- 0 Установите "1" в качестве настройки ключа по умолчанию маршрутизатора при подключении к WEP-зашифрованной сети. (Ключ по умолчанию данного устройства установлен на "1".)

**[панель](#page-11-0)**

**[Передняя](#page-11-0)** 109 **[Пульт дистанционного](#page-16-0) [управления](#page-16-0)**

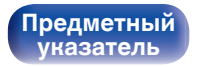

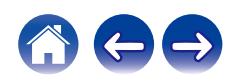

### <span id="page-109-0"></span>**Установки**

Задайте настройки IP-адреса.

- Если Вы используете широкополосный маршрутизатор (функция DHCP), то информация, необходимая для подключения к сети, такая как IP-адрес, будет автоматически сконфигурирована, поскольку функция DHCP установлена на "Вкл." по умолчанию в данном устройстве.
- Настройте IP адрес, Маска подсети, Шлюз и информацию сервера DNS только при назначении фиксированного IP-адреса или при подключении к сети без функции DHCP.

## **DHCP**

Выбор параметров подключения к сети.

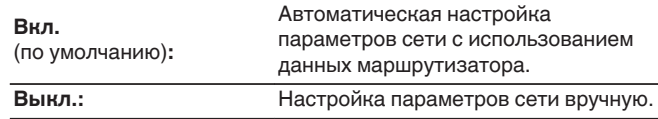

### ■ **IP** адрес

Установите IP адрес в пределах указанного ниже диапазона.

• Режим передачи звукового сигнала по сети не может работать при установке других IP адресов.

CLASS A: 10.0.0.1 - 10.255.255.254 CLASS B: 172.16.0.1 - 172.31.255.254 CLASS C: 192.168.0.1 - 192.168.255.254

### o **Маска подсети**

При подключении xDSL-модема или адаптера разъема непосредственно к данному устройству задайте маску подсети, указанную в документации, которая предоставлена провайдером. Обычно вводится 255.255.255.0.

### o **Шлюз**

При подключении к шлюзу (маршрутизатору) введите его IP адрес.

### **DNS**

Введите адрес DNS, указанный в документации, предоставленной Вашим провайдером.

### o **Сохранить**

Сохраните настройки

- 0 Если Вы не можете подключиться к интернету, перепроверьте соединения и настройки. (С [стр. 31\)](#page-30-0)
- 0 Если вы ничего не знаете о подключении к интернету, обратитесь к поставщику услуг интернета (провайдеру) или в магазин, в котором вы приобрели свой компьютер.

**[Передняя](#page-11-0)** 110 **[Пульт дистанционного](#page-16-0) [управления](#page-16-0)**

**[Предметный](#page-154-0) [указатель](#page-154-0)**

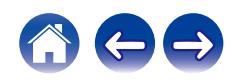

### **Диагностики**

Проверка сетевого подключения.

### **• Соединения**

Проверка подключения порта локальной сети.

**OK**

**Ошибка:** Кабель ЛВС не подключен. Проверьте подсоединение.

0 При подключении с использованием беспроводной ЛВС отобразится "Соединение Б/проводное (Wi-Fi)".

### **■ Доступ к роутеру**

Проверка подключения данного устройства к маршрутизатору.

**OK**

**Ошибка:** Невозможно связаться с маршрутизатором. Проверьте настройки маршрутизатора.

### o **Интернет доступ**

Проверка подключения данного устройства к интернету (WAN).

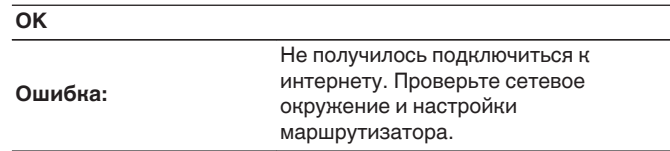

**[панель](#page-11-0)**

**[Передняя](#page-11-0)** 111 **[Пульт дистанционного](#page-16-0) [управления](#page-16-0)**

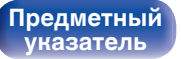

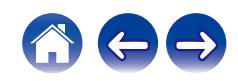

# **DAB**

Выбор настроек DAB.

# **Помощник в настройке**

Отображение уровня принимаемого сигнала настроенной в данный момент частоты. Используйте этот параметр, если вам не удается принять сигнал любимой станции.

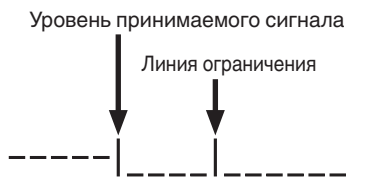

- **С помощью кнопок ∆ и**  $\nabla$  **выберите частоту для настройки. Для корректного отображения уровня принимаемого сигнала (**C**) после выбора частоты может потребоваться примерно 4 – 5 секунд.**
- **2 По необходимости отрегулируйте положение** антенны, чтобы уровень принимаемого сигнала (-) перешел вправо от линии ограничения (|). После **этого станет возможным прием станции.**
- **3 Нажмите кнопку ENTER, чтобы выбрать станцию и завершить настройку параметра "Помощник в настройке".**

## **Порядок станций**

Служебный список, создаваемый с помощью функции автоматического поиска.

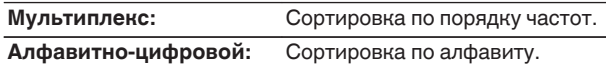

## **DRC (регулирование динамического диапазона)**

Компрессия динамического диапазона (разницы между наиболее громкими и тихими звуками).

**Выкл. / 1/2 / 1**

# **Инициализация DAB**

При выполнении процедуры "Инициализация DAB" производится сброс всех предустановленных в памяти настроек для станций и DAB.

# **Версия DAB**

**[указатель](#page-154-0)**

Отображение версии модуля DAB.

**[панель](#page-11-0)**

**[Передняя](#page-11-0)** 112 **[Пульт дистанционного](#page-16-0) [управления](#page-16-0)**

**[Предметный](#page-154-0)**

#### **[Содержание](#page-1-0) [Соединения](#page-20-0) [Воспроизведение](#page-33-0) [Установки](#page-84-0) [Рекомендации](#page-113-0) [Приложение](#page-134-0)**

# **HEOS Аккаунт**

Задайте настройки, связанные с HEOS Аккаунт.

Для использования Избранное HEOS требуется HEOS Аккаунт.

Отображаются разные меню в зависимости от состояния HEOS Аккаунт.

### **Вы не вошли в систему**

### o **У меня есть учётная запись HEOS**

Если у Вас уже есть HEOS Аккаунт, введите имя текущей учетной записи и пароль для входа в систему.

### o **Создать учётную запись**

Если у Вас нет HEOS Аккаунт, создайте новый HEOS Аккаунт.

### o **Забыли пароль**

Если Вы забыли свой пароль, на Вашу электронную почту придет сообщение с инструкциями о смене пароля.

### **Вы уже вошли в систему**

### o **Вошли в**

Отображается текущий пользователь, вошедший в HEOS Аккаунт.

### o **Изменение местоположения**

Изменение региональных настроек пользователя, вошедшего в HEOS Аккаунт.

### o **Смена пароля**

Изменение пароля пользователя, вошедшего в HEOS Аккаунт.

### o **Удалить учетную запись**

Удаление пользователя, вошедшего в HEOS Аккаунт.

### o **Выход из учетной записи**

Выход из HEOS Аккаунт.

**[Задняя](#page-14-0) [панель](#page-14-0)**

**[Передняя](#page-11-0)** 113 **[Пульт дистанционного](#page-16-0) [управления](#page-16-0)**

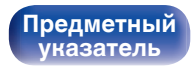

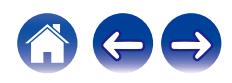

### <span id="page-113-0"></span>**[Содержание](#page-1-0)**  $\setminus$  [Соединения](#page-20-0)  $\setminus$  [Воспроизведение](#page-33-0)  $\setminus$  [Установки](#page-84-0) **Рекомендации** / [Приложение](#page-134-0)

### **• Содержание**

### **Рекомендации**

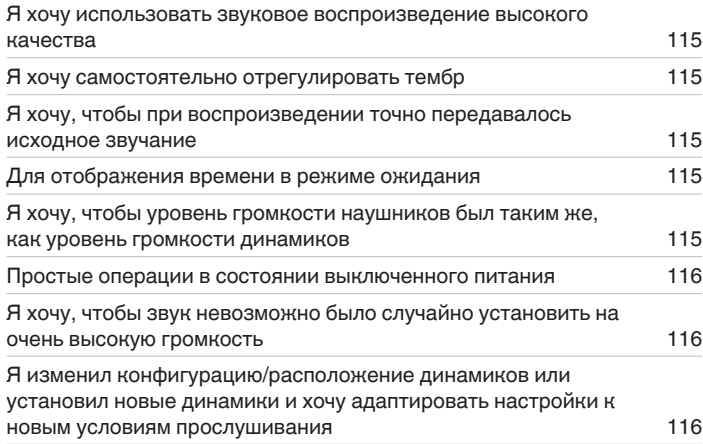

### **Устранение неполадок**

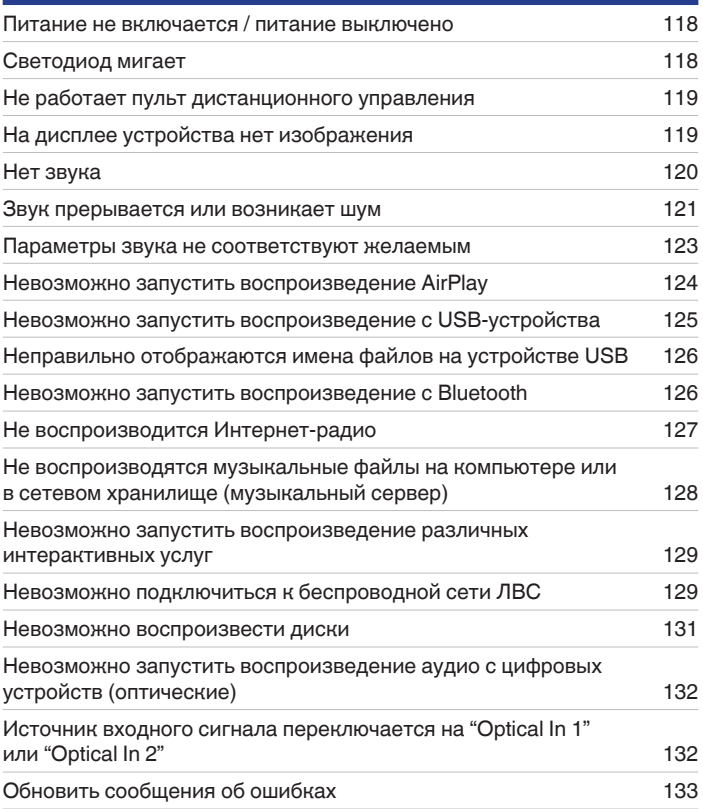

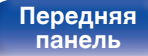

**[Передняя](#page-11-0)** 114 **[Пульт дистанционного](#page-16-0) [управления](#page-16-0)**

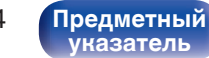

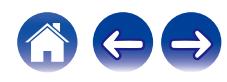

# <span id="page-114-0"></span>**Рекомендации**

#### **Я хочу использовать звуковое воспроизведение высокого качества**

- 0 Функцию Wi-Fi можно остановить для предотвращения воздействия помех на качество звука. Установите "Отключено" на "Wi-Fi". (СБ) [стр. 105\)](#page-104-0)
- Выключение функции Bluetooth устраняет один из источников шума, влияющих на качество звука, повышая качество воспроизведения звука. Установите "Отключено" на "Bluetooth". (С [стр. 105\)](#page-104-0)

#### **Я хочу самостоятельно отрегулировать тембр**

• Нажмите кнопку DBB/TONE, чтобы установить "Dynamic Bass Boost", "Бас", "Высокие" и "Баланс". ( $\mathbb{Z}$ ) [стр. 80\)](#page-79-0)

#### **Я хочу, чтобы при воспроизведении точно передавалось исходное звучание**

• Нажмите кнопку DBB/TONE, чтобы установить Source Direct на "Вкл.". ( $\mathbb{Z}$  [стр. 80\)](#page-79-0)

#### **Для отображения времени в режиме ожидания**

• Время отображается в режиме ожидания, когда для параметра "Режим осциллятора" выбрано значение "Вкл.". (СЭТ [стр. 97\)](#page-96-0)

#### **Я хочу, чтобы уровень громкости наушников был таким же, как уровень громкости динамиков**

0 Вы можете увеличить громкость в наушниках до такой же настройки громкости, как в динамиках, путем изменения настроек параметра "Регулятор усиления звука в Наушниках". (С [стр. 93\)](#page-92-0)

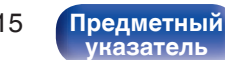

#### <span id="page-115-0"></span>**Простые операции в состоянии выключенного питания**

- При нажатии кнопки выбора источника входного сигнала, кнопки  $\blacktriangleright$ /II, кнопки FAVORITES CALL или кнопки  $\triangleq$  на основном блоке выбранная операция выполняется одновременно с включением устройства.
- 0 Если для функции "Сетевое управление" выбрана настройка "Вкл.", для воспроизведения и выполнения других операций можно использовать AirPlay или HEOS App. ( $\mathbb{C}$  [стр. 106\)](#page-105-0)

#### **Я хочу, чтобы звук невозможно было случайно установить на очень высокую громкость**

0 Установите верхний предел громкости в пункте меню "Предел громкости". Теперь, даже если случайно установить громкость на максимум, она повысится только до персонального комфортного предела. (с [стр. 93\)](#page-92-0)

#### **Я изменил конфигурацию/расположение динамиков или установил новые динамики и хочу адаптировать настройки к новым условиям прослушивания**

• Установите параметр "Общее" - "Конфигурация АС" в меню настроек на значение "Отклик". ( $\sqrt{2}$  [стр. 95\)](#page-94-0)

**[Передняя](#page-11-0)** 116 **[Пульт дистанционного](#page-16-0) [управления](#page-16-0)**

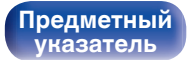

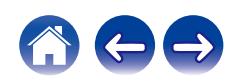

#### <span id="page-116-0"></span>**[Содержание](#page-1-0) [Соединения](#page-20-0) [Воспроизведение](#page-33-0) [Установки](#page-84-0) [Рекомендации](#page-113-0) [Приложение](#page-134-0)**

# **Устранение неполадок**

В случае возникновения неполадок, прежде всего, проверьте следующее:

- **1.** Правильно ли выполнены подсоединения?
- **2.** Выполняется ли управление устройством в соответствии с руководством пользователя?
- **3.** Работает ли остальная аппаратура надлежащим образом?
- $\overline{\rightarrow}$
- 0 Если выполнение шагов 1–3 не решает проблему, может помочь перезагрузка устройства. Нажмите и удерживайте кнопку Ф на устройстве до тех пор, пока "Restart" (Перезапустите) не появится на дисплее, или извлеките и повторно вставьте шнур питания устройства.

Если данное устройство не работает надлежащим образом, проверьте соответствующие признаки в данном разделе.

Если признаки не соответствуют каким-либо из описанных здесь, обратитесь к своему дилеру, поскольку это может быть связано с неполадкой в данном устройстве. В таком случае, немедленно отсоедините устройство от электросети и обратитесь в магазин, в котором Вы приобрели данное устройство.

**[панель](#page-11-0)**

**[Передняя](#page-11-0)** 117 **[Пульт дистанционного](#page-16-0) [управления](#page-16-0)**

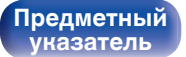

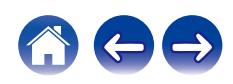

### <span id="page-117-0"></span>**Питание не включается/питание выключено**

#### **Устройство не включается.**

- Проверьте надежность подсоединения вилки сетевого шнура к розетке электросети. ( $\mathbb{Z}$ ) [стр. 33\)](#page-32-0)
- Данное устройство находится в режиме ожидания. Нажмите кнопку Ф на устройстве или кнопку POWER Ф на пульте дистанционного управления. (@ [стр. 35\)](#page-34-0)

#### **Устройство автоматически выключается.**

- Установлен таймер сна. Снова включите питание. ( $\mathbb{Z}$  [стр. 81\)](#page-80-0)
- "Auto-Standby" установлено. "Auto-Standby" срабатывает, если не производится никаких действий в течении определенного промежутка времени. Чтобы отключить "Auto-Standby", установите "Auto-Standby" в меню на "Выкл.". (С [стр. 100\)](#page-99-0)

## **Светодиод мигает**

#### **Мигает красным светом.**

0 Сбой схемы усилителя данного устройства. Отсоедините питание и обратитесь в ремонтный центр.

#### **Мигает оранжевым.**

• Время и день недели показываются неправильно из-за кратковременного отключения питания переменного тока и т. д. Проверьте подключение к сети и настройте время и день недели. ( $\mathbb{CP}$  [стр. 97\)](#page-96-0)

**[Передняя](#page-11-0)** 118 **[Пульт дистанционного](#page-16-0) [управления](#page-16-0)**

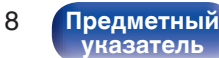

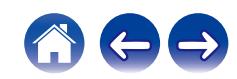

### <span id="page-118-0"></span>**Не работает пульт дистанционного управления**

#### **Не работает пульт дистанционного управления.**

- Батарейки разряжены. Замените батарейки новыми. ( $\mathbb{Q}$  [стр. 8\)](#page-7-0)
- Управляйте пультом ДУ с расстояния не более 7 м от данного устройства и под углом в пределах 30°. ( $\mathbb{Z}$  [стр. 8\)](#page-7-0)
- 0 Устраните любые препятствия между данным устройством и пультом ДУ.
- Вставьте батарейки в правильном направлении, следя за метками  $\oplus$  и  $\ominus$ . ( $\mathbb{F}\widehat{\mathbb{F}}$  [стр. 8\)](#page-7-0)
- Датчик дистанционного управления этого устройства засвечен сильным светом (прямой солнечный свет, свет люминесцентной лампы инверторного типа и т. п.). Переставьте устройство в место, в котором датчик ДУ не будет засвечиваться сильным светом.
- При использовании видеоаппаратуры 3D пульт ДУ данного устройства может перестать работать из-за помех, вызванных инфракрасной коммуникацией между устройствами (например, телевизором и 3D-очками). В этом случае отрегулируйте взаимное расположение устройств, использующих 3D, и расстояние между ними, чтобы устранить помехи.
- 0 Операции, выполняемые данным устройством, можно назначить с пульта дистанционного управления других устройств, например, телевизора, с помощью функции "Управление по ИК" данного устройства. Обращаем ваше внимание на то, что некоторые пульты дистанционного управления могут быть несовместимы с функцией "Управление по ИК". ( $\mathbb{Z}$  [стр. 99\)](#page-98-0)

### **На дисплее устройства нет изображения**

#### **Дисплей выключен.**

• Нажмите кнопку DIMMER и выберите любое значение, кроме Выкл. ( $\mathbb{Z}$  [стр. 81\)](#page-80-0)

**[панель](#page-11-0)**

**[Передняя](#page-11-0)** 119 **[Пульт дистанционного](#page-16-0) [управления](#page-16-0)**

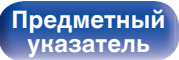

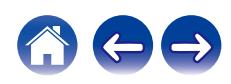

### <span id="page-119-0"></span>**Нет звука**

#### **Звук не производится. Или звук искажается.**

- Проверьте подсоединения всех устройств. ( $\mathbb{C}$  [стр. 21\)](#page-20-0)
- Прочно подключите все соединительные кабели.
- Проверьте, не перепутаны ли местами подключения входных и выходных разъемов.
- Проверьте, не повреждены ли кабели.
- Проверьте прочность подключения акустических кабелей. Убедитесь, что не потерян контакт между сердечниками проводов и клеммами динамиков. (С [стр. 22\)](#page-21-0)
- Надежно закрепите разъемы динамиков. Проверьте, не разболтаны ли разъемы динамиков. ( $\mathbb{Z}$  [стр. 22\)](#page-21-0)
- Убедитесь, что выбран правильный источник входного сигнала. ( $\mathbb{Z}$  [стр. 36\)](#page-35-0)
- Регулировка уровня громкости.  $(\sqrt[p]{p})$  [стр. 36\)](#page-35-0)
- Отмените режим отключения звука. ( $\mathbb{C}\widehat{\mathbb{F}}$  [стр. 36\)](#page-35-0)
- При подаче аудиосигнала на это устройства от внешнего устройства убедитесь, чтоб выбран правильный источник сигнала. (СЭР [стр. 36\)](#page-35-0)
- 0 Проверьте настройки выхода цифрового звука на подключенном устройстве. Первоначальные настройки зависят от устройства и могут быть отключены.
- При подключении наушников звук не будет воспроизводиться через динамики, сабвуфер или акустическую систему. ( $\mathbb{Z}$  [стр. 14\)](#page-13-0)
- Не следует подавать на вход сигналы, отличные от PCM, например Dolby Digital или DTS. Это приведет к возникновению шумов и возможному повреждению акустической системы.
- Для воспроизведения через Bluetooth выполните сопряжение между данным устройством и устройством Bluetooth. ( $\mathbb{CP}$  [стр. 45\)](#page-44-0)
- 0 Причина может заключаться в том, что выбран только динамик A или динамик B. Убедитесь в правильности подключения динамиков. Для проверки нажмите кнопку SPEAKER A/B. (ССР [стр. 83\)](#page-82-0)

**[Передняя](#page-11-0)** 120 **[Пульт дистанционного](#page-16-0) [управления](#page-16-0)**

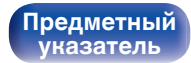

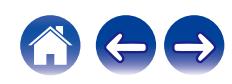

### <span id="page-120-0"></span>**Звук прерывается или возникает шум**

#### **Периодически прерывается воспроизведение Интернет-радио или звука с устройства памяти USB.**

- Прерывание звука может быть вызвано низкой скоростью передачи данных с устройства памяти USB.
- Скорость передачи данных по сети слишком мала, или радиостанция занята.

#### **Во время звонка с мобильного телефона на аудиовыходе данного устройства возникает шум.**

• Во время телефонного разговора держите мобильный телефон на расстоянии не менее 20 см от данного устройства.

#### **Во время воспроизведения с диска CD-R/CD-RW звук периодически прерывается.**

- 0 Звук может прерываться во время воспроизведения диска CD-R/CD-RW с аудиоисточником высокой четкости.
- Вероятно, низкое качество записи или самого диска. Используйте правильно записанный диск.

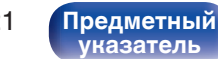

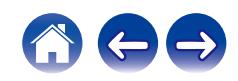

#### **Звук прерывается при использовании Wi-Fi-соединения.**

- 0 Диапазон частот, используемый беспроводной ЛВС, также используется микроволновыми печами, беспроводными телефонами, беспроводными игровыми контроллерами и другими устройствами беспроводной ЛВС. Использование этих устройств одновременно с данным устройством может привести к прерываниях звука из-за электронных помех. Прерывания звука можно устранить следующими способами.  $(\sqrt{pT})$  [стр. 31\)](#page-30-0)
	- Установите устройства, вызывающие помехи, на расстоянии от данного устройства.
	- Выключите питание устройств, вызывающих помехи.
	- Измените настройки канала маршрутизатора, к которому подключено данное устройство. (Дополнительную информацию об изменении канала см. в инструкции по эксплуатации беспроводного маршрутизатора.)
	- Используйте проводное подключение ЛВС.
- 0 Особенно при воспроизведении больших музыкальных файлов, в зависимости от условий среды беспроводной ЛВС, звук воспроизведения может быть прерван. В этом случае, выполните подключение посредством проводной ЛВС. ( $\mathbb{Z}$  [стр. 107\)](#page-106-0)

#### **При прослушивании DAB/FM-радиопередач часто слышен шум.**

- Смените положение или ориентацию антенны. ( $\mathscr{C}$  [стр. 30\)](#page-29-0)
- Воспользуйтесь выносной антенной. ( $\mathbb{Z}$  [стр. 30\)](#page-29-0)
- Отнесите антенну от других соединительных кабелей. ( $\mathbb{Q}$  [стр. 30\)](#page-29-0)

**[панель](#page-11-0)**

**[Передняя](#page-11-0)** 122 **[Пульт дистанционного](#page-16-0) [управления](#page-16-0)**

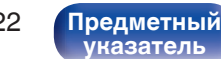

### <span id="page-122-0"></span>**Параметры звука не соответствуют желаемым**

#### **Не увеличивается громкость.**

0 Задан слишком низкий максимальный уровень громкости. Задайте в меню максимальный уровень с помощью настройки "Предел громкости".  $(\sqrt{pT})$  [стр. 93\)](#page-92-0)

#### **Низкая громкость наушников.**

0 Переключите "Регулятор усиления звука в Наушниках" на "Высокий" при использовании наушников с высоким импедансом или низкой чувствительностью.

(С [стр. 93\)](#page-92-0)

#### **Баланс громкости левого/правого громкоговорителей не сбалансирован.**

• Нажмите на пульте ДУ кнопку DBB/TONE, чтобы настроить "Баланс". ( $\mathbb{Z}$  [стр. 80\)](#page-79-0)

#### **Отсутствует звуковой сигнал сабвуфера.**

- Проверьте подсоединения сабвуфера. ( $\mathbb{Q}$  [стр. 23\)](#page-22-0)
- Включите сабвуфер.

### **Заданные значения не отражаются в "Dynamic Bass Boost", "Бас" и "Высокие".**

- Значения параметров "Dynamic Bass Boost", "Бас" и "Высокие" не влияют на аудиовыход или выход сабвуфера.
- Нажмите на пульте ДУ кнопку DBB/TONE, чтобы установить параметр "Source Direct" на "Выкл.". ( $\mathbb{Z}$  [стр. 80\)](#page-79-0)

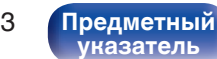

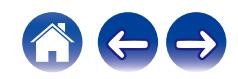

### <span id="page-123-0"></span>**Невозможно запустить воспроизведение AirPlay**

#### **Значок AirPlay не отображается в iTunes/iPhone/iPod touch/iPad.**

- Данное устройство и компьютер/ iPhone/iPod touch/iPad не подключены к одной и той же сети (ЛВС). Подключите их к сети, к которой подключено данное устройство. (С [стр. 31\)](#page-30-0)
- 0 Системное программное обеспечение iTunes/iPhone/iPod touch/iPad не поддерживает AirPlay. Установите самую новую версию системного программного обеспечения.

#### **Отсутствует выходной звуковой сигнал.**

- Уровень громкости iTunes/iPhone/iPod touch/iPad установлен на минимум. Уровень громкости iTunes/iPhone/iPod touch/iPad связан с уровнем громкости данного устройства. Отрегулируйте громкость.
- Не запущено воспроизведение через AirPlay или данное устройство не выбрано из списка. Щелкните значок AirPlay на экране iTunes/ iPhone/iPod touch/iPad и выберите данное устройство. ( $\mathbb{C}\widehat{\mathbb{F}}$  [стр. 74\)](#page-73-0)

#### **При воспроизведении музыки с iPhone/iPod touch/iPad через AirPlay прерывается звук.**

- Закройте приложение, работающее в фоновом режиме на устройстве iPhone/iPod touch/iPad, и воспроизводите файлы с помощью AirPlay.
- На работу беспроводного соединения влияют внешние помехи. Устраните внешние помехи например, уменьшите расстояние до точки доступа беспроводной ЛВС.

#### **Не удается запустить воспроизведение из iTunes с пульта ДУ.**

• Включите параметр "разреwить удаленной аудиосистеме управлять звуком в iTunes" в программе iTunes. Воспроизведение, пауза и пропуск треков будут доступны с пульта ДУ.

**[Передняя](#page-11-0)** 124 **[Пульт дистанционного](#page-16-0) [управления](#page-16-0)**

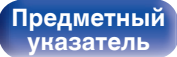

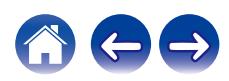

### <span id="page-124-0"></span>**Невозможно запустить воспроизведение с USB-устройства**

#### **Устройство памяти USB не распознано.**

- Отключите устройство памяти USB и подключите его заново. ( $\mathbb{CP}$  [стр. 29\)](#page-28-0)
- Поддерживаются запоминающие устройства USB, совместимые с классом накопителей.
- Данное устройство не поддерживает подключения через USB-концентратор. Подключите запоминающее устройство USB непосредственно к порту USB.
- 0 Файловая система на устройстве памяти USB должна иметь формат NTFS или FAT32.
- 0 Работа любых запоминающих устройств USB не гарантируется. Некоторые запоминающие устройства USB не узнаются. При использовании портативных жестких дисков с USB-соединением, к которым для подачи питания может подключаться адаптер переменного тока, воспользуйтесь адаптером, который шел в комплекте с диском.

#### **Не отображаются файлы на запоминающем устройстве USB.**

- Файлы, тип которых не поддерживается данным устройством, не отображаются. ( $\mathbb{Z}$  [стр. 42\)](#page-41-0)
- 0 Это устройство может отображать файлы максимально с восьмью слоями папок. Для каждого слоя можно отобразить максимум 5 000 файлов (папок). Измените структуру папок запоминающего устройства USB.
- Если запоминающее устройство USB имеет несколько разделов, отображаются только файлы в первом разделе.

#### **Устройства iOS и Android не распознаются.**

• USB-порт данного устройства не поддерживает воспроизведение с устройств iOS и Android.

#### **Невозможно воспроизведение файлов на запоминающем устройстве USB.**

- Формат файлов не поддерживается данным устройством. Обратитесь к списку форматов, поддерживаемых данным устройством. ( $\sqrt{2}$  [стр. 138\)](#page-137-0)
- Вы пытаетесь воспроизвести файл, защищенный системой охраны авторских прав. Файлы на данном устройстве защищены системой охраны авторских прав, и их нельзя воспроизвести на данном устройстве.
- 0 Воспроизведение может быть недоступным, если размер файла обложки альбома превышает 2 Мб.

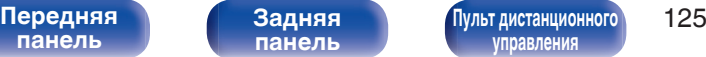

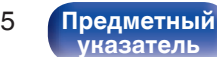

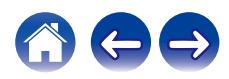

### <span id="page-125-0"></span>**Неправильно отображаются имена файлов на устройстве USB**

#### **Имена файлов отображаются неправильно ("...", и т. п.).**

• Используются символы, отображение которых невозможно. Эта ситуация не является неисправностью. Используются символы, отображение которых невозможно. На данном устройстве любые символы, отображение которых невозможно, заменяются знаком ". (точка)".

### **Невозможно запустить воспроизведение с Bluetooth**

#### **Устройства Bluetooth не могут быть подключены к данному устройству.**

- 0 Функция Bluetooth устройства с Bluetooth не была включена. См. руководство пользователя устройства Bluetooth, чтобы включить функцию Bluetooth.
- Расположите устройство Bluetooth рядом с данным устройством.
- 0 Устройство Bluetooth не может установить соединение с данным устройством, если оно несовместимо с профилем A2DP.
- Выключите питание устройства Bluetooth и включите его снова, а затем попробуйте еще раз.
- 0 Установите "Bluetooth" в меню на "Включено". Функция Bluetooth не работает, если параметр "Bluetooth" установлен на "Отключено".  $(\mathbb{C}\mathbb{F}^{\mathbb{C}}$  [стр. 105\)](#page-104-0)

#### **Звук отключен.**

- Расположите устройство Bluetooth рядом с данным устройством.
- Удалите препятствия между устройством Bluetooth и данным устройством.
- Чтобы предотвратить электромагнитные помехи, расположите это устройство подальше от микроволновых печей, устройств беспроводной сети (LAN) и других устройств Bluetooth.
- Подключите устройство Bluetooth снова.

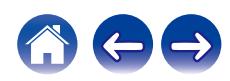

### <span id="page-126-0"></span>**Не воспроизводится Интернет-радио**

#### **Не отображается список работающих радиостанций.**

- Кабель LAN не подключен как следует, или нет соединения с сетью. Проверьте правильность подключений. ( $\mathbb{Z}$  [стр. 31\)](#page-30-0)
- Выполните диагностику сети.

#### **Интернет-радио не воспроизводится.**

- Формат вещания выбранной радиостанции не поддерживается данным устройством. Данное устройство поддерживает воспроизведение форматов WMA, MP3 и MPEG-4 AAC.  $(\mathbb{Q}_F^{\infty})$  [стр. 144\)](#page-143-0)
- На маршрутизаторе включен брандмауэр. Проверьте настройки брандмауэра.
- Неверно задан IP-адрес.  $(\mathbb{Z}^2)$  [стр. 110\)](#page-109-0)
- Убедитесь, что питание маршрутизатора включено.
- Для автоматического получения IP-адреса включите на маршрутизаторе функцию DHCP-сервера. Также следует установить параметр DHCP данного устройства на значение "Вкл.". ( $\mathbb{Z}$  [стр. 110\)](#page-109-0)
- Для получения IP-адреса вручную задайте на данном устройстве IP-адрес. ( $\mathbb{Z}$  [стр. 110\)](#page-109-0)
- Некоторые радиостанции в определенное время прекращают вещание. В этом случае звуковой сигнал не выводится. Подождите некоторое время или переключитесь на другую радиостанцию. (С [стр. 38\)](#page-37-0)
- 0 Вещание выбранной радиостанции прервано по техническим причинам. Выберите радиостанцию, вещание которой идет без помех.

#### **Невозможно подключится к избранным радиостанциям.**

0 Вещание радиостанции прервано по техническим причинам. Внесите в избранное радиостанции, вещание которых идет без помех.

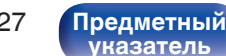

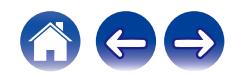

### <span id="page-127-0"></span>**Не воспроизводятся музыкальные файлы на компьютере или в сетевом хранилище (музыкальный сервер)**

#### **Сохраненные на компьютере файлы невозможно воспроизвести.**

- Файлы сохранены в несовместимом формате. Запишите файлы в поддерживаемом формате. ( $\mathbb{Z}$  [стр. 143\)](#page-142-0)
- 0 Файлы на данном устройстве защищены системой охраны авторских прав, и их нельзя воспроизвести на данном устройстве.
- Даже если подключить компьютер к USB-порту данного устройства, воспроизведение музыкальных файлов будет невозможно. Подключите ПК к данному устройству посредством сети. (С [стр. 31\)](#page-30-0)
- Настройки общего доступа к файлам мультимедиа на сервере или NAS делают данное устройство недоступным. Измените настройки, чтобы сделать данное устройство доступным. Подробнее см. в руководстве пользователя сервера или NAS.

#### **Сервер не найден, или подключение к серверу невозможно.**

- Брандмауэр компьютера или маршрутизатора активирован. Проверьте настройки брандмауэра компьютера или маршрутизатора.
- Питание компьютера не включено. Включите питание.
- 0 Сервер не запущен. Запустите сервер.
- IP-адрес данного устройства является неправильным. Проверьте IP-адрес данного устройства. ( $\mathbb{Z}$  [стр. 105\)](#page-104-0)

#### **Не отображаются файлы на компьютере или в сетевом хранилище.**

• Файлы, тип которых не поддерживается данным устройством, не отображаются. ( $\mathbb{F}$  [стр. 143\)](#page-142-0)

#### **Сохраненные на NAS файлы невозможно воспроизвести.**

- Если Вы используете NAS совместимое с DLNA стандартом, включите функцию DLNA в настройках NAS.
- Если Вы используете NAS несовместимый с DLNA стандартом, восроизводите музыку с компьютера. Настройте функции общего доступа к медиафайлам в Windows Media Player и добавьте NAS в выбранную папку для воспроизведения музыки.
- Если подключение ограничено, установите звуковое оборудование в качестве цели подключения.

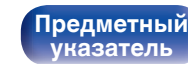

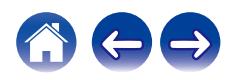

### <span id="page-128-0"></span>**Невозможно запустить воспроизведение различных интерактивных услуг**

**Невозможно запустить воспроизведение различных интерактивных услуг.**

• Обеспечение интерактивной услуги может быть отключено.

### **Невозможно подключиться к беспроводной сети ЛВС**

#### **Невозможно подключиться к сети.**

- 0 Сетевое имя (SSID), пароль и настройка шифрования не были установлены надлежащим образом. Сконфигурируйте сетевые настройки в соответствии с подробными настройками данного устройства. (CF [стр. 109\)](#page-108-0)
- Уменьшите расстояние от точки доступа беспроводной ЛВС и удалите любые препятствия для улучшения доступа перед повторным подключением. Поместите устройство подальше от микроволновых печей и других сетевых точек доступа.
- Сконфигурируйте настройки канала точки доступа подальше от каналов, которые используются другими сетями.
- Данное устройство несовместимо с WEP (TSN).

**[панель](#page-11-0)**

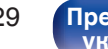

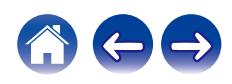

#### **Не удается подключиться к WPS роутер.**

- Убедитесь в том, что режим WPS маршрутизатора работает.
- Нажмите кнопку WPS на маршрутизаторе, а затем в течение 2 минут нажмите на кнопку ENTER. ( $\sqrt{p}$  [стр. 108\)](#page-107-0)
- Требуется маршрутизатор/настройки, совместимые со стандартами WPS 2.0. Установите тип шифрования как "Нет" (отсутствует), WPA-PSK (AES) или WPA2-PSK (AES).
- Если маршрутизатор использует способ шифрования WEP/WPA-TKIP/WPA2-TKIP, подключение с помощью кнопки WPS на маршрутизаторе невозможно. В данном случае используйте способ "Auto-Scan" или "Вручную" для подключения.

#### **Невозможно подключиться к сети при помощи iPhone/iPod touch/iPad.**

- 0 Обновите прошивку iPhone/iPod touch/iPad до последней версии.
- При конфигурации настроек с помощью беспроводного соединения необходима поддержка iOS 7 или более поздней версии.

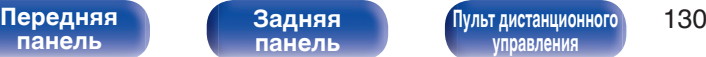

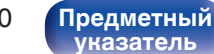

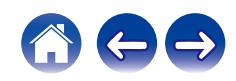

### <span id="page-130-0"></span>**Невозможно воспроизвести диски**

**При нажатии кнопки воспроизведения не начинается воспроизведение или неправильно воспроизводится определенная часть диска.**

• Диск загрязнен или поцарапан. Почистите диск или вставьте другой диск.  $(\mathbb{C}\mathbb{F}^{\mathbb{C}}$  [стр. 141\)](#page-140-0)

#### **Невозможно воспроизвести диски CD-R/CD-RW.**

- 0 Диски не могут быть воспроизведены, если на них не завершена сессия записи. Используйте диск с завершенной сессией записи. (Сб) [стр. 135\)](#page-134-0)
- Вероятно, низкое качество записи или самого диска. Используйте правильно записанный диск.
- Формат файлов не поддерживается данным устройством. Обратитесь к списку форматов, поддерживаемых данным устройством. ( $\mathbb{P}$  [стр. 136\)](#page-135-0)

#### **Отображается индикация "Нет диска".**

• "Нет диска" отображается на экране, если диск не вставлен.

#### **Отображается индикация "Системная ошибка".**

• "Системная ошибка" отображается на экране, если возникшая ошибка вызвана не диском, форматом и т. д.

#### **Отображается индикация "Диск не читается".**

• "Диск не читается" отображается на экране, когда вставленный диск не читается из-за того, что он не совместим с данным устройством, поцарапан или загрязнен.

#### **Отображается индикация "Неправильный формат".**

0 "Неправильный формат" отображается на экране, если формат файлов не поддерживается данным устройством. Обратитесь к списку форматов, поддерживаемых данным устройством. (С [стр. 136\)](#page-135-0)

**[Передняя](#page-11-0)** 131 **[Пульт дистанционного](#page-16-0) [управления](#page-16-0)**

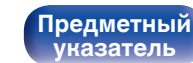

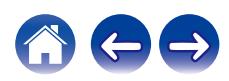

### <span id="page-131-0"></span>**Невозможно запустить воспроизведение аудио с цифровых устройств (оптические)**

**Отображается индикация "Потеря сигнала".**

• Когда цифровые аудиосигналы не могут быть определены должным образом, отображается "Потеря сигнала". ( $\mathbb{Q}_F$  [стр. 71\)](#page-70-0)

#### **Отображается индикация "Не поддерживается".**

0 Отображается "Не поддерживается", когда аудиосигналы, которые не поддерживаются при помощи этого устройства, являются входящими. Проверьте формат выходного аудиосигнала с Вашего цифрового устройства. ( $\mathbb{Z}$  [стр. 71\)](#page-70-0)

### **Источник входного сигнала переключается на "Optical In 1" или "Optical In 2"**

**Источник входного сигнала автоматически переключается на "Optical In 1" или "Optical In 2" при включении подключенного к данному устройству телевизора.**

• Установите для параметра "Выкл." значение "Автовоспроизведение". ( $\mathbb{Z}$  [стр. 98\)](#page-97-0)

**[панель](#page-11-0)**

**[Передняя](#page-11-0)** 132 **[Пульт дистанционного](#page-16-0) [управления](#page-16-0)**

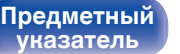

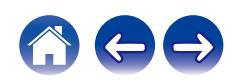

<span id="page-132-0"></span>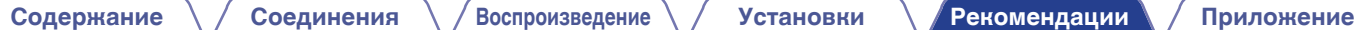

### **Обновить сообщения об ошибках**

Если обновление прерывается или дает сбой, появляется сообщение об ошибке.

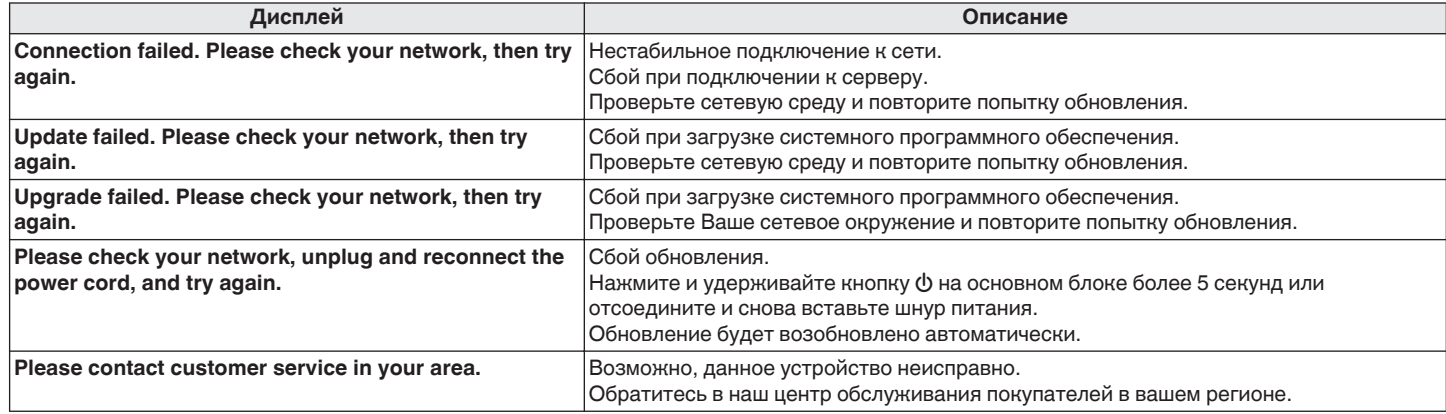

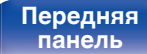

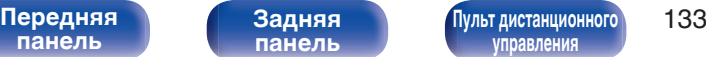

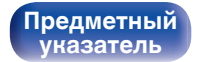

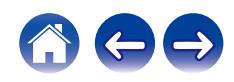

# **Сброс настроек сети**

Если сетевое содержание не может быть воспроизведено или устройство не может подключиться к сети, перезапуск устройства может решить проблему. Мы рекомендуем перезапустить устройство, прежде чем вернуться к настройкам по умолчанию. ( $\mathbb{CP}$  [стр. 117\)](#page-116-0) Если проблема не решается путем перезапуска устройства, выполните следующие действия.

Происходит возврат настроек сети к заводским параметрам по умолчанию. Восстановите желаемые параметры.

Однако возврат настроек меню "Аудио" к заводским параметрам по умолчанию не происходит.

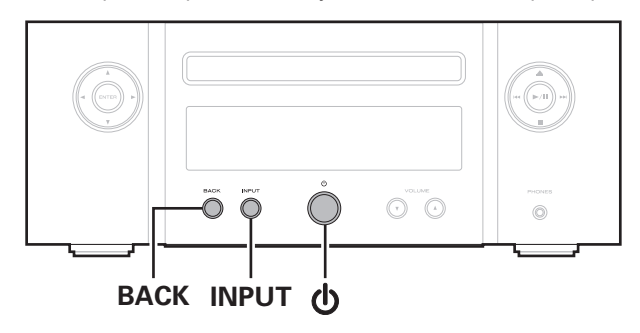

- **Нажмите на основном блоке кнопку Ф, чтобы включить подачу питания на устройство.**
- **2 Нажмите INPUT на данном устройстве, чтобы выбрать "Internet Radio", "Music Servers" или "USB Music".**
- **3** Нажмите и удерживайте кнопки ВАСК и Ф на **устройстве не менее 3 секунд, когда питание устройства включено.**
- **4 Уберите пальцы с двух кнопок, когда "Подождите…" отображается на дисплее.**
- **5 Когда возврат к заводским параметрам будет завершен, на экране появится "Готово".**

#### **ПРИМЕЧАНИЕ**

0 Не отключайте питание до завершения возврата к заводским параметрам.

**[панель](#page-11-0)**

**[Задняя](#page-14-0) [панель](#page-14-0)**

**[Передняя](#page-11-0)** 134 **[Пульт дистанционного](#page-16-0) [управления](#page-16-0)**

**[Предметный](#page-154-0) [указатель](#page-154-0)**

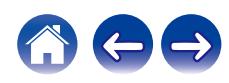

### <span id="page-134-0"></span>**[Содержание](#page-1-0) [Соединения](#page-20-0) [Воспроизведение](#page-33-0) [Установки](#page-84-0) [Рекомендации](#page-113-0) Приложение**

# **Воспроизведение дисков**

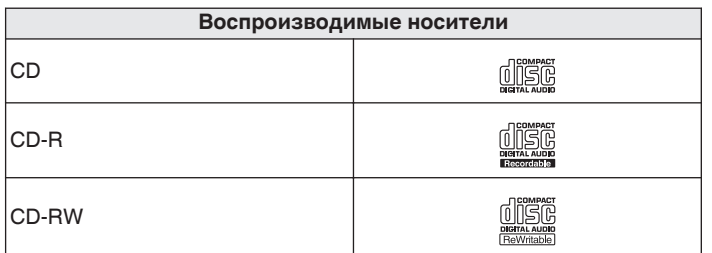

#### **ПРИМЕЧАНИЕ**

- 0 Некоторые диски и некоторые форматы записи не могут быть воспроизведены.
- Нефинализированные диски этот проигрыватель не воспроизводит.

### **Файлы**

Проигрыватель может воспроизводить диски CD-R и CD-RW, записанные с учетом описанных ниже требований.

### o **Формат записи**

ISO9660 level 1

• Файлы, записанные с использованием других форматов, проигрыватель может воспроизводить некорректно.

### o **Максимальное количество воспроизводимых файлов и папок**

Общее количество папок и файлов : 512 Максимальное количество папок: 256

### o **Формат файла**

MPEG-1 Audio Layer-3 WMA (Windows Media Audio)

### **■ Теги**

ID3-Tags (вер.1.x и 2.x) META-Tag (поддерживает названия композиций и альбомов, имена исполнителей)

**[панель](#page-11-0)**

**[Задняя](#page-14-0) [панель](#page-14-0)**

**[Передняя](#page-11-0)** 135 **[Пульт дистанционного](#page-16-0) [управления](#page-16-0)**

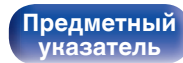

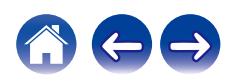

#### <span id="page-135-0"></span>**[Содержание](#page-1-0) [Соединения](#page-20-0) [Воспроизведение](#page-33-0) [Установки](#page-84-0) [Рекомендации](#page-113-0) [Приложение](#page-134-0)**

### **• Характеристики поддерживаемых файлов**

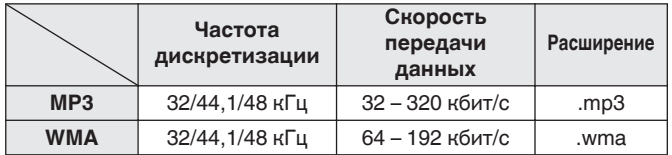

#### **ПРИМЕЧАНИЕ**

- 0 Файлы обязательно должны иметь расширения. Файлы с другими расширениями (или вовсе без расширения) воспроизводиться не будут.
- Файлы Mac OS с названиями, начинающимися с ". ", не являются музыкальными файлами и не могут воспроизводиться.
- В соответствии с законом об авторском праве, сделанные вами записи должны использоваться только в личных целях, в противном случае необходимо специальное разрешение правообладателя.

# **Порядок воспроизведения музыкальных файлов**

Если имеется несколько папок с музыкальными файлами, то порядок их воспроизведения устанавливается автоматически при считывании информации устройством. Файлы в каждой папке воспроизводятся в том порядке, в котором они были записаны на носитель, начиная с самого раннего по дате и времени.

#### **CD-R/CD-RW**

Для воспроизведения файлов, записанных на диски CD-R или CD-RW, первыми воспроизводятся файлы в разделе первого уровня, следующими — разделы второго уровня, следующими — разделы третьего уровня, и так далее в этом порядке. Затем воспроизводятся соответственно файлы другого первого раздела.

- Порядок воспроизведения, показываемый на компьютере, может отличаться от реального порядка воспроизведения файлов.
- 0 Порядок воспроизведения файлов, записанных на CD-R/CD-RW-дисках, может быть другим — это зависит от программного обеспечения, используемого при записи.

**[панель](#page-11-0)**

**[Передняя](#page-11-0)** 136 **[Пульт дистанционного](#page-16-0) [управления](#page-16-0)**

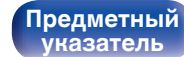

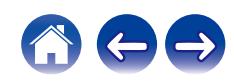

# **Сведения о дисках и файлах**

Музыкальные файлы, записанные на диске CD-R/CD-RW, разделены на большие сегменты (папки) и малые сегменты (файлы). Файлы хранятся в папках, а папки можно расположить для хранения в иерархическом порядке. Данное устройство может распознавать до 8 уровней папок.

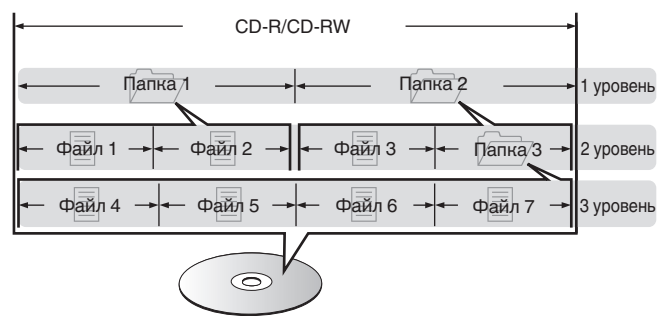

• При записи музыкальных файлов на диск CD-R/CD-RW установите в программе записи формат "ISO9660". Файлы, записанные в других форматах, могут не воспроизводиться должным образом. Подробнее см. в инструкциях к программе записи.

**[панель](#page-11-0)**

**[Задняя](#page-14-0) [панель](#page-14-0)**

**[Передняя](#page-11-0)** 137 **[Пульт дистанционного](#page-16-0) [управления](#page-16-0)**

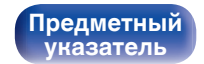

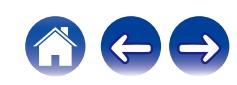

**[панель](#page-11-0)**

**[Задняя](#page-14-0) [панель](#page-14-0)**

**[Передняя](#page-11-0)** 138 **[Пульт дистанционного](#page-16-0) [управления](#page-16-0)**

**[Предметный](#page-154-0) [указатель](#page-154-0)**

# <span id="page-137-0"></span>**Воспроизведение устройств памяти USB**

- Данное устройство совместимо со стандартом MP3 ID3-Tag (Ver. 2).
- 0 Данное устройство совместимо с тэгами WMA META.
- 0 В случае, если исходный размер оригинала (в пикселях) превышает 500 × 500 (WMA/MP3/Apple Lossless/DSD) или 349 × 349 (MPEG-4 AAC), возможно, неправильное воспроизведение звука.

### o **Характеристики поддерживаемых файлов**

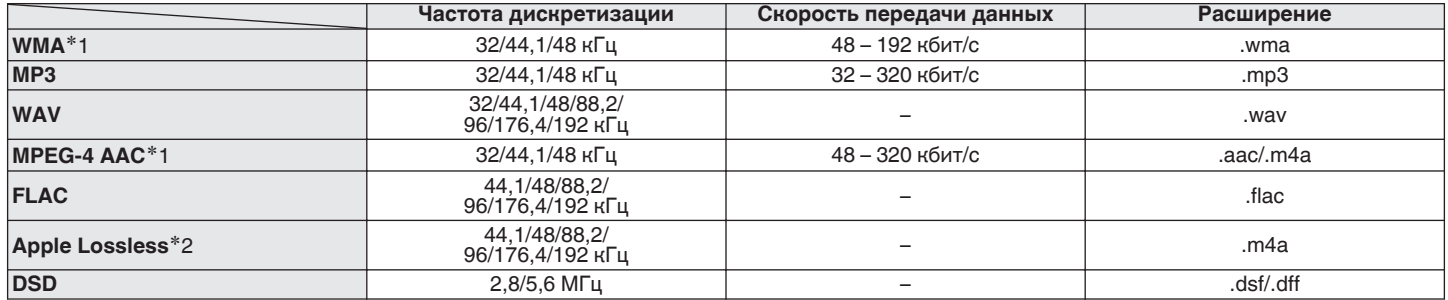

z1 На данном устройстве могут воспроизводиться только файлы, которые не защищены системой охраны авторских прав. Данные, загруженные с платных сайтов в интернете, защищены системой охраны авторских прав. Кроме того, закодированные в формате WMA при извлечении с CD и т. п. файлы на компьютере могут оказаться защищены системой охраны авторских прав — в зависимости от настроек компьютера.

z2 Декодер Apple Lossless Audio Codec (ALAC) распространяется под лицензией Apache, версия 2.0 (**http://www.apache.org/licenses/LICENSE-2.0**).

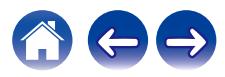

### ■ Максимальное количество **воспроизводимых файлов и папок**

Существуют следующие ограничения на количество файлов и папок, которое данное устройство может отобразить на экране.

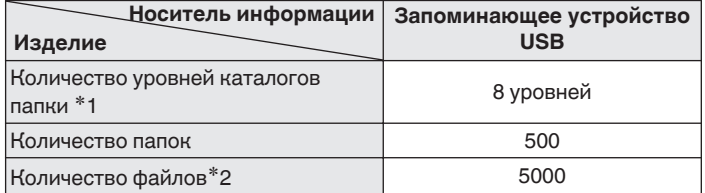

\*1 В корневой папке ограниченное число каталогов.

\*2 Допустимое число файлов зависит от их размера и емкости запоминающего устройства USB.

**[панель](#page-11-0)**

**[Передняя](#page-11-0)** 139 **[Пульт дистанционного](#page-16-0) [управления](#page-16-0)**

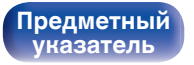

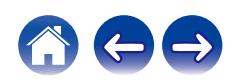

# **Меры предосторожности при использовании носителей**

### **Вставка диска**

- Установите диск в лотке этикеткой вверх.
- Перед загрузкой диска убедитесь, что лоток полностью выдвинут.
- Диск кладите плашмя на лоток: диск диаметром 12 см кладите в внешнюю выемку (рис. 1), а диск диаметром 8 см — во внутреннюю выемку (рис. 2).

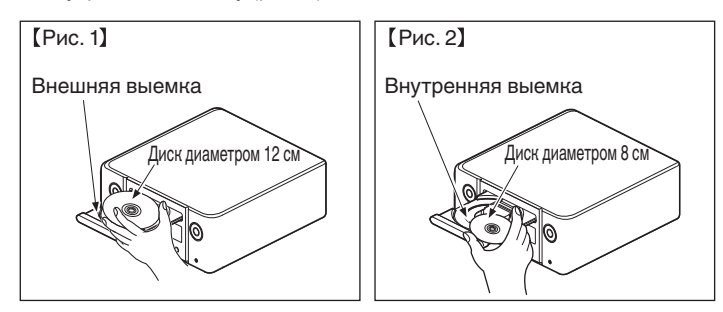

• Диск диаметром 8 см кладите во внутреннюю выемку без использования адаптера.

### **ПРИМЕЧАНИЕ**

- На лоток кладите только один диск. Одновременная загрузка нескольких дисков может привести к повреждению проигрывателя или дисков.
- Не используйте треснутые и покоробленные диски, а также диски, отремонтированные с помощью клея.
- Не используйте диски, на которые наклеены этикетки, если на них есть кусочки липкой ленты или если на диске остались следы какого-либо клеящего средства. Такие диски могут застрять внутри проигрывателя и повредить его.
- Не используйте диски специальной формы, так как они могут повредить устройство.

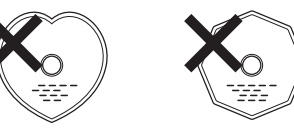

- 0 Не толкайте лоток привода диска при выключенном проигрывателе. Это может привести к повреждению устройства.
- 0 Не помещайте на лоток привода диска никакие посторонние предметы. Это может привести к повреждению.
- 0 Если в течение длительного времени проигрыватель находится в помещении, в котором много дыма от сигарет и т. д., то поверхность оптических элементов может загрязниться, что станет причиной ухудшения точности считывания информации с дисков.

# **[панель](#page-11-0)**

**[Задняя](#page-14-0) [панель](#page-14-0)**

**[Передняя](#page-11-0)** 140 **[Пульт дистанционного](#page-16-0) [управления](#page-16-0)**

**[Предметный](#page-154-0) [указатель](#page-154-0)**

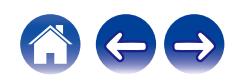

### <span id="page-140-0"></span>**Как обращаться с носителем**

- Не допускайте попадания на диск жира и грязи, не оставляйте на рабочей поверхности диска отпечатков пальцев.
- 0 Вынимайте диск из футляра очень аккуратно, чтобы не поцарапать его.
- Не сгибайте и не нагревайте диски.
- Не увеличивайте центральное отверстие диска.
- Не пишите на этикеточной (нерабочей) стороне диска шариковыми ручками, карандашами и т. д. Не приклеивайте на диск никакие этикетки.
- При внесении дисков из холодного помещения (например, с улицы) в теплое на нем могут образоваться капли росы — не используйте в этом случае для просушки дисков фен и прочие устройства.
- Не вынимайте запоминающее устройство USB и не выключайте устройство во время воспроизведения с запоминающего устройства USB. Это может привести к неисправности или потере данных запоминающего устройства USB.
- Не пытайтесь открыть или модифицировать запоминающее устройство USB.
- Запоминающее устройство USB и файлы могут быть повреждены статическим электричеством. Не прикасайтесь пальцами к металлическим контактам запоминающего устройства USB.
- Не используйте деформированное запоминающее устройство USB.
- После использования обязательно удалите все диски или запоминающие устройства USB и храните в надлежащей упаковке во избежание пыли, царапин и деформации.
- Не храните диски в следующих местах:
	- **1.** На прямом солнечном свете в течение длительного времени
	- **2.** В пыльных и сырых местах
	- **3.** В местах рядом с нагревательными приборами и т.п.

### **Очистка дисков**

- При наличии отпечатков пальцев или пыли на диске протрите его перед использованием.
- Для очистки дисков используйте специальные имеющиеся в продаже чистящие наборы. Для протирки можно также использовать мягкую ткань.

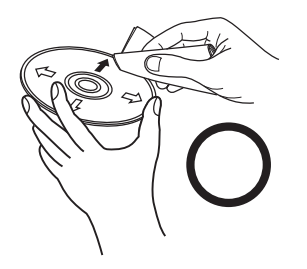

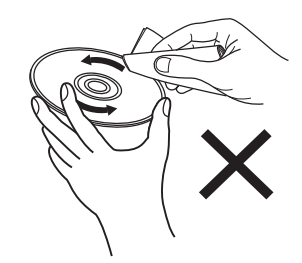

Протирайте диск (без нажима) в направлении от центрального отверстия к периферии.

Не следует протирать диски круговыми движениями.

#### **ПРИМЕЧАНИЕ**

**[указатель](#page-154-0)**

• Не используйте для очистки дисков специальные средства для виниловых пластинок, бензин и другие растворители.

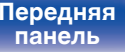

**[Задняя](#page-14-0) [панель](#page-14-0)**

**[Передняя](#page-11-0)** 141 **[Пульт дистанционного](#page-16-0) [управления](#page-16-0)**

**[Предметный](#page-154-0)**

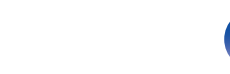

### **[Содержание](#page-1-0) [Соединения](#page-20-0) [Воспроизведение](#page-33-0) [Установки](#page-84-0) [Рекомендации](#page-113-0) [Приложение](#page-134-0)**

# **DIGITAL IN**

### o **Технические характеристики поддерживаемых форматов аудио**

### n **Оптический**

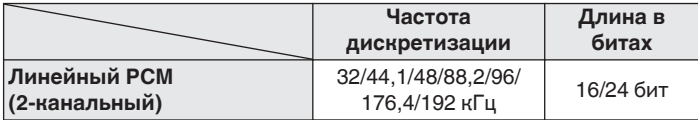

# **Воспроизведение с устройства Bluetooth**

Данное устройство поддерживает следующий профиль Bluetooth.

• A2DP (Advanced Audio Distribution Profile):

Когда подключено Bluetooth-устройство, которое поддерживает этот стандарт, монофонические и стереофонические звуковые данные можно передавать в высоком качестве.

0 AVRCP (Audio/Video Remote Control Profile):

Когда подключено Bluetooth-устройство, которое поддерживает этот стандарт, устройством Bluetooth можно управлять с данного устройства.

### o **О соединениях Bluetooth**

Радиоволны, передаваемые с данного устройства, могут мешать работе медицинского оборудования. Обязательно выключите питание данного устройства и устройства Bluetooth в указанных ниже местах, так как радиопомехи могут привести к неисправности.

- Больницы, поезда, самолеты, заправочные и места, где образуются легковоспламеняющиеся газы
- Вблизи автоматических дверей и пожарных сигнализаций

**[панель](#page-11-0)**

**[Передняя](#page-11-0)** 142 **[Пульт дистанционного](#page-16-0) [управления](#page-16-0)**

**[Предметный](#page-154-0) [указатель](#page-154-0)**

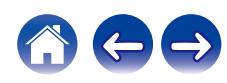

# <span id="page-142-0"></span>**Воспроизведение файлов, хранящихся на компьютере и сетевом хранилище**

- Данное устройство совместимо со стандартом MP3 ID3-Tag (версия2).
- Данное устройство совместимо с тэгами WMA META.
- 0 В случае, если исходный размер оригинала (в пикселях) превышает 500 × 500 (WMA/MP3/WAV/FLAC) или 349 × 349 (MPEG-4 AAC), возможно, неправильное воспроизведение звука.
- 0 Для воспроизведения музыкальных файлов посредством сети необходим сервер или программное обеспечение сервера, совместимые с распределением данных соответствующего формата.

Для воспроизведения упомянутых аудиоформатов через сеть необходимо установить на компьютер или NAS серверное программное обеспечение, например Twonky Media Server или jRiver Media Server, для обеспечения полной поддержки. Имеется также и другое серверное программное обеспечение. Проверьте поддерживаемые форматы.

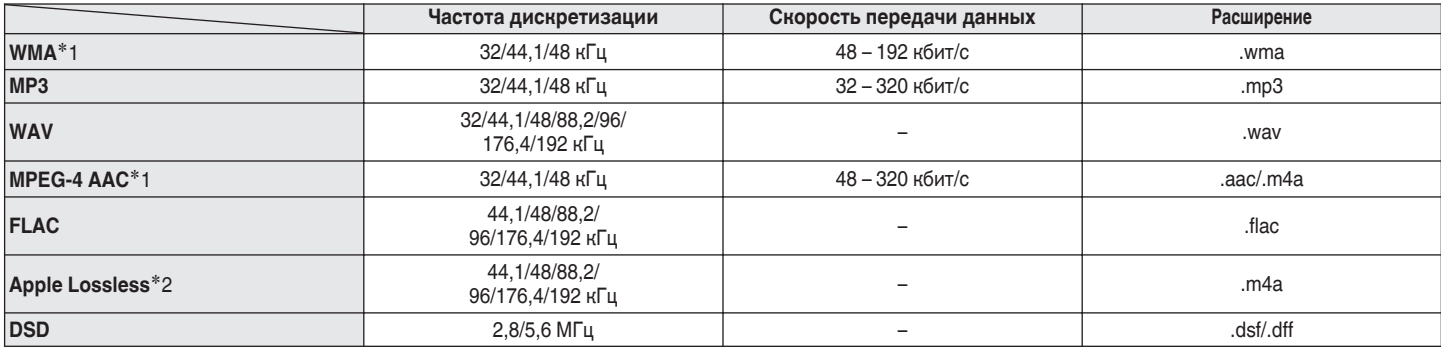

### o **Характеристики воспроизводимых файлов**

z1 На данном устройстве могут воспроизводиться только файлы, которые не защищены системой охраны авторских прав. Данные, загруженные с платных сайтов в интернете, защищены системой охраны авторских прав. Кроме того, на файлы формата WMA, извлеченные с CD и прочих дисков с помощью компьютера, также может распространяться закон об авторском праве – это зависит от настроек компьютера.

z2 Декодер Apple Lossless Audio Codec (ALAC) распространяется под лицензией Apache, версия 2.0 (**http://www.apache.org/licenses/LICENSE-2.0**).

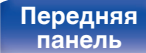

**[Передняя](#page-11-0)** 143 **[Пульт дистанционного](#page-16-0) [управления](#page-16-0)**

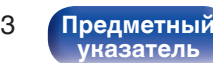

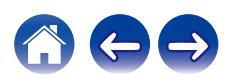

# <span id="page-143-0"></span>**Воспроизведение Интернет-**

# **радио**

### **• Технические характеристики воспроизводимой радиостанции**

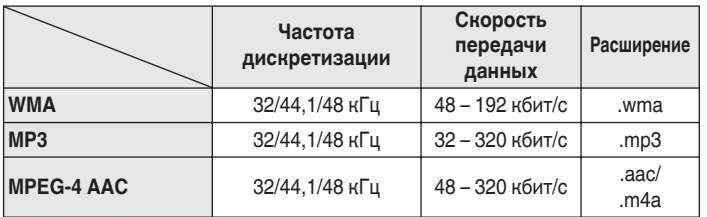

# **Режим запоминания настроек при выключении**

В данном режиме сохраняются настройки, которые были установлены на момент выключения устройства в режим ожидания.

**[панель](#page-11-0)**

**[Передняя](#page-11-0)** 144 **[Пульт дистанционного](#page-16-0) [управления](#page-16-0)**

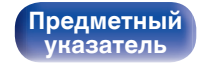

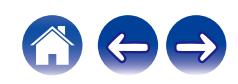
# **Словарь терминов**

# o **Аудио**

### **Apple Lossless Audio Codec**

Этот кодек используется для сжатия звука без потерь методом уплотнения, разработанным компанией Apple Inc. Этот кодек может быть воспроизведен на iTunes, iPod или iPhone. Данные сжаты примерно до 60 – 70% и могут быть распакованы в исходное состояние.

### **DSD (Direct-Stream Digital)**

Одним из методов записи аудиоданных является аспект сигнала, который используется для хранения звуковых сигналов на Super Audio CD, а также является Δ-Σ модулированным цифровым звуком.

### **FLAC (Free Lossless Audio Codec)**

FLAC (сокращение от Свободный аудио кодек без потерь) является кодеком для сжатия аудио данных. "Без потерь" означает, что аудиоматериал сжимается без каких-либо потерь в качестве. Далее представлена лицензия FLAC.

Copyright (C) 2000, 2001, 2002, 2003, 2004, 2005, 2006, 2007, 2008, 2009 Josh Coalson

Распространение и использование в исходной и двоичной формах, с изменениями или без них, разрешается при выполнении следующих условий:

- Redistributions of source code must retain the above copyright notice, this list of conditions and the following disclaimer.
- Redistributions in binary form must reproduce the above copyright notice, this list of conditions and the following disclaimer in the documentation and/or other materials provided with the distribution.
- Neither the name of the Xiph.org Foundation nor the names of its contributors may be used to endorse or promote products derived from this software without specific prior written permission.

**[панель](#page-11-0)**

**[Передняя](#page-11-0)** 145 **[Пульт дистанционного](#page-16-0) [управления](#page-16-0)**

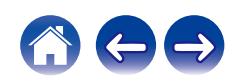

**[Содержание](#page-1-0) [Соединения](#page-20-0) [Воспроизведение](#page-33-0) [Установки](#page-84-0) [Рекомендации](#page-113-0) [Приложение](#page-134-0)**

THIS SOFTWARE IS PROVIDED BY THE COPYRIGHT HOLDERS AND CONTRIBUTORS "AS IS" AND ANY EXPRESS OR IMPLIED WARRANTIES, INCLUDING, BUT NOT LIMITED TO, THE IMPLIED WARRANTIES OF MERCHANTABILITY AND FITNESS FOR A PARTICULAR PURPOSE ARE DISCLAIMED. IN NO EVENT SHALL THE FOUNDATION OR CONTRIBUTORS BE LIABLE FOR ANY DIRECT, INDIRECT, INCIDENTAL, SPECIAL, EXEMPLARY, OR CONSEQUENTIAL DAMAGES (INCLUDING, BUT NOT LIMITED TO, PROCUREMENT OF SUBSTITUTE GOODS OR SERVICES; LOSS OF USE, DATA, OR PROFITS; OR BUSINESS INTERRUPTION) HOWEVER CAUSED AND ON ANY THEORY OF LIABILITY, WHETHER IN CONTRACT, STRICT LIABILITY, OR TORT (INCLUDING NEGLIGENCE OR OTHERWISE) ARISING IN ANY WAY OUT OF THE USE OF THIS SOFTWARE, EVEN IF ADVISED OF THE POSSIBILITY OF SUCH DAMAGE.

### **MP3 (MPEG Audio Layer-3)**

Это международный стандарт алгоритма сжатия звуковых данных, используемый стандартом сжатия видеосигналов "MPEG-1". Он сжимает объем данных примерно в 11 раз с сохранением качества звучания, эквивалентным музыкальному CD.

### **MPEG (Moving Picture Experts Group), MPEG-2, MPEG-4**

Это наименования стандартов цифрового сжатия, используемых для кодирования изображения и звука. Среди стандартов видео — "MPEG-1 Video", "MPEG-2 Video", "MPEG-4 Visual", "MPEG-4 AVC". Среди стандартов звука — "MPEG-1 Audio", "MPEG-2 Audio", "MPEG-4 AAC".

### **WMA (Windows Media Audio)**

Это технология сжатия аудиосигнала, разработанная корпорацией Майкрософт.

Данные в формате WMA можно закодировать с помощью Windows Media® Player.

Для прочтения файлов WMA используйте только рекомендуемые корпорацией Microsoft приложения. В противном случае,

использование нерекомендуемых приложений может привести к сбою в работе.

**[панель](#page-11-0)**

**[Передняя](#page-11-0)** 146 **[Пульт дистанционного](#page-16-0) [управления](#page-16-0)**

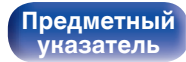

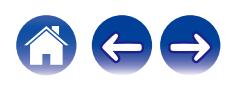

### **Частота дискретизации**

Дискретизация подразумевает снятие отсчетов звуковой волны (аналогового сигнала) с регулярными интервалами и представление амплитуды каждого из отсчетов в цифровом формате

(формирование цифрового сигнала).

Количество отсчетов, снимаемых в течение секунды, называется "частота дискретизации". Чем выше это значение, тем ближе к исходному сигналу будет воспроизводящийся звук.

### **Сопротивление акустической системы**

Это значение сопротивления переменного тока, выраженное в  $\Omega$ (Ом).

Чем ниже это значение, тем большей мощности можно достичь.

### **Скорость передачи данных**

Это отображает количество записанных на диске аудио/видео данных, читаемых за 1 секунду. Большее число означает более высокое качество звука, но также означает больший размер файла.

# **■ Сеть**

### **AirPlay**

AirPlay позволяет передать (воспроизвести) контент, записанный на iTunes или на iPhone/iPod touch, по сети на совместимое устройство.

### **Ключ WEP (ключ сети)**

Это ключевая информация, используемая для шифрования данных при выполнении передачи данных. На данном устройстве один и тот же ключ WEP используется для шифрования и расшифровки данных, таким образом один и тот же ключ WEP должен быть настроен на обоих устройствах для того, чтобы установить связь между ними.

### **Wi-Fi®**

Сертификация Wi-Fi удостоверяет, что устройство испытано и признано полностью совместимым Wi-Fi Alliance, группой сертификации совместимости среди устройств беспроводной ЛВС.

### **WPA (Wi-Fi Protected Access)**

Является стандартом безопасности, установленным Wi-Fi Alliance. В дополнение к обычному SSID (сетевому имени) и ключу WEP (ключу сети), он также использует функцию идентификации пользователя и протокол шифрования для более высокого уровня безопасности.

### **WPA2 (Wi-Fi Protected Access 2)**

Это новая версия WPA, установленная Wi-Fi Alliance, совместимая с более безопасным шифрованием AES.

**[панель](#page-11-0)**

**[Задняя](#page-14-0) [панель](#page-14-0)**

**[Передняя](#page-11-0)** 147 **[Пульт дистанционного](#page-16-0) [управления](#page-16-0)**

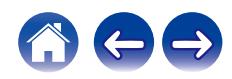

### **[Содержание](#page-1-0) [Соединения](#page-20-0) [Воспроизведение](#page-33-0) [Установки](#page-84-0) [Рекомендации](#page-113-0) [Приложение](#page-134-0)**

### **WPA-PSK/WPA2-PSK (Pre-shared Key)**

Это простая система аутентификации для взаимной аутентификации, когда предустановленная строка символов совпадает с беспроводной точкой доступа ЛВС и клиентом.

### **Сетевые имена (SSID: Service Set Identifier)**

При формировании беспроводных ЛВС группы формируются таким образом, чтобы не допустить вмешательства, кражи данных и т. д. Эти группы основаны на "SSID (сетевые имена)". Для повышенной безопасности, ключ WEP установлен так, чтобы соединение было недоступно, пока оба ключа "SSID" и WEP не совпадут. Подходит для создания упрощенной сети.

# **■ Прочее**

### **Финализация**

Этот процесс позволяет воспроизводить диски DVD/CD, записанные на рекордере, на других проигрывателях.

### **Сопряжение**

Сопряжение (регистрация) является действием, которое требуется для подключения устройства Bluetooth к данному устройству с помощью Bluetooth. При сопряжении устройства идентифицируют друг друга и могут подключаться без возникновения ошибочных соединений.

При использовании соединения Bluetooth в первый раз Вам необходимо выполнить процедуру сопряжения данного устройства с устройством Bluetooth для подключения.

### **Схема защиты**

Это система предотвращения выхода из строя компонентов блока питания при таких отклонениях, как перегрузка, резкие перепады напряжения или перегрев.

**[панель](#page-11-0)**

**[Передняя](#page-11-0)** 148 **[Пульт дистанционного](#page-16-0) [управления](#page-16-0)**

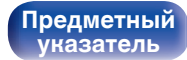

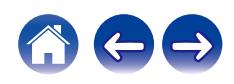

# **Сведения о торговых марках**

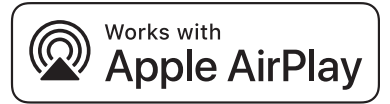

Apple, AirPlay, iPad, iPad Air, iPad Pro and iPhone are trademarks of Apple Inc., registered in the U.S. and other countries.

The trademark "iPhone" is used in Japan with a license from Aiphone K.K.

Use of the Works with Apple badge means that an accessory has been designed to work specifically with the technology identified in the badge and has been certified by the developer to meet Apple performance standards.

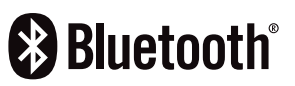

Словесный товарный знак Bluetooth® и логотипы являются зарегистрированными торговыми марками компании Bluetooth SIG, Inc., и любое использование этих знаков D&М Holdings Inc. осуществляется в соответствии с лицензией. Другие товарные знаки и торговые наименования являются собственностью соответствующих владельцев.

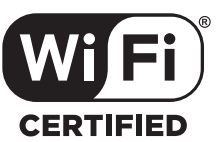

Логотип Wi-Fi CERTIFIED является зарегистрированным товарным знаком компании Wi-Fi Alliance.

Сертификация Wi-Fi гарантирует, что устройство прошло тест на совместимость, проведенный Wi-Fi Alliance, группой, которая сертифицирует совместимость среди устройств беспроводной ЛВС.

**[панель](#page-11-0)**

**[Передняя](#page-11-0)** 149 **[Пульт дистанционного](#page-16-0) [управления](#page-16-0)**

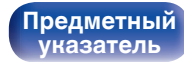

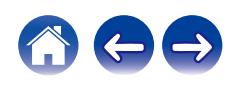

# **Технические характеристики**

# **• Аудиоусилитель**

0 **Проигрыватель CD**

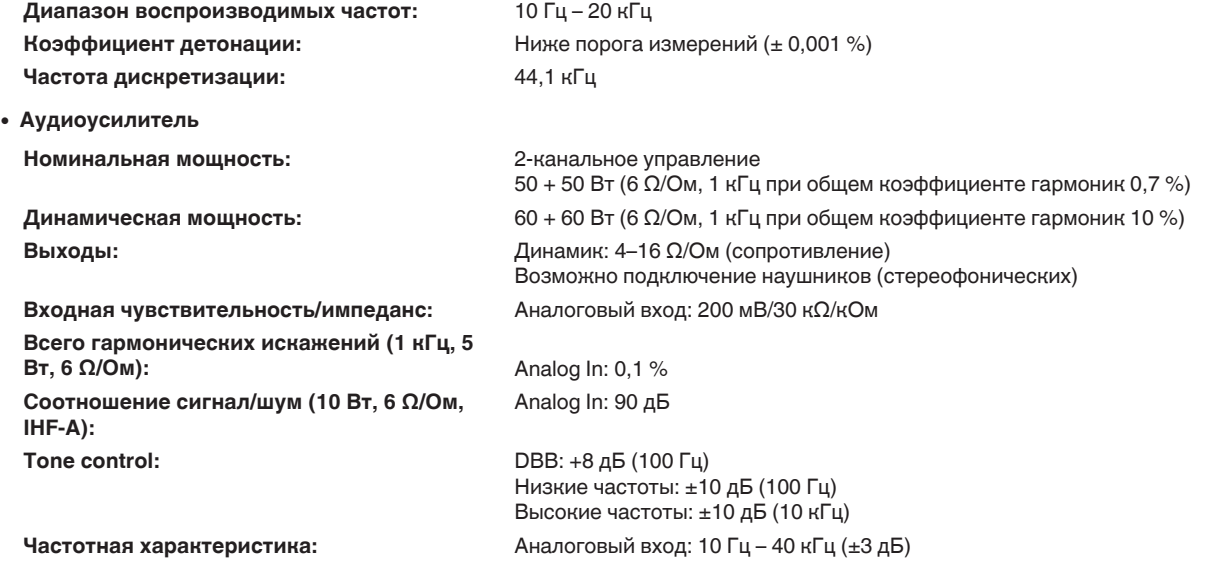

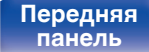

**[Передняя](#page-11-0)** 150 **[Пульт дистанционного](#page-16-0) [управления](#page-16-0)**

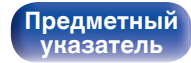

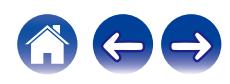

**[Содержание](#page-1-0) [Соединения](#page-20-0) [Воспроизведение](#page-33-0) [Установки](#page-84-0) [Рекомендации](#page-113-0) [Приложение](#page-134-0)**

# **• Секция тюнера [FM]**

**Эффективная чувствительность:** 1,2 мкВ / 75 Ω/Ом

**Общее искажение высшими гармониками FM (1 кГц):** Монофонический сигнал: 0,4 %

**Диапазон приема:** 87,50 МГц – 108,00 МГц **Разделение каналов FM:** 42 дБ (на частоте 1 кГц) **Отношение сигнал/шум FM:** Монофонический сигнал: 70 дБ Стерео: 70 дБ

Стерео: 0,4 %

# **C**екция тюнера DAB

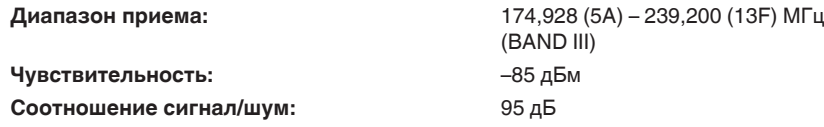

## **■ Раздел Беспроводная ЛВС**

**Тип сети (стандарт беспроводной ЛВС):** Соответствие IEEE 802.11a/b/g/n (Совместимость с Wi-Fi®)  $*1$ **Безопасность:** WEP 64 bit, WEP 128 bit WPA/WPA2-PSK (AES) WPA/WPA2-PSK (TKIP) **Используемый частотный диапазон:** 2,4 ГГц, 5 ГГц

 $*1$  СЕРТИФИЦИРОВАННЫЙ логотип Wi-Fi® и СЕРТИФИЦИРОВАННЫЙ логотип на изделии Wi-Fi являются зарегистрированными товарными знаками компании Wi-Fi Alliance.

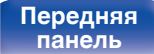

**[Передняя](#page-11-0)** 151 **[Пульт дистанционного](#page-16-0) [управления](#page-16-0)**

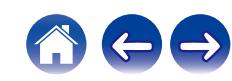

# **• Раздел Bluetooth**

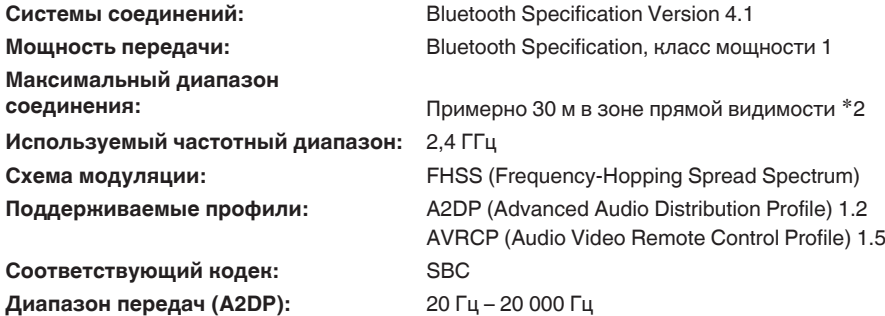

42 Фактический диапазон соединения варьируется в зависимости от влияния таких факторов как препятствия между устройствами,<br>электромагнитные волны от микроволновых печей, статическое электричество, беспроводные телефоны, производительность антенны, операционная система, приложение программного обеспечения и т.д.

**[панель](#page-11-0)**

**[Передняя](#page-11-0)** 152 **[Пульт дистанционного](#page-16-0) [управления](#page-16-0)**

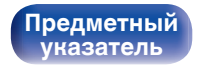

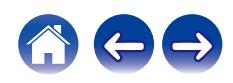

# **• Часы/оповещение/сон**

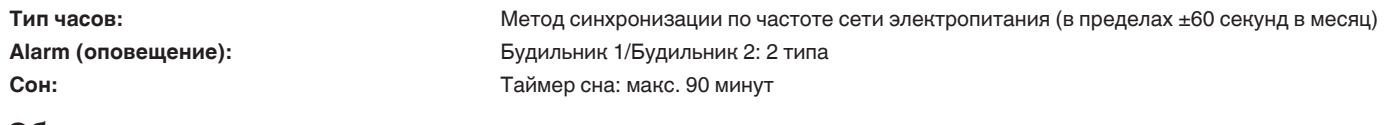

# **• Общие параметры**

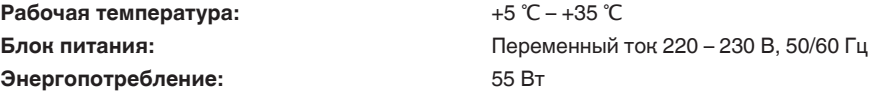

**Энергопотребление в режимах ожидания :**

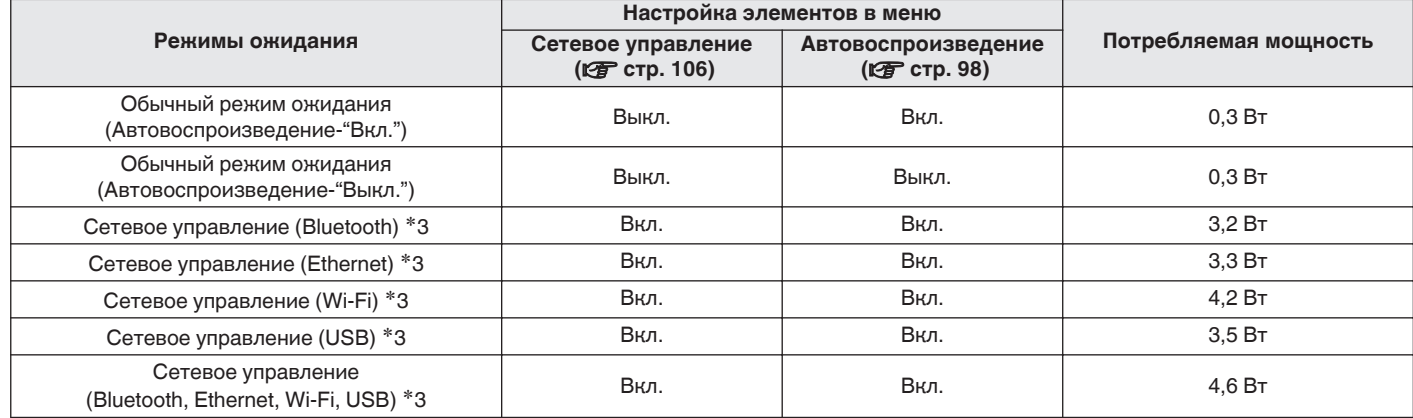

z3 Когда устройство переходит в режим ожидания после воспроизведения музыки с помощью функции, указанной в скобках.

• В целях усовершенствования технические характеристики и конструкция могут изменяться без уведомления.

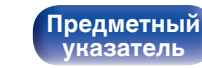

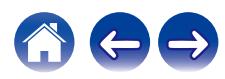

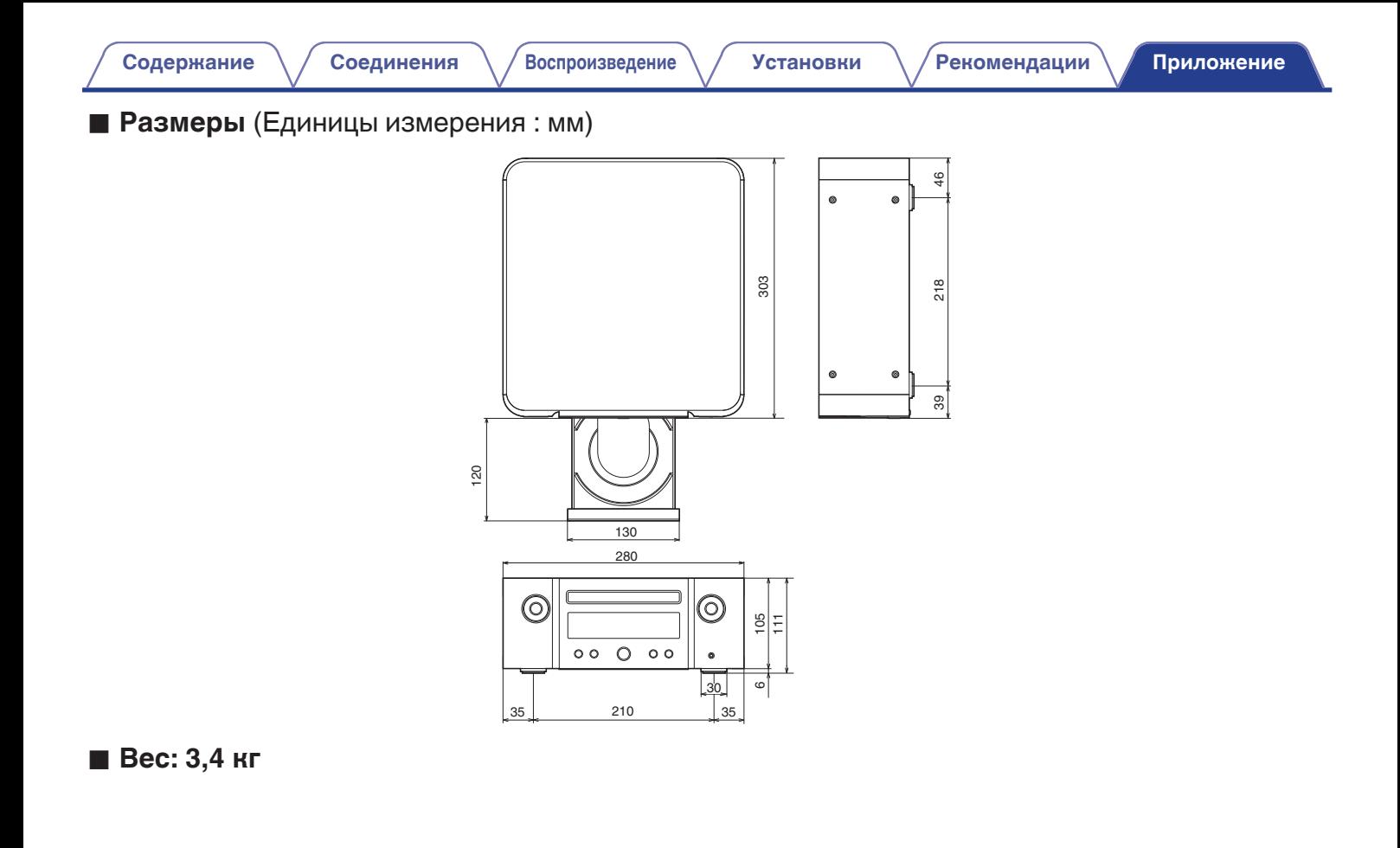

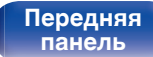

**[Задняя](#page-14-0) [панель](#page-14-0)**

**[Передняя](#page-11-0)** 154 **[Пульт дистанционного](#page-16-0) [управления](#page-16-0)**

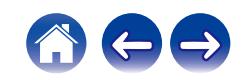

# <span id="page-154-0"></span>**[Содержание](#page-1-0)**  $\setminus$  [Соединения](#page-20-0)  $\setminus$  [Воспроизведение](#page-33-0)  $\setminus$  [Установки](#page-84-0)  $\setminus$  [Рекомендации](#page-113-0) **[Приложение](#page-134-0)**

# **Предметный указатель**

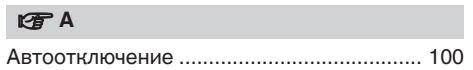

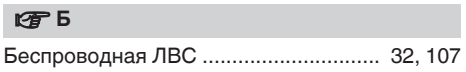

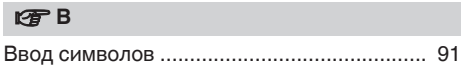

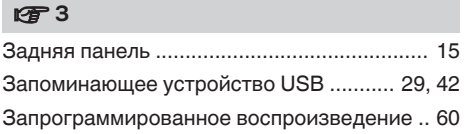

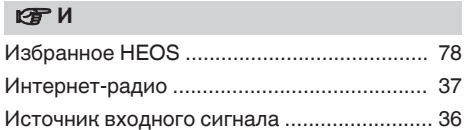

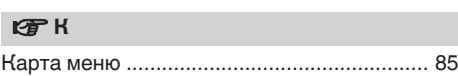

### v **Н**

[Настройки Wi-Fi ......................................... 107](#page-106-0)

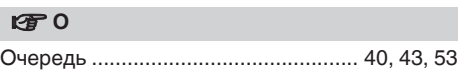

### **V<sub>T</sub>** Π

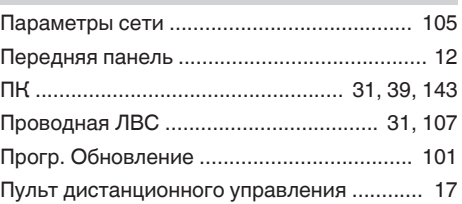

### **v** P

[Рекомендации ............................................ 115](#page-114-0)

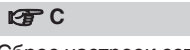

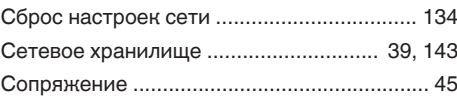

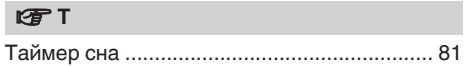

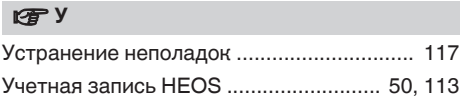

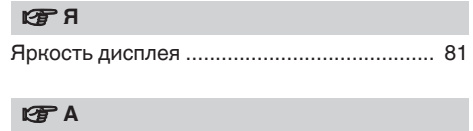

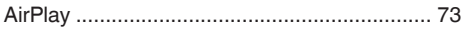

**[панель](#page-11-0)**

**[Задняя](#page-14-0) [панель](#page-14-0)**

**[Передняя](#page-11-0)** 155 **[Пульт дистанционного](#page-16-0) [управления](#page-16-0)**

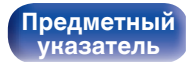

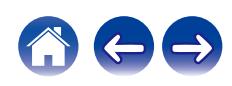

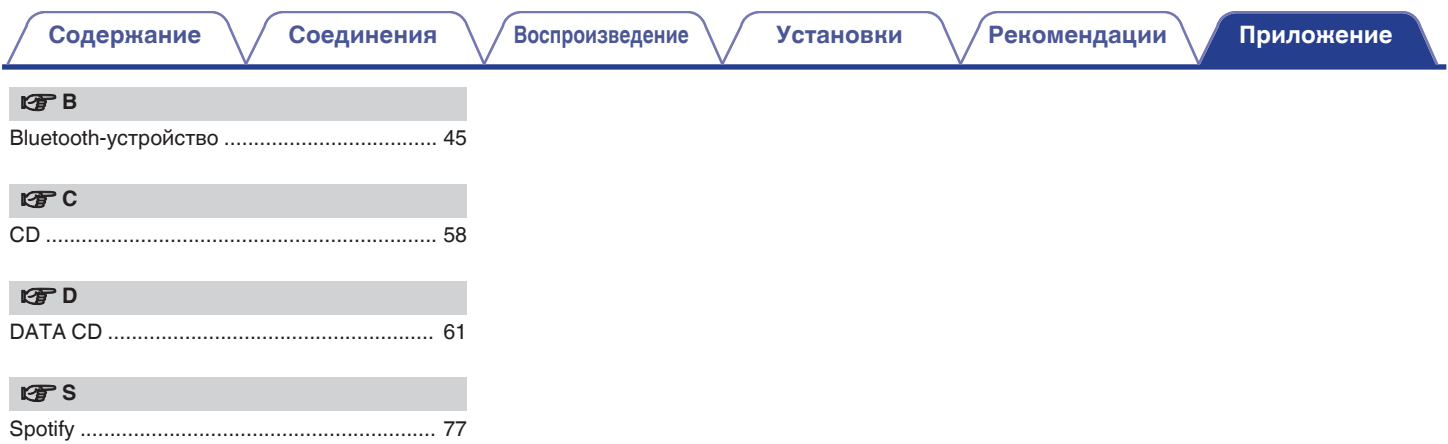

**[панель](#page-11-0)**

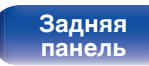

**[Передняя](#page-11-0)** 156 **[Пульт дистанционного](#page-16-0) [управления](#page-16-0)**

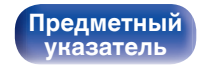

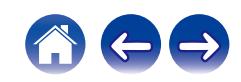

# **Лицензия**

# o **Информация о лицензии на программное обеспечение, используемое с данным устройством**

О лицензии GPL (стандартная общественная лицензия GNU), лицензия LGPL (стандартная общественная лицензия ограниченного применения GNU)

В данном продукте используется программное обеспечение GPL/ LGPL и программное обеспечение других производителей.

После приобретения продукта вы можете получать, изменять или распространять код программного обеспечения GPL/LGPL, используемого в данном продукте.

Marantz предоставляет исходный программный код, основанный на лицензиях GPL и LPGL по цене приобретения на основании вашего запроса в центр по обслуживанию клиентов. Однако помните, что мы не даем гарантий по исходному коду. Также помните, что мы не осуществляем поддержку содержимого исходного кода.

В данном разделе приводится описание лицензии на программное обеспечение, используемое для данного устройства. Для правильной передачи содержания используется оригинал на английском языке.

# n **GPL**

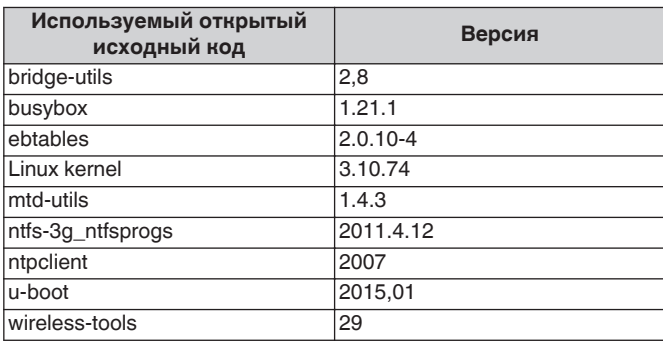

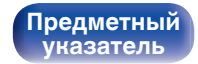

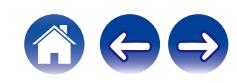

**[панель](#page-11-0)**

**[Задняя](#page-14-0) [панель](#page-14-0)**

**[Передняя](#page-11-0)** 158 **[Пульт дистанционного](#page-16-0) [управления](#page-16-0)**

**[Предметный](#page-154-0) [указатель](#page-154-0)**

# n **e2fsprogs-libs-1.40.8/lib/uuid**

Redistribution and use in source and binary forms, with or without modification, are permitted provided that the following conditions are met:

- **1.** Redistributions of source code must retain the above copyright notice, and the entire permission notice in its entirety, including the disclaimer of warranties.
- **2.** Redistributions in binary form must reproduce the above copyright notice, this list of conditions and the following disclaimer in the documentation and/or other materials provided with the distribution.
- **3.** The name of the author may not be used to endorse or promote products derived from this software without specific prior written permission.

THIS SOFTWARE IS PROVIDED "AS IS" AND ANY EXPRESS OR IMPLIED WARRANTIES, INCLUDING, BUT NOT LIMITED TO, THE IMPLIED WARRANTIES OF MERCHANTABILITY AND FITNESS FOR A PARTICULAR PURPOSE, ALL OF WHICH ARE HEREBY DISCLAIMED. IN NO EVENT SHALL THE AUTHOR BE LIABLE FOR ANY DIRECT, INDIRECT, INCIDENTAL, SPECIAL, EXEMPLARY, OR CONSEQUENTIAL DAMAGES (INCLUDING, BUT NOT LIMITED TO, PROCUREMENT OF SUBSTITUTE GOODS OR SERVICES; LOSS OF USE, DATA, OR PROFITS; OR BUSINESS INTERRUPTION) HOWEVER CAUSED AND ON ANY THEORY OF LIABILITY, WHETHER IN CONTRACT, STRICT LIABILITY, OR TORT (INCLUDING NEGLIGENCE OR OTHERWISE) ARISING IN ANY WAY OUT OF THE USE OF THIS SOFTWARE, EVEN IF NOT ADVISED OF THE POSSIBILITY OF SUCH DAMAGE.

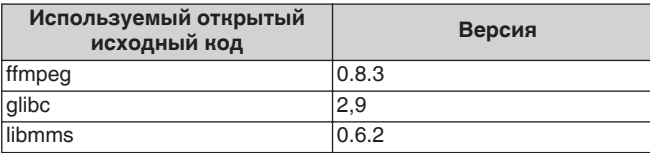

# n **curl-7.24.0**

n **LGPL**

COPYRIGHT AND PERMISSION NOTICE

Copyright (c) 1996 - 2014, Daniel Stenberg, <daniel@haxx.se> All rights reserved.

Permission to use, copy, modify, and distribute this software for any purpose with or without fee is hereby granted, provided that the above copyright notice and this permission notice appear in all copies. THE SOFTWARE IS PROVIDED "AS IS", WITHOUT WARRANTY OF ANY KIND, EXPRESS OR IMPLIED, INCLUDING BUT NOT LIMITED TO THE WARRANTIES OF MERCHANTABILITY, FITNESS FOR A PARTICULAR PURPOSE AND NONINFRINGEMENT OF THIRD PARTY RIGHTS. IN NO EVENT SHALL THE AUTHORS OR COPYRIGHT HOLDERS BE LIABLE FOR ANY CLAIM, DAMAGES OR OTHER LIABILITY, WHETHER IN AN ACTION OF CONTRACT, TORT OR OTHERWISE, ARISING FROM, OUT OF OR IN CONNECTION WITH THE SOFTWARE OR THE USE OR OTHER DEALINGS IN THE SOFTWARE.

Except as contained in this notice, the name of a copyright holder shall not be used in advertising or otherwise to promote the sale, use or other dealings in this Software without prior written authorization of the copyright holder.

**[Содержание](#page-1-0) [Соединения](#page-20-0) [Воспроизведение](#page-33-0) [Установки](#page-84-0) [Рекомендации](#page-113-0) [Приложение](#page-134-0)**

## $Q$  expat-2.0.1

Copyright (c) 1998, 1999, 2000 Thai Open Source Software Center Ltd and Clark Cooper

Copyright (c) 2001, 2002, 2003, 2004, 2005, 2006 Expat maintainers.

Permission is hereby granted, free of charge, to any person obtaining a copy of this software and associated documentation files (the "Software"), to deal in the Software without restriction, including without limitation the rights to use, copy, modify, merge, publish, distribute, sublicense, and/or sell copies of the Software, and to permit persons to whom the Software is furnished to do so, subject to the following conditions:

The above copyright notice and this permission notice shall be included in all copies or substantial portions of the Software.

THE SOFTWARE IS PROVIDED "AS IS", WITHOUT WARRANTY OF ANY KIND, EXPRESS OR IMPLIED, INCLUDING BUT NOT LIMITED TO THE WARRANTIES OF MERCHANTABILITY, FITNESS FOR A PARTICULAR PURPOSE AND NONINFRINGEMENT.

IN NO EVENT SHALL THE AUTHORS OR COPYRIGHT HOLDERS BE LIABLE FOR ANY CLAIM, DAMAGES OR OTHER LIABILITY, WHETHER IN AN ACTION OF CONTRACT, TORT OR OTHERWISE, ARISING FROM, OUT OF OR IN CONNECTION WITH THE SOFTWARE OR THE USE OR OTHER DEALINGS IN THE **SOFTWARE** 

# **u** getopt

### **http://cvsweb.netbsd.org/bsdweb.cgi/src/lib/libc/stdlib/**

Copyright (c) 1987, 1993, 1994 The Regents of the University of California. All rights reserved.

Redistribution and use in source and binary forms, with or without modification, are permitted provided that the following conditions are met:

- **1.** Redistributions of source code must retain the above copyright notice, this list of conditions and the following disclaimer.
- **2.** Redistributions in binary form must reproduce the above copyright notice, this list of conditions and the following disclaimer in the documentation and/or other materials provided with the distribution.
- **3.** Neither the name of the University nor the names of its contributors may be used to endorse or promote products derived from this software without specific prior written permission.

THIS SOFTWARE IS PROVIDED BY THE REGENTS AND CONTRIBUTORS "AS IS" AND ANY EXPRESS OR IMPLIED WARRANTIES, INCLUDING, BUT NOT LIMITED TO, THE IMPLIED WARRANTIES OF MERCHANTABILITY AND FITNESS FOR A PARTICULAR PURPOSE ARE DISCLAIMED. IN NO EVENT SHALL THE REGENTS OR CONTRIBUTORS BE LIABLE FOR ANY DIRECT, INDIRECT, INCIDENTAL, SPECIAL, EXEMPLARY, OR CONSEQUENTIAL DAMAGES (INCLUDING, BUT NOT LIMITED TO, PROCUREMENT OF SUBSTITUTE GOODS OR SERVICES; LOSS OF USE, DATA, OR PROFITS; OR BUSINESS INTERRUPTION) HOWEVER CAUSED AND ON ANY THEORY OF LIABILITY, WHETHER IN CONTRACT, STRICT LIABILITY, OR TORT (INCLUDING NEGLIGENCE OR OTHERWISE) ARISING IN ANY WAY OUT OF THE USE OF THIS SOFTWARE, EVEN IF ADVISED OF THE POSSIBILITY OF SUCH DAMAGE.

**[панель](#page-11-0)**

**[Передняя](#page-11-0)** 159 **[Пульт дистанционного](#page-16-0) [управления](#page-16-0)**

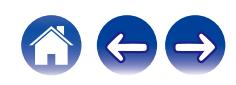

# n **jQuery**

Copyright 2014 jQuery Foundation and other contributors **http://jquery.com/**

Permission is hereby granted, free of charge, to any person obtaining a copy of this software and associated documentation files (the "Software"), to deal in the Software without restriction, including without limitation the rights to use, copy, modify, merge, publish, distribute, sublicense, and/or sell copies of the Software, and to permit persons to whom the Software is furnished to do so, subject to the following conditions:

The above copyright notice and this permission notice shall be included in all copies or substantial portions of the Software.

THE SOFTWARE IS PROVIDED "AS IS", WITHOUT WARRANTY OF ANY KIND, EXPRESS OR IMPLIED, INCLUDING BUT NOT LIMITED TO THE WARRANTIES OF MERCHANTABILITY, FITNESS FOR A PARTICULAR PURPOSE AND NONINFRINGEMENT. IN NO EVENT SHALL THE AUTHORS OR COPYRIGHT HOLDERS BE LIABLE FOR ANY CLAIM, DAMAGES OR OTHER LIABILITY, WHETHER IN AN ACTION OF CONTRACT, TORT OR OTHERWISE, ARISING FROM, OUT OF OR IN CONNECTION WITH THE SOFTWARE OR THE USE OR OTHER DEALINGS IN THE SOFTWARE.

# □ libpcap-1.4.0

### License: BSD

Redistribution and use in source and binary forms, with or without modification, are permitted provided that the following conditions are met:

- **1.** Redistributions of source code must retain the above copyright notice, this list of conditions and the following disclaimer.
- **2.** Redistributions in binary form must reproduce the above copyright notice, this list of conditions and the following disclaimer in the documentation and/or other materials provided with the distribution.
- **3.** The names of the authors may not be used to endorse or promote products derived from this software without specific prior written permission.

THIS SOFTWARE IS PROVIDED "AS IS" AND WITHOUT ANY EXPRESS OR IMPLIED WARRANTIES, INCLUDING, WITHOUT LIMITATION, THE IMPLIED WARRANTIES OF MERCHANTABILITY AND FITNESS FOR A PARTICULAR PURPOSE.

**[панель](#page-11-0)**

**[Передняя](#page-11-0)** 160 **[Пульт дистанционного](#page-16-0) [управления](#page-16-0)**

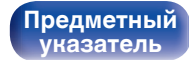

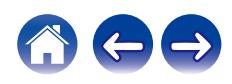

## □ libtar-1.2.11

Copyright (c) 1998-2003 University of Illinois Board of Trustees Copyright (c) 1998-2003 Mark D. Roth

### All rights reserved.

Developed by: Campus Information Technologies and Educational Services, University of Illinois at Urbana-Champaign

Permission is hereby granted, free of charge, to any person obtaining a copy of this software and associated documentation files (the "Software"), to deal with the Software without restriction, including without limitation the rights to use, copy, modify, merge, publish, distribute, sublicense, and/or sell copies of the Software, and to permit persons to whom the Software is furnished to do so, subject to the following conditions:

- Redistributions of source code must retain the above copyright notice, this list of conditions and the following disclaimers.
- Redistributions in binary form must reproduce the above copyright notice, this list of conditions and the following disclaimers in the documentation and/or other materials provided with the distribution.
- 0 Neither the names of Campus Information Technologies and Educational Services, University of Illinois at Urbana-Champaign, nor the names of its contributors may be used to endorse or promote products derived from this Software without specific prior written permission.

THE SOFTWARE IS PROVIDED "AS IS", WITHOUT WARRANTY OF ANY KIND, EXPRESS OR IMPLIED, INCLUDING BUT NOT LIMITED TO THE WARRANTIES OF MERCHANTABILITY, FITNESS FOR A PARTICULAR PURPOSE AND NONINFRINGEMENT. IN NO EVENT SHALL THE CONTRIBUTORS OR COPYRIGHT HOLDERS BE LIABLE FOR ANY CLAIM, DAMAGES OR OTHER LIABILITY, WHETHER IN AN ACTION OF CONTRACT, TORT OR OTHERWISE, ARISING FROM, OUT OF OR IN CONNECTION WITH THE SOFTWARE OR THE USE OR OTHER DEALINGS WITH THE SOFTWARE.

# n **mDNS 320.10.80**

The majority of the source code in the mDNSResponder project is licensed under the terms of the Apache License, Version 2.0, available from:

### <**http://www.apache.org/licenses/LICENSE-2.0**>

To accommodate license compatibility with the widest possible range of client code licenses, the shared library code, which is linked at runtime into the same address space as the client using it, is licensed under the terms of the "Three-Clause BSD License".

The Linux Name Service Switch code, contributed by National ICT Australia Ltd (NICTA) is licensed under the terms of the NICTA Public Software Licence (which is substantially similar to the "Three-Clause BSD License", with some additional language pertaining to Australian law).

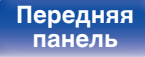

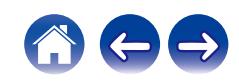

## $\Box$  mongoose

### **https://github.com/cesanta/mongoose/**

### Copyright (c) 2004-2013 Sergey Lyubka

Permission is hereby granted, free of charge, to any person obtaining a copy of this software and associated documentation files (the "Software"), to deal in the Software without restriction, including without limitation the rights to use, copy, modify, merge, publish, distribute, sublicense, and/or sell copies of the Software, and to permit persons to whom the Software is furnished to do so, subject to the following conditions:

The above copyright notice and this permission notice shall be included in all copies or substantial portions of the Software.

THE SOFTWARE IS PROVIDED "AS IS", WITHOUT WARRANTY OF ANY KIND, EXPRESS OR IMPLIED, INCLUDING BUT NOT LIMITED TO THE WARRANTIES OF MERCHANTABILITY, FITNESS FOR A PARTICULAR PURPOSE AND NONINFRINGEMENT. IN NO EVENT SHALL THE AUTHORS OR COPYRIGHT HOLDERS BE LIABLE FOR ANY CLAIM, DAMAGES OR OTHER LIABILITY, WHETHER IN AN ACTION OF CONTRACT, TORT OR OTHERWISE, ARISING FROM, OUT OF OR IN CONNECTION WITH THE SOFTWARE OR THE USE OR OTHER DEALINGS IN THE SOFTWARE.

# □ openssl-1.0.0d

Copyright (c) 1998-2011 The OpenSSL Project. All rights reserved.

Redistribution and use in source and binary forms, with or without modification, are permitted provided that the following conditions are met:

- **1.** Redistributions of source code must retain the above copyright notice, this list of conditions and the following disclaimer.
- **2.** Redistributions in binary form must reproduce the above copyright notice, this list of conditions and the following disclaimer in the documentation and/or other materials provided with the distribution.
- **3.** All advertising materials mentioning features or use of this software must display the following acknowledgment:

"This product includes software developed by the OpenSSL Project for use in the OpenSSL Toolkit. (**http://www.openssl.org/**)"

- **4.** The names "OpenSSL Toolkit" and "OpenSSL Project" must not be used to endorse or promote products derived from this software without prior written permission. For written permission, please contact openssl-core@openssl.org.
- **5.** Products derived from this software may not be called "OpenSSL" nor may "OpenSSL" appear in their names without prior written permission of the OpenSSL Project.
- **6.** Redistributions of any form whatsoever must retain the following acknowledgment:

"This product includes software developed by the OpenSSL Project for use in the OpenSSL Toolkit (**http://www.openssl.org/**)"

**[панель](#page-11-0)**

**[Передняя](#page-11-0)** 162 **[Пульт дистанционного](#page-16-0) [управления](#page-16-0)**

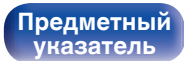

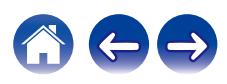

THIS SOFTWARE IS PROVIDED BY THE OpenSSL PROJECT "AS IS" AND ANY EXPRESSED OR IMPLIED WARRANTIES, INCLUDING, BUT NOT LIMITED TO, THE IMPLIED WARRANTIES OF MERCHANTABILITY AND FITNESS FOR A PARTICULAR PURPOSE ARE DISCLAIMED. IN NO EVENT SHALL THE OpenSSL PROJECT OR ITS CONTRIBUTORS BE LIABLE FOR ANY DIRECT, INDIRECT, INCIDENTAL, SPECIAL, EXEMPLARY, OR CONSEQUENTIAL DAMAGES (INCLUDING, BUT NOT LIMITED TO, PROCUREMENT OF SUBSTITUTE GOODS OR SERVICES; LOSS OF USE, DATA, OR PROFITS; OR BUSINESS INTERRUPTION) HOWEVER CAUSED AND ON ANY THEORY OF LIABILITY, WHETHER IN CONTRACT, STRICT LIABILITY, OR TORT (INCLUDING NEGLIGENCE OR OTHERWISE) ARISING IN ANY WAY OUT OF THE USE OF THIS SOFTWARE, EVEN IF ADVISED OF THE POSSIBILITY OF SUCH DAMAGE.

This product includes cryptographic software written by Eric Young (eay@cryptsoft.com). This product includes software written by Tim Hudson (tjh@cryptsoft.com).

## $\Box$  portmap-6.0

Copyright (c) 1990 The Regents of the University of California.

- All rights reserved.
- Redistribution and use in source and binary forms, with or without modification, are permitted provided that the following conditions are met:
- **1.** Redistributions of source code must retain the above copyright notice, this list of conditions and the following disclaimer.
- **2.** Redistributions in binary form must reproduce the above copyright notice, this list of conditions and the following disclaimer in the documentation and/or other materials provided with the distribution.
- **3.** A ll advertising materials mentioning features or use of this software must display the following acknowledgement: This product includes software developed by the University of California, Berkeley and its contributors.
- **4.** Neither the name of the University nor the names of its contributors may be used to endorse or promote products derived from this software without specific prior written permission.
- 0 THIS SOFTWARE IS PROVIDED BY THE REGENTS AND CONTRIBUTORS "AS IS" AND ANY EXPRESS OR IMPLIED WARRANTIES, INCLUDING, BUT NOT LIMITED TO, THE IMPLIED WARRANTIES OF MERCHANTABILITY AND FITNESS FOR A PARTICULAR PURPOSE ARE DISCLAIMED. IN NO EVENT SHALL THE REGENTS OR CONTRIBUTORS BE LIABLE FOR ANY DIRECT, INDIRECT, INCIDENTAL, SPECIAL, EXEMPLARY, OR CONSEQUENTIAL DAMAGES (INCLUDING, BUT NOT LIMITED TO, PROCUREMENT OF SUBSTITUTE GOODS OR SERVICES; LOSS OF USE, DATA, OR PROFITS; OR BUSINESS INTERRUPTION) HOWEVER CAUSED AND ON ANY THEORY OF LIABILITY, WHETHER IN CONTRACT, STRICT LIABILITY, OR TORT (INCLUDING NEGLIGENCE OR OTHERWISE) ARISING IN ANY WAY OUT OF THE USE OF THIS SOFTWARE, EVEN IF ADVISED OF THE POSSIBILITY OF SUCH DAMAGE.

**[панель](#page-11-0)**

**[Передняя](#page-11-0)** 163 **[Пульт дистанционного](#page-16-0) [управления](#page-16-0)**

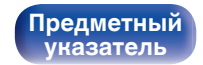

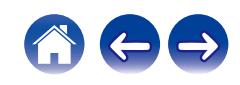

# □ pstdint.h-0.1.12

- 0 BSD License:
- Copyright (c) 2005-2011 Paul Hsieh
- All rights reserved.
- Redistribution and use in source and binary forms, with or without modification, are permitted provided that the following conditions are met:
- **1.** Redistributions of source code must retain the above copyright notice, this list of conditions and the following disclaimer.
- **2.** Redistributions in binary form must reproduce the above copyright notice, this list of conditions and the following disclaimer in the documentation and/or other materials provided with the distribution.
- **3.** The name of the author may not be used to endorse or promote products derived from this software without specific prior written permission.
- . THIS SOFTWARE IS PROVIDED BY THE AUTHOR "AS IS" AND ANY EXPRESS OR IMPLIED WARRANTIES, INCLUDING, BUT NOT LIMITED TO, THE IMPLIED WARRANTIES OF MERCHANTABILITY AND FITNESS FOR A PARTICULAR PURPOSE ARE DISCLAIMED.
- IN NO EVENT SHALL THE AUTHOR BE LIABLE FOR ANY DIRECT, INDIRECT, INCIDENTAL, SPECIAL, EXEMPLARY, OR CONSEQUENTIAL DAMAGES (INCLUDING, BUT NOT LIMITED TO, PROCUREMENT OF SUBSTITUTE GOODS OR SERVICES; LOSS OF USE, DATA, OR PROFITS; OR BUSINESS INTERRUPTION) HOWEVER CAUSED AND ON ANY THEORY OF LIABILITY, WHETHER IN CONTRACT, STRICT LIABILITY, OR TORT (INCLUDING NEGLIGENCE OR OTHERWISE) ARISING IN ANY WAY OUT OF THE USE OF THIS SOFTWARE, EVEN IF ADVISED OF THE POSSIBILITY OF SUCH DAMAGE.

# n **rl78flash 2000.3.1**

License

=======

The MIT License (MIT) Copyright (c) 2012 Maxim Salov

Permission is hereby granted, free of charge, to any person obtaining a copy of this software and associated documentation files (the "Software"), to deal in the Software without restriction, including without limitation the rights to use, copy, modify, merge, publish, distribute, sublicense, and/or sell copies of the Software, and to permit persons to whom the Software is furnished to do so, subject to the following conditions:

The above copyright notice and this permission notice shall be included in all copies or substantial portions of the Software. THE SOFTWARE IS PROVIDED "AS IS", WITHOUT WARRANTY OF ANY KIND, EXPRESS OR IMPLIED, INCLUDING BUT NOT LIMITED TO THE WARRANTIES OF MERCHANTABILITY, FITNESS FOR A PARTICULAR PURPOSE AND NONINFRINGEMENT. IN NO EVENT SHALL THE AUTHORS OR COPYRIGHT HOLDERS BE LIABLE FOR ANY CLAIM, DAMAGES OR OTHER LIABILITY, WHETHER IN AN ACTION OF CONTRACT, TORT OR OTHERWISE, ARISING FROM, OUT OF OR IN CONNECTION WITH THE SOFTWARE OR THE USE OR OTHER DEALINGS IN THE SOFTWARE.

**[панель](#page-11-0)**

**[Передняя](#page-11-0)** 164 **[Пульт дистанционного](#page-16-0) [управления](#page-16-0)**

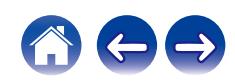

# □ sqlite 2003.5.7

SQLite Copyright SQLite is in the Public Domain

All of the code and documentation in SQLite has been dedicated to the public domain by the authors. All code authors, and representatives of the companies they work for, have signed affidavits dedicating their contributions to the public domain and originals of those signed affidavits are stored in a firesafe at the main offices of Hwaci. Anyone is free to copy, modify, publish, use, compile, sell, or distribute the original SQLite code, either in source code form or as a compiled binary, for any purpose, commercial or non-commercial, and by any means.

The previous paragraph applies to the deliverable code and documentation in SQLite - those parts of the SQLite library that you actually bundle and ship with a larger application. Some scripts used as part of the build process (for example the "configure" scripts generated by autoconf) might fall under other open-source licenses. Nothing from these build scripts ever reaches the final deliverable SQLite library, however, and so the licenses associated with those scripts should not be a factor in assessing your rights to copy and use the SQLite library.

All of the deliverable code in SQLite has been written from scratch. No code has been taken from other projects or from the open internet. Every line of code can be traced back to its original author, and all of those authors have public domain dedications on file. So the SQLite code base is clean and is uncontaminated with licensed code from other projects.

# □ strlcpy.c, v1.11

- 0 Copyright (c) 1998 Todd C. Miller <Todd.Miller@courtesan.com>
- Permission to use, copy, modify, and distribute this software for any purpose with or without fee is hereby granted, provided that the above copyright notice and this permission notice appear in all copies.
- 0 THE SOFTWARE IS PROVIDED "AS IS" AND THE AUTHOR DISCLAIMS ALL WARRANTIES WITH REGARD TO THIS SOFTWARE INCLUDING ALL IMPLIED WARRANTIES OF MERCHANTABILITY AND FITNESS. IN NO EVENT SHALL THE AUTHOR BE LIABLE FOR ANY SPECIAL, DIRECT, INDIRECT, OR CONSEQUENTIAL DAMAGES OR ANY DAMAGES WHATSOEVER RESULTING FROM LOSS OF USE, DATA OR PROFITS, WHETHER IN AN ACTION OF CONTRACT, NEGLIGENCE OR OTHER TORTIOUS ACTION, ARISING OUT OF OR IN CONNECTION WITH THE USE OR PERFORMANCE OF THIS SOFTWARE.

# □ taglib-1.5

copyright : (C) 2002 - 2008 by Scott Wheeler email : wheeler@kde.org

"The contents of this file are subject to the Mozilla Public License Version 1.1 (the "License"); you may not use this file except in compliance with the License. You may obtain a copy of the License at **http://www.mozilla.org/MPL/**

Software distributed under the License is distributed on an "AS IS" basis, WITHOUT WARRANTY OF ANY KIND, either express or implied. See the License for the specific language governing rights and limitations under the License.

# **[панель](#page-11-0)**

**[Задняя](#page-14-0) [панель](#page-14-0)**

**[Передняя](#page-11-0)** 165 **[Пульт дистанционного](#page-16-0) [управления](#page-16-0)**

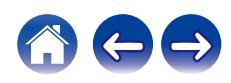

# □ tinyxml 2002.4.3

### **www.sourceforge.net/projects/tinyxml**

This software is provided 'as-is', without any express or implied warranty. In no event will the authors be held liable for any damages arising from the use of this software.

Permission is granted to anyone to use this software for any purpose, including commercial applications, and to alter it and redistribute it freely, subject to the following restrictions:

- **1.** The origin of this software must not be misrepresented; you must not claim that you wrote the original software. If you use this software in a product, an acknowledgment in the product documentation would be appreciated but is not required.
- **2.** Altered source versions must be plainly marked as such, and must not be misrepresented as being the original software.
- **3.** This notice may not be removed or altered from any source distribution.

# n **Tremor**

### **http://wiki.xiph.org/index.php/Tremor**

Copyright (c) 2002, Xiph.org Foundation

Redistribution and use in source and binary forms, with or without modification, are permitted provided that the following conditions are met:

- **1.** Redistributions of source code must retain the above copyright notice, this list of conditions and the following disclaimer.
- **2.** Redistributions in binary form must reproduce the above copyright notice, this list of conditions and the following disclaimer in the documentation and/or other materials provided with the distribution.
- **3.** Neither the name of the Xiph.org Foundation nor the names of its contributors may be used to endorse or promote products derived from this software without specific prior written permission.

THIS SOFTWARE IS PROVIDED BY THE COPYRIGHT HOLDERS AND CONTRIBUTORS "AS IS" AND ANY EXPRESS OR IMPLIED WARRANTIES, INCLUDING, BUT NOT LIMITED TO, THE IMPLIED WARRANTIES OF MERCHANTABILITY AND FITNESS FOR A PARTICULAR PURPOSE ARE DISCLAIMED. IN NO EVENT SHALL THE FOUNDATION OR CONTRIBUTORS BE LIABLE FOR ANY DIRECT, INDIRECT, INCIDENTAL, SPECIAL, EXEMPLARY, OR CONSEQUENTIAL DAMAGES (INCLUDING, BUT NOT LIMITED TO, PROCUREMENT OF SUBSTITUTE GOODS OR SERVICES; LOSS OF USE, DATA, OR PROFITS; OR BUSINESS INTERRUPTION) HOWEVER CAUSED AND ON ANY THEORY OF LIABILITY, WHETHER IN CONTRACT, STRICT LIABILITY, OR TORT (INCLUDING NEGLIGENCE OR OTHERWISE) ARISING IN ANY WAY OUT OF THE USE OF THIS SOFTWARE, EVEN IF ADVISED OF THE POSSIBILITY OF SUCH DAMAGE.

**[панель](#page-11-0)**

**[Передняя](#page-11-0)** 166 **[Пульт дистанционного](#page-16-0) [управления](#page-16-0)**

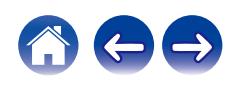

## n **zlib**

### **http://www.zlib.net/**

zlib.h -- interface of the 'zlib' general purpose compression library version 1.2.3, July 18th, 2005

Copyright (C) 1995-2004 Jean-loup Gailly and Mark Adler

This software is provided 'as-is', without any express or implied warranty. In no event will the authors be held liable for any damages arising from the use of this software.

Permission is granted to anyone to use this software for any purpose, including commercial applications, and to alter it and redistribute it freely, subject to the following restrictions:

- **1.** The origin of this software must not be misrepresented; you must not claim that you wrote the original software. If you use this software in a product, an acknowledgment in the product documentation would be appreciated but is not required.
- **2.** Altered source versions must be plainly marked as such, and must not be misrepresented as being the original software.
- **3.** This notice may not be removed or altered from any source distribution.

Jean-loup Gailly jloup@gzip.org, Mark Adler madler@alumni.caltech.edu

## □ The Spotify software is subject to third party **licenses found here:**

**www.spotify.com/connect/third-party-licenses**

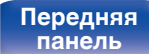

**[Передняя](#page-11-0)** 167 **[Пульт дистанционного](#page-16-0) [управления](#page-16-0)**

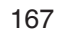

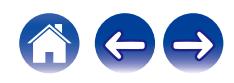

## www.marantz.com

You can find your nearest authorized distributor or dealer on our website.

marantz<sup>®</sup> is a registered trademark.

3520 10651 00AMB Copyright © 2019 D&M Holdings Inc. All Rights Reserved.